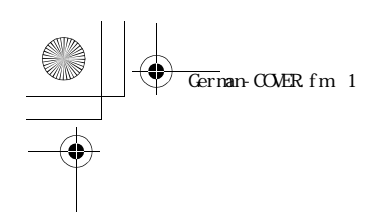

# **Panasonic**

Digital-Kamera Bedienungsanleitung

# Modell Nr. DMC-FZ1E DMC-FZ1ED

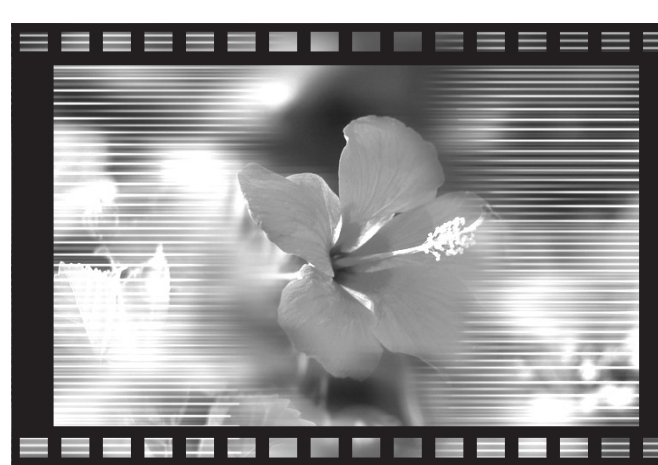

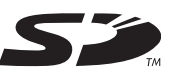

**LEICA** DC VARIO-ELMARIT

**LUMIX** 

п

Bitte lesen Sie diese Bedienungsanleitung vor der Inbetriebnahme des Gerätes vollständig durch.

Web Site: http://www.panasonic-europe.com

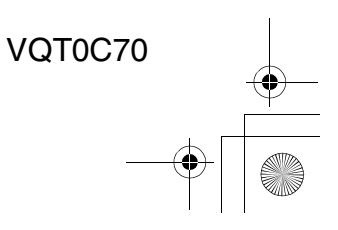

## $Gernan book 2$

## **Sicherheit Sehr geehrter Kunde,**

Wir danken Ihnen für den Kauf dieser Panasonic Digital-Kamera. Bitte lesen Sie die vorliegenden Gebrauchsanweisungen aufmerksam durch und bewahren Sie sie für zukünftige Bezugnahme griffbereit auf.

## Informationen zur **Sicherheit**

#### **WARNUNG**

**UM DAS BRAND- ODER STROMSCHLAGRISIKO SOWIE DAS RISIKO STÖRENDER INTERFERENZEN ZU MINDERN; VERWENDEN SIE BITTE NUR DIE EMPFOHLENEN ZUBEHÖRTEILE UND SETZEN SIE DAS GERÄT UND DAS ZUBEHÖR WEDER REGEN NOCH FEUCHTIGKEIT AUS. NEHMEN SIE WEDER DIE OBERE NOCH DIE RÜCKSEITIGE ABDECKUNG AB. IM INNERN DES GERÄTES BEFINDEN SICH KEINERLEI ELEMENTE; DIE VON DEM VERWENDER ZU BENUTZEN SIND. FÜR REPARATUR- ODER WARTUNGSARBEITEN AN DEM GERÄT WENDEN SIE SICH AN QUALIFIZIERTES SERVICE-PERSONAL.**

**Beachten Sie die Copyright-Gesetze. Die Aufnahme von bespielten Bändern oder Disketten oder anderem publizierten oder gesendeten Materials kommerzielle Zwecke kann entgegen der Copyright-Gesetze gehen. Auch für privaten Gebrauch kann die Aufnahme von gewissem Material gesetzlich eingeschränkt sein.**

#### **Sicherheit**

- Beachten Sie bitte, dass die Befehlsschalter und Komponenten, sowie die Menüartikel usw. Ihrer Digital-Kamera etwas von denen abweichen können, die auf den Abbildungen in der vorliegenden Gebrauchsanweisung dargestellt sind.
- Das SD-Logo ist ein Warenzeichen. • Andere in der vorliegenden Gebrauchsanweisung genannte Namen – Hersteller – und Produktnamen – sind Warenzeichen bzw. eingetragene Warenzeichen des jeweiligen Herstellers.

#### **Batterie-Entsorgung**

Batterien gehören nicht in den Hausmüll! Bitte bedienen Sie sich bei der Rückgabe verbrauchter Batterien/Akkus eines in Ihrem Land evtl. vorhandenen Rücknahmesystems. Bitte geben Sie nur entladene Batterien/Akkus ab. Batterien sind in der Regel dann entladen, wenn das damit betriebene Gerät

-abschaltet und signalisiert "Batterien leer -nach längerem Gebrauch der Batterien nicht mehr einwandfrei funktioniert. Zur Kurzschlußsicherheit sollten die Batteriepole mit einem Klebestreifen überdeckt werden.

Deutschland: Als Verbraucher sind Sie gesetzlich verpflichtet, gebrauchte Batterien zurückzugeben.

Sie können Ihre alten Batterien überall dort unentgeltlich abgeben, wo die Batterien gekauft wurden. Ebenso bei den öffentlichen Sammelstellen in Ihrer Stadt oder Gemeinde. Diese Zeichen finden Sie auf

schadstoffhaltigen Batterien: Pb = Batterie enthält Blei

Cd = Batterie enthält Cadmium

Hg = Batterie enthält Quecksilber<br>Li = Batterie enthält Lithium = Batterie enthält Lithium

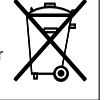

 $\overline{\text{German}}$ TOC.fm 3

## **Inhalt**

## **Sicherheit**

Informationen zur Sicherheit ..................2

## **Vorbereitung**

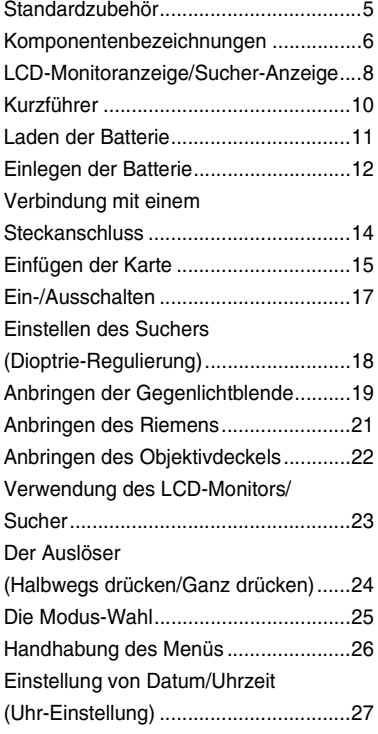

## **Aufnahme von Bildern (Einsteiger)**

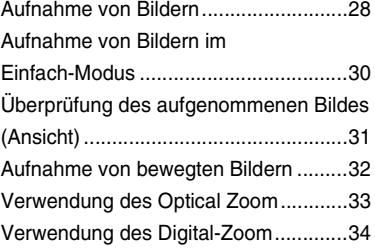

3

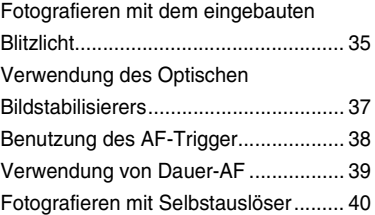

## **Aufnahme von Bildern (Fortgeschrittene)**

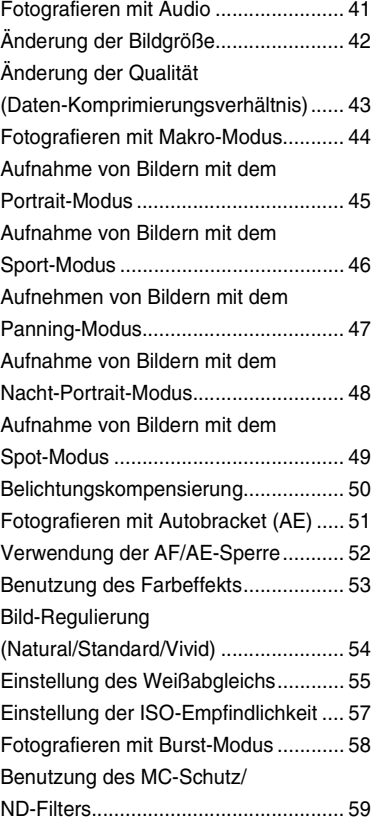

## German book 4

 $\begin{array}{c|c} \hline \textbf{r} & \textbf{r} \\ \hline \textbf{r} & \textbf{r} \end{array}$ 

## **Wiedergabe**

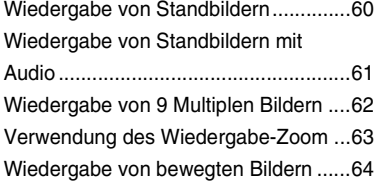

## **Editierung**

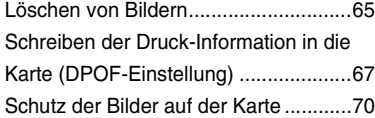

## **Technischer Einsatz**

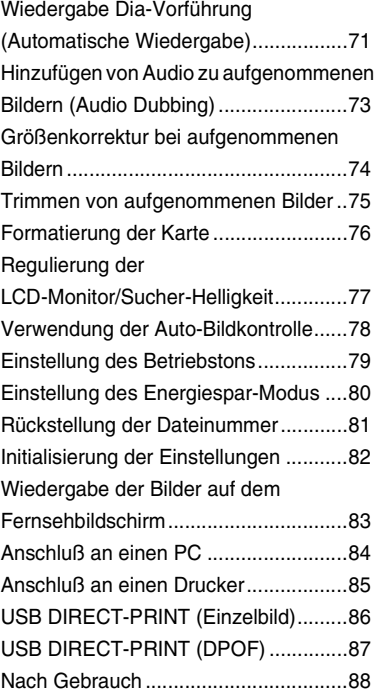

4

## **Weiteres**

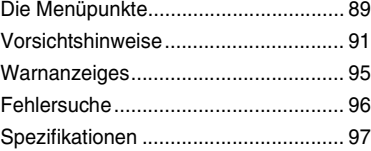

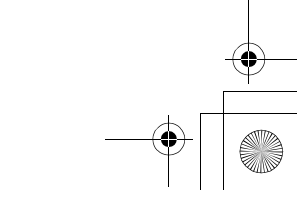

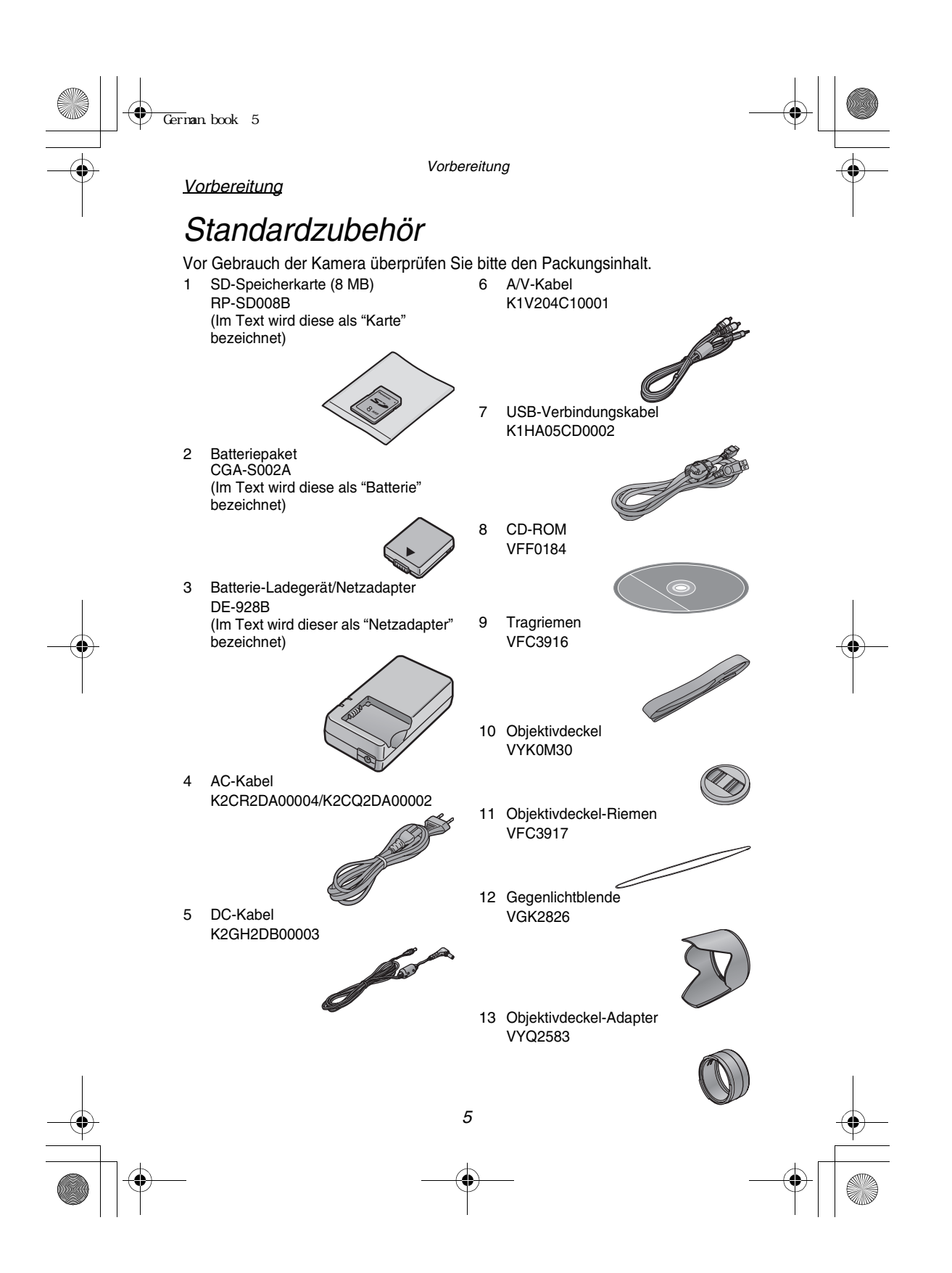

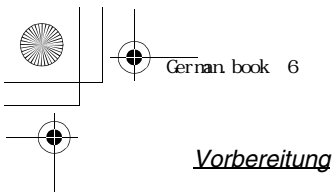

Vorbereitung

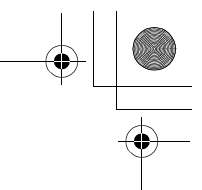

## Komponentenbezeichnungen

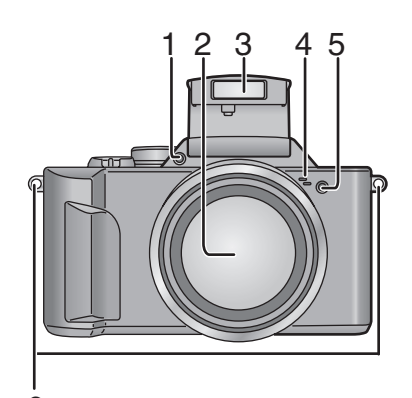

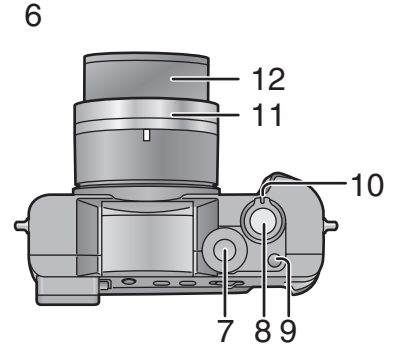

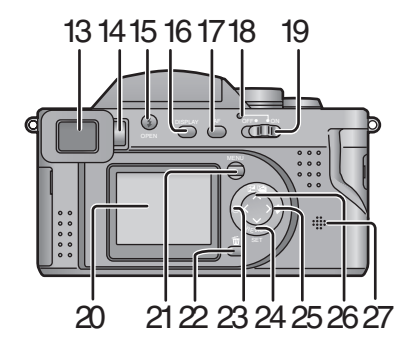

## **[Vorderansicht]**

- Blitzlicht-Sensor (S36)
- 2 Objektiv<br>3 Blitzlicht
- **Blitzlicht**
- Mikrophon (S41, S73)
- Selbstauslöser-Anzeige (S40)
- Tragriemenöse (S21)

## **[Obere Ansicht]**

- Modus-Wahl (S25)
- Auslöser (S24)
- Einzel-/Burstmodus-Taste (S58)
- Zoom-Hebel (S33, S34)
- Objektivring (S19, S59)
- Objektivtubus

## **[Rückansicht]**

- Sucher (S18, S23)
- Ring für Dioptrienregulierung (S18)
- Blitzlichtöffnungstaste (S35)
- DISPLAY Taste (S23)
- FOCUS Taste (S38)
- Stromanzeige (S17)
- Ein/Aus-Schalter (S17)
- LCD Monitor (S8)
- MENU Taste (S26)
- Lösch-Taste (S31, S65)
- 23 </a> </a>A/Selbstauslöser Taste (S40)
- **▼/REVIEW/SET Taste (S31)**
- 25 ▶/Blitzlicht-Modus-Taste (S35)
- 26 ▲/Belichtungs-Kompensierung (S50)/Autobracket Taste (S51)
- Lautsprecher (S61)

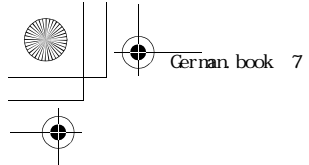

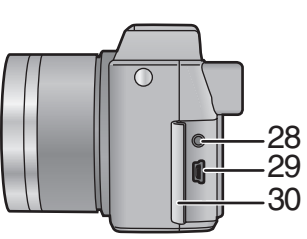

#### Vorbereitung

## **[Linksseitige Ansicht]**

- 28 A/V OUT Buchse (S83)
- 29 USB Buchse (5-Stift) (S84)
- 30 Anschlusstür

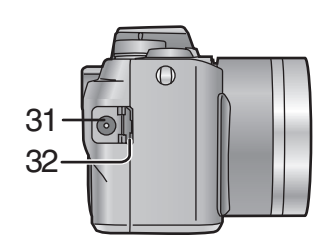

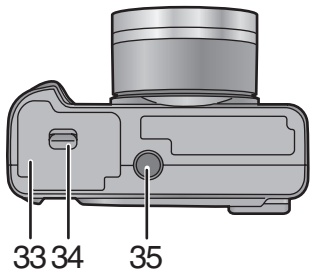

## $3^{\frac{2}{3}}$ 5 4 1

7

## **[Rechtsansicht]**

- 31 DC IN Buchse (S14)
- 32 DC IN Anschlusstür (S14)

## **[Untere Ansicht]**

- 33 Speicherkarten-/Batteriefachtür (S12, S15)
- 34 Öffnungshebel Speicherkarten- /Batteriefachtür (S12, S15)
- 35 Fotostativ-Sitz

## **[Batterieladegerät/** Netzadapter]<sup>1</sup>

- 1 Anschlußkontakt AC-Eingang
- 2 [POWER]-Anzeige<br>3 [CHARGE]-Anzeige
- 3 [CHARGE]-Anzeige<br>4 Batteriebefestigung
- **Batteriebefestigung**
- 5 Anschlußkontakt DC-Ausgang

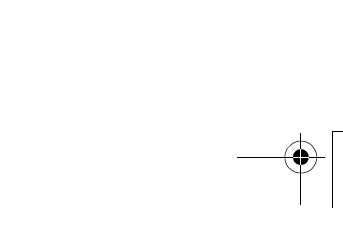

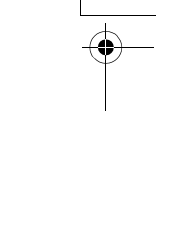

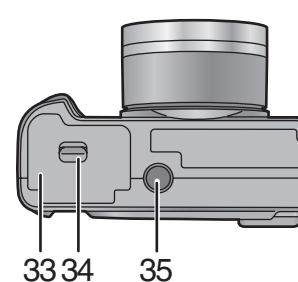

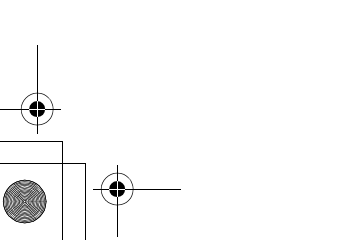

German.book 8

## *Vorbereitung LCD-Monitoranzeige/Sucher-Anzeige*

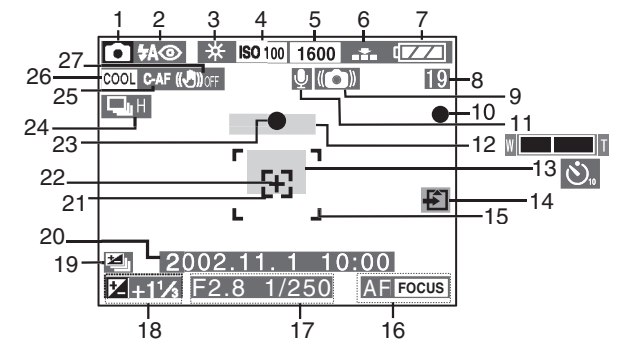

### **[In Aufnahme]**

- *Aufnahme-Modus*
- *Blitzlicht-Modus (S35)*
- *Weißabgleich (S55)*
- *ISO-Empfindlichkeit (S57)*
- *Bildgröße (S42)*
- *Qualität (Daten-Komprimierungsverhältnis) (S43)*
- *Batterieanzeige (S13) (Bei Verwendung eines Netzadapters wird dies nicht angezeigt)*
- *Vollbild/Restzeit In Laufbild-Modus: XXXs*
- *Verschlußklappen-Jiggle-Alarm (S29)*
- *Aufnahme-Anzeige*
- *Audio-Aufnahme (S41)*
- *Zoom (S33, S34) (Digital-Zoom-Bereich: )*
- *Selbstauslöser-Modus (S40)*
- 
- *Kartenzugriffsanzeige (S16)*
- *AF-Bereich (S28)*
- *AF Trigger (S38)*
- *Öffnungsanzeige/ Verschlussklappen-Geschwindigkeits -Anzeige (S28)*
- *Belichtungskompensierung (S50)*
- *Autobracket (S51)*
- *Aktuelle(s) Datum und Zeit (S27)*
	- *• Wird für etwa 5 s nach dem Einschalten der Stromversorgung oder dem Einrichten der Uhr angezeigt.*
- *: Spotbereich AF (S49)*
- *: Spot-Messziel (S49)*
- *Focus-Anzeige (S28)*
- *Burst-Modus (S58)*
- *Dauer-AF (S39)*

- *Farbeffekt-Modus (S53)*
- *Optischer Bildstabilisator (OFF) (S37)*

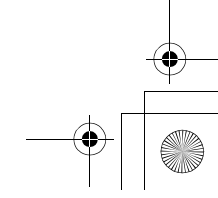

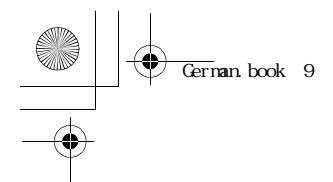

## *Vorbereitung*

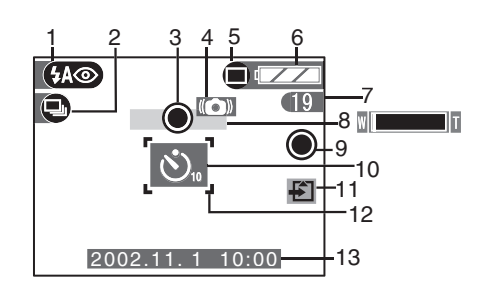

## **[Bei Aufnahme im Einfach-Modus]**

- *1 Blitzlicht-Modus (S35)*
- *2 Burst-Modus (S58)*
- *3 Focus-Anzeige (S28)*
- *4 Verschlußklappen-Jiggle-Alarm (S29)*
- *5 Bildmodus (S30)*
- *6 Batterieanzeige (S13)*
- *7 Verbleibendes Bild*
- *8 Zoom (S33)*
- *9 Aufnahme-Anzeige*
- *10 Selbstauslöser-Modus (S40)*
- *11 Kartenzugriffsanzeige (S16)*
- *12 AF-Bereich (S28)*
- *13 Aktuelle(s) Datum und Zeit (S27)*
	- *• Wird für etwa 5 s nach dem Einschalten der Stromversorgung oder dem Einrichten der Uhr angezeigt.*

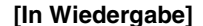

1

 $\overline{\phantom{a}}$ 

- *1 Wiedergabe Modus*
- *2 DPOF (S67)*

*(Weiss): DPOF-Einstellung zum Drucken*

2002.11. 1 1

F2.8 1/250 ISO100 SAUTO

*(Grün): DPOF-Einstellung für Diashow (Grün mit DPOF-Nummer): DPOF-Einstellung zum Drucken und für Dia show*

**16**

 $100 - 0001$ 

3 6

 $\mathsf{R}$ 9

 $1/10$ 

10 11

2 **[45** 7

- *3 Geschütztes Bild (S70)*
- *4 Bild mit Audio (S61)*
- *5 Bildgröße (S42)*
- *6 Qualität (Daten-Komprimierungsverhältnis) (S43)*

*: In Movie-Modus Im Einfach-Modus:*

*:ENLARGE*

*:4"x6"/10x15cm*

*:INTERNET*

- *7 Batterieanzeige (S13)*
- *8 Verzeichnis/Datei-Nummer*
- *9 Seite/Gesamtbilder*

*10 Aufnahme-Date Sie wird angezeigt, wenn die [DISPLAY]-Taste gedrückt wird.*

- *11 Aufgezeichnetes Datum und Zeit*
- *9*

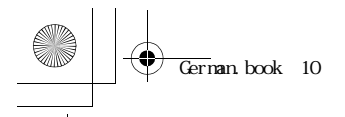

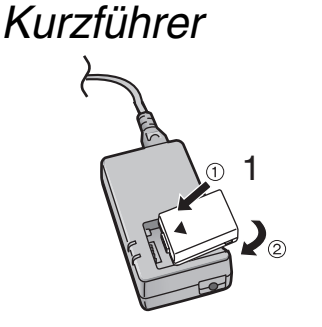

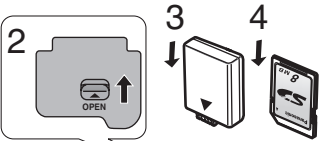

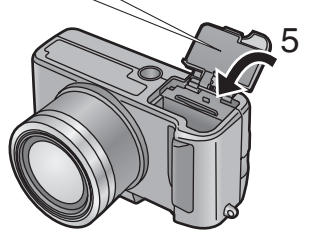

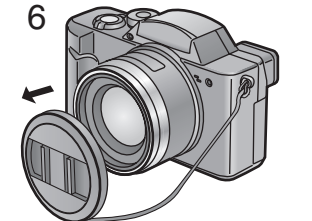

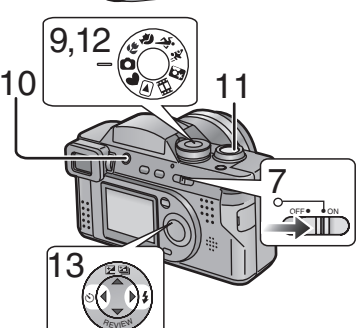

*SET*

### *Vorbereitung*

*Legen Sie folgende Teile zurecht:*

- *• Kamera*
- *• Batterie*
- *• Karte*
- *• Netzadapter*
- *• AC-Kabel*
- *• Überprüfen Sie, ob der Ein/Aus-Schalter auf [OFF] gestellt und das Objektiv eingefahren wurden.*
- *• Schließen Sie das Blitzlicht. (S36)*

## **[Vorbereitung]**

- **1 Laden Sie die Batterie.**  $(1) \rightarrow (2)$  (S11) *• Der Ladevorgang wird innerhalb von etwa 90 min beendet.*
- *2* **Drehen Sie den Hebel in die Pfeilrichtung, um die Speicherkarten-/Batteriefachtür zu öffnen.**
- *3* **Legen Sie die Batterie in die Kamera ein. (S12)**
- *4* **Setzen Sie die Karte in die Kamera ein. (S15)**
- *5* **Schließen Sie die Speicherkarten-/ Batteriefachtür.**

## **[Aufnahme]**

- *6* **Entfernen Sie den Objektivdeckel.**
- *7* **Stellen Sie den Ein/Aus-Schalter auf [ON]. (S17)**
- *8* **Stellen Sie Datum/Zeit ein. (S27)**
- *9* **Stellen Sie den Betriebsmodus auf Normalbildmodus [** <sup>1</sup>]. (S25)
- *10* **(Wenn ein Bild mit Blitzlicht aufgenommen werden soll) Drücken Sie die Taste zum Öffnen des Blitzlichts. (S35)**
- *11* **Fotografieren Sie. (S24)**

## **[Wiedergabe]**

*12* **Stellen Sie den Betriebsmodusschalter auf** 

## **Wiedergabe [ ]. (S60)**

*10 13* **Drücken Sie** 2**/**1 **zur Wahl eines Bildes, das Sie sichten möchten.**

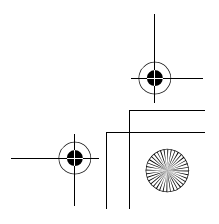

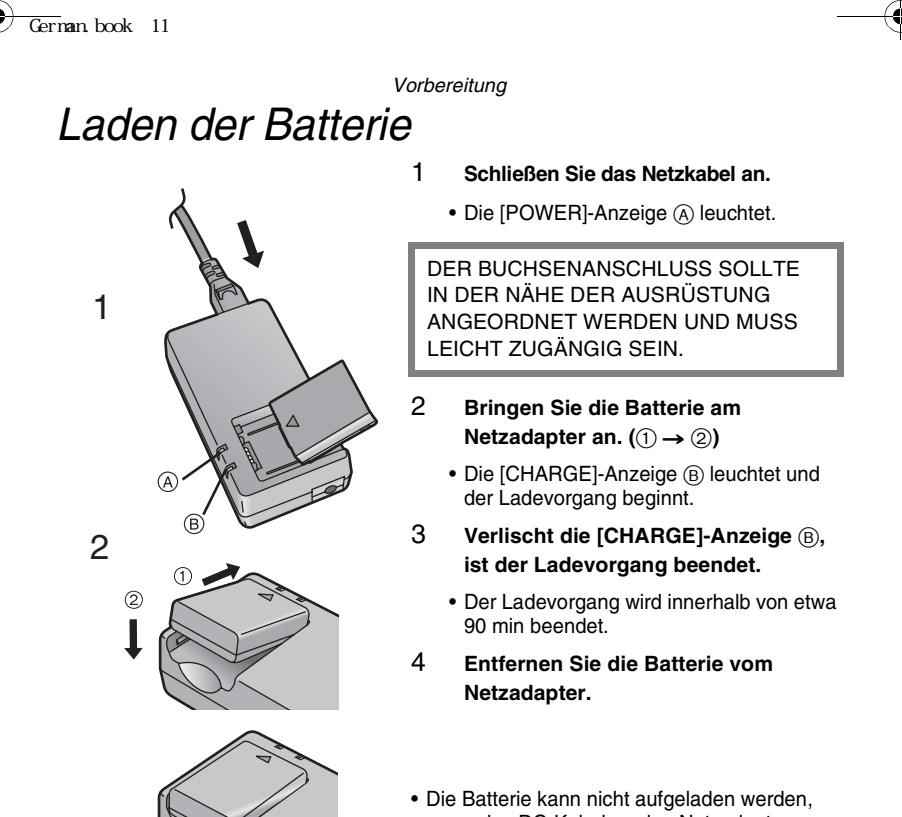

*11*

- *wenn das DC-Kabel an den Netzadapter angeschlossen ist.*
- *• Lösen Sie nach der Benutzung das AC-Kabel.*
- *• Die Batterie wird nach Benutzung/Laden oder während des Ladens warm. Auch die Kamera erwärmt sich während der Benutzung. Dabei handelt es sich jedoch nicht um eine Funktionsstörung.*
- *• Die/der mit der Kamera gelieferte Batterie/ Netzadapter dient ausschließlich für diese Kamera. Verwenden Sie diese mit keinem anderen Gerät.*

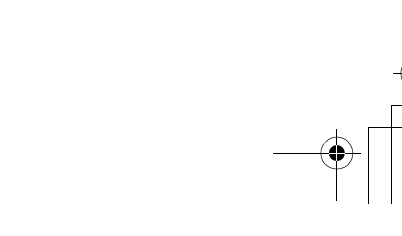

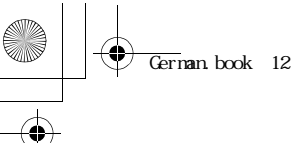

*Vorbereitung*

## *Einlegen der Batterie*

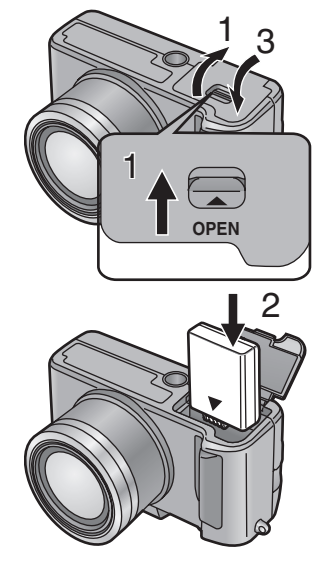

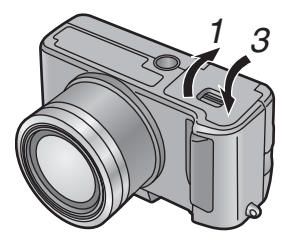

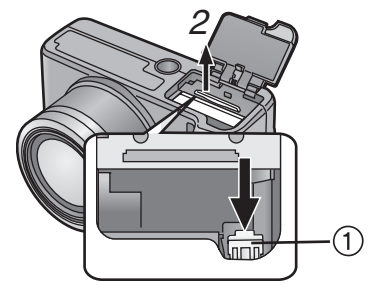

#### *[Vorbereitung]*

- *• Überprüfen Sie, ob der Ein-/Ausschalter auf [OFF] gestellt und das Objektiv eingefahren wurden.*
- *• Schließen Sie das Blitzlicht. (S36)*
- *1* **Drehen Sie den Hebel in Pfeilrichtung, um die Speicherkarten-/Batteriefachtür zu öffnen.**
- *2* **Legen Sie die geladene Batterie ein, so daß sie einrastet.**
- *3* **Schließen Sie die Speicherkarten-/ Batteriefachtür.**

#### **[Herausnahme der Batterie]**

- *1* **Öffnen Sie die Speicherkarten-/ Batteriefachtür.**
- **2 Drehen Sie die Sperre**  $(1)$  in **Pfeilrichtung, um die Batterie zu entfernen.**
- *3* **Schließen Sie die Speicherkarten-/ Batteriefachtür.**
- *• Wenn Sie die Kamera über einen längeren Zeitraum nicht verwenden, nehmen Sie die Batterie heraus.*
- *• Wird die geladene Batterie in die Kamera für mehr als eine Stunde in die Kamera eingesetzt, kann die Uhreinstellung durch die Kamera über etwa 24 Stunden auch nach dem Entfernen der Batterie gespeichert werden. (Die Zeit kann kürzer sein, wenn die Batterie nicht vollständig aufgeladen wurde) Wird die Uhreinstellung gelöscht, geben Sie bitte Datum/Uhrzeit neu ein. (S27)*
- *• Öffnen Sie die Speicherkarten-/Batteriefachtür nicht, während die Karte gelesen wird.*
- *• Die mitgelieferte Batterie dient ausschließlich für diese Kamera. Verwenden Sie sie nur mit dieser Kamera.*

#### **VORSICHT**

*Es besteht Explosionsgefahr, wenn die Batterie falsch ausgewechselt wurde. Ein Austausch ist nur mit dem gleichen oder einem äquivalenten, durch den Hersteller empfohlenen Typ möglich. Entsorgen Sie die verbrauchten Batterien entsprechend der Hinweise des Herstellers.*

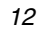

## $\overline{\text{German}}$  book 13

*Vorbereitung*

## ª *Batterieanzeige*

*Die Restkapazität der Batterie wird auf dem LCD-Monitor/Sucher angezeigt. (Diese Anzeige erfolgt bei Verwendung eines Netzadapters nicht)*

 *: Die Batteriekapazität ist ausreichend*

 *: Die verbleibende Kapazität ist etwas niedrig*

 *: Die verbleibenden Kapazität ist niedrig*

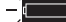

*: Wechseln Sie die Batterie aus oder laden Sie sie*

## **E.** Ladezeit und zur Verfügung stehende Aufnahmezeit *(Aufnahmebedingung)*

- *• Temperatur: 25°C/Feuchtigkeit: 60%*
- *• Auslösung aller 30 s, Blitzlicht bei jeder weiteren Auslöstung*
- *• Gemessen bei Benutzung der beiliegenden 8 MB SD-Speicherkarte*

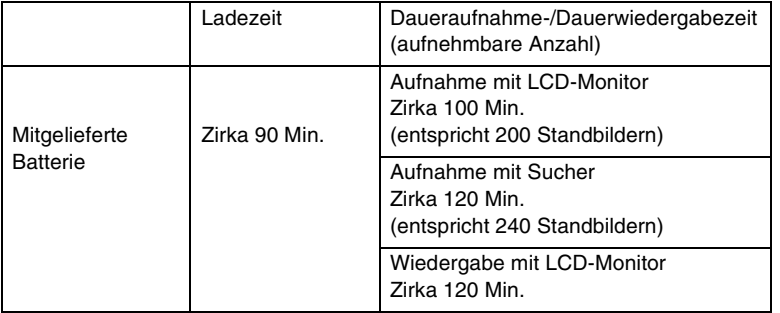

*Die in der Tabelle aufgeführten Zeiten sind Richtwerte. Die Zeiten können sich in Abhängigkeit von den Bedingungen ändern.*

#### ■ Ladeumgebung und Ladefehler

- *• Laden Sie die Batterie an einem Ort mit einer Temperatur von 10 35 °C. (Die Batterie sollte die gleiche Temperatur aufweisen)*
- *• Wenn das Aufladen beginnt, leuchtet die [CHARGE]-Anzeige auf. Blinkt nach dem Beginn des Ladevorgangs die [CHARGE]-Anzeige etwa mit einem 1-Sekunde-Intervall, liegt ein Ladefehler vor.*

*Trennen Sie in diesem Fall den Netzadapter vom Stromanschluß, entfernen Sie die Batterie und überprüfen Sie, ob Raum- und Batterietemperatur zu niedrig oder zu hoch sind, starten Sie den Ladevorgang danach erneut. Tritt das Problem erneut auf, verständigen Sie den Händler oder das nächstgelegene Kundendienstzentrum.*

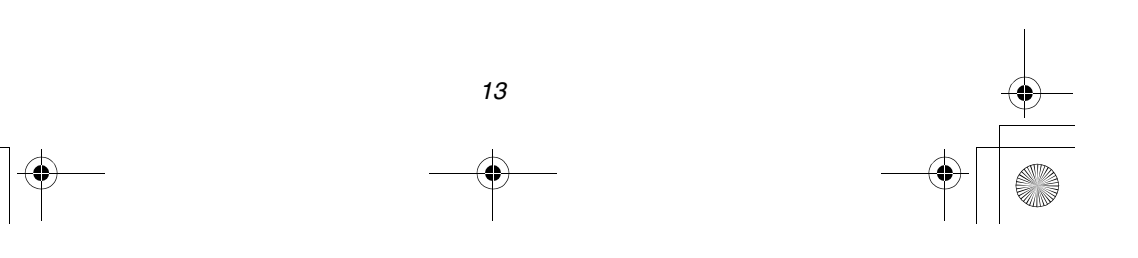

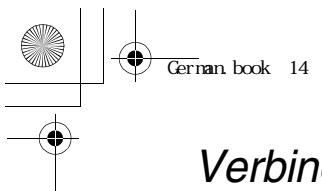

## *Vorbereitung Verbindung mit einem Steckanschluss*

*Bei Benutzung eines Netzadapters und dessen Verbindung mit einem Stromanschluß können Sie die Kamera ohne Beachtung einer eventuellen Batterieentladung benutzen.*

#### *[Vorbereitung]*

- *• Überprüfen Sie, ob der Ein-/Ausschalter auf [OFF] gestellt und das Objektiv eingefahren wurden.*
- *1* **Schließen Sie das AC-Kabel an.**
- **2** Öffnen Sie die DC IN-Anschlußtür (1).
- *3* **Schließen Sie das DC-Kabel (beiliegend) an die Kamera an.**
- *• Während des Betriebs wird die Kamera warm. Dabei handelt es sich jedoch nicht um eine Funktionsstörung.*
- *• Lösen Sie den Netzadapter und das DC-Kabel, wenn sie nicht benutzt werden.*
- *• Die Batterie kann in der Kamera nicht bei angeschlossenem Netzadapter aufgeladen werden.*
- *• Benutzen Sie das beiliegende DC-Kabel.*

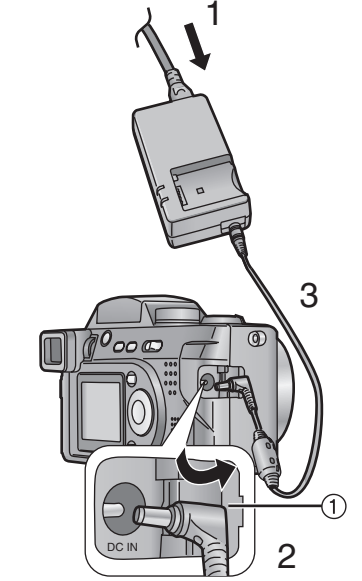

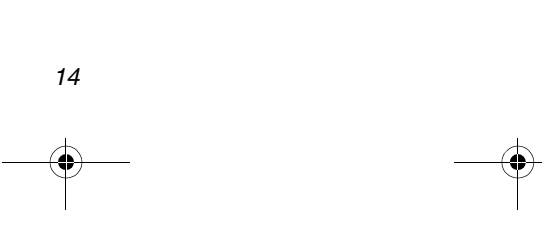

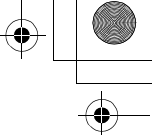

 $\overline{\text{German}}$  book 15

*Vorbereitung*

## *Einfügen der Karte*

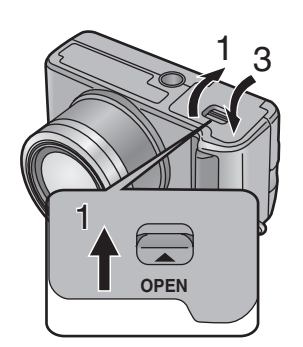

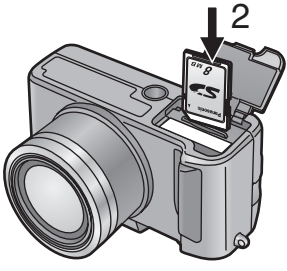

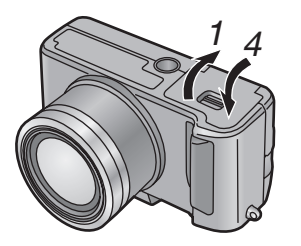

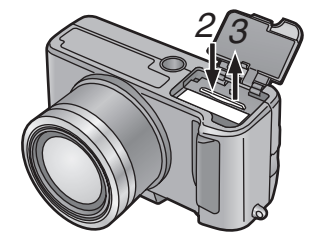

#### *[Vorbereitung]*

- *• Überprüfen Sie, ob der Ein-/Ausschalter auf [OFF] gestellt und das Objektiv eingefahren wurden.*
- *• Schließen Sie das Blitzlicht.*
- *1* **Drehen Sie den Hebel in Pfeilrichtung, um die Speicherkarten-/Batteriefachtür zu öffnen.**
- *2* **Legen Sie die Karte so weit ein, bis ein Klicken zu hören ist.**
	- *• Kontrollieren Sie die Richtung der Karte.*
	- *• Berühren Sie die Anschlussklemme nicht an der Rückseite der Karte.*
- *3* **Schließen Sie die Speicherkarten-/ Batteriefachtür.**

## **[Entnahme der Karte]**

- *1* **Öffnen Sie die Speicherkarten-/ Batteriefachtür.**
- *2* **Drücken Sie die Karte.**
- *3* **Ziehen Sie die Karte heraus.**
- *4* **Schließen Sie die Speicherkarten-/ Batteriefachtür.**
- *• Schließt der Speicherkartenschlitz nach Entnahme der Karte nicht vollständig, nehmen Sie die Karte heraus und legen Sie sie dann erneut ein.*
- *• Kann die Karte nicht vollständig eingelegt werden, kontrollieren Sie, ob die Karte mit der richtigen Seite eingefügt wurde.*
- *• Wir empfehlen, eine SD-Speicherkarte der Marke Panasonic zu benutzen. (Verwenden Sie nur eine Originalkarte)*
- *• Wird die Karte nicht richtig eingelegt, kann es zu Schäden daran kommen.*

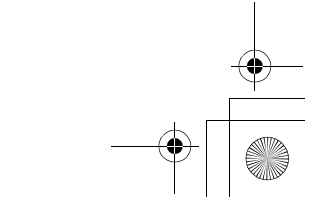

## $\overline{\text{German}}$  book 16

## ª *Zugriff auf die Karte*

*Beim Zugriff auf die Karte leuchtet die Zugriffsanzeige auf (1).* 

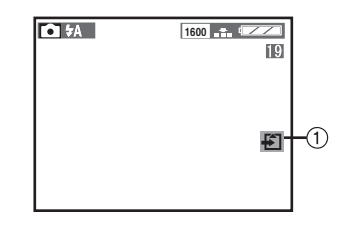

**Beim Leuchten der Zugriffsanzeige 1)** *dürfen die Batterie nicht entfernt oder die Karte herausgezogen werden. Lösen Sie bei Benutzung des Netzadapters nicht das DC-Kabel. Dies könnte zur Zerstörung der Karte und des Karteninhaltes sowie Betriebsstörungen an der Kamera führen.*

*Da der Karteninhalt durch elektrische Störgeräusche, statische Aufladung und Defekte an Kamera und Karte gelöscht werden könnte, müssen wichtige Daten auch auf dem PC mittels USB-Buchse, gespeichert werden. (S84)*

## *Vorbereitung*

**• SD-Speicherkarte (beiliegend)** *und MultiMediaCard (optional)*

*Die SD-Speicherkarte und MultiMediaCard sind kleine, leichte externe Karten. Die SD-Speicherkarte ist mit einem Schreibschutz versehen, durch den ein Überschreiben und Formatieren verhindert werden. (Wenn der Schreibschutz auf die [LOCK]-Seite gestellt wird, kann weder auf die Karte geschrieben, noch können darauf vorhandene Daten gelöscht werden. Darüber hinaus kann die Karte in diesem Fall nicht formatiert werden. Nach der Rückstellung des Schalters stehen diese Funktionen allerdings erneut zur Verfügung.)*

#### **SD-Speicherkarte**

- *• RP-SDH512 (512MB)*
- *• RP-SDH256 (256MB)*
- *• RP-SD128BJ (128MB)*
- *• RP-SD064B (64MB)*
- *• RP-SD032B (32MB)*
- *• RP-SD016B (16MB)*
- *• RP-SD008B (8MB)*

## **MultiMediaCard**

- *• VW-MMC16 (16MB)*
- *• VW-MMC8 (8MB)*
- *• Nach der Aufnahme von Laufbildern mit der MultiMediaCard ist es möglich, daß die Kartenzugriffsanzeige erscheint. Dabei handelt es sich jedoch nicht um eine Funktionsstörung.*

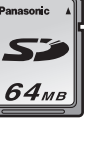

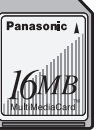

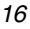

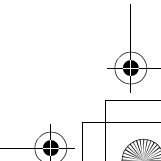

*Ein-/Ausschalten*  $\overline{\text{German}}$  book 17

# *OFF*≥ ≥*ON 1,2*

- *1* **Stellen Sie den Ein/Aus-Schalter auf [ON].**
	- *• Die Stromanzeige* 1 *leuchtet.*
- *2* **Stellen Sie den Ein/Aus-Schalter auf [OFF].**

## **• Stromanzeige** *OFF*≥ ≥*ON*

## **Leuchtet:**

*• Wenn der Ein/Aus-Schalter auf [ON] gestellt wird*

## **Blinkt:**

*Vorbereitung*

- *• Wenn die Speicherkarten-/Batterietür geöffnet wird*
- *• Wenn die Karte nicht eingelegt wurde*
- *• Wenn kein Platz auf der Karte vorhanden ist*
- *• Wenn die Karte vor dem Aufnehmen geschützt ist*
- *• Wenn Sie bei angebrachtem Objektivdeckel aufnehmen wollen*
- *• Wenn die verbleibende Batteriekapazität zu niedrig ist (blinkt langsam)*
- *• Beim Einschalten der Stromversorgung im Aufnahme-Modus dürfen sich keine Hindernisse vor dem Objektiv befinden.*
- *• Nehmen Sie vor dem Einschalten der Kamera im Aufnahme-Modus den Objektivdeckel ab. Ansonsten erscheint die Meldung "REMOVE LENS CAP AND PRESS SET BUTTON" auf dem LCD-Monitor/Sucher. Entfernen Sie dann den Objektivdeckel und drücken Sie die Taste* 4*/[REVIEW/SET]* 2*.*
- *• Üben Sie keinen Druck auf das Objektiv aus, während der Objektivtubus ausgefahren wird. Gewährleisten Sie, daß das Objektiv eingefahren wurde, bevor Sie es abwischen.*

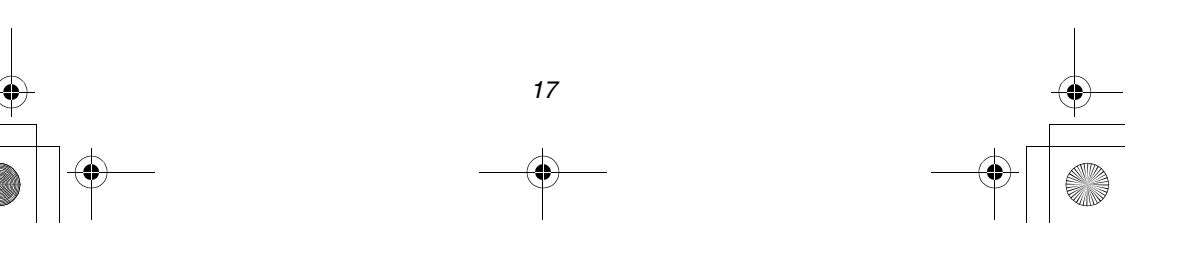

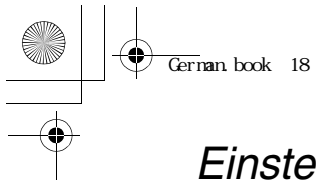

## *Vorbereitung Einstellen des Suchers (Dioptrie-Regulierung)*

*Der Sucher dieser Kamera verfügt über eine Dioptrie-Regulierung. Diese ermöglicht es dem Benutzer Einstellung in Bezug auf die individuellen Sichteigenschaften jedes Benutzers vorzunehmen. Bitte Stellen Sie diese Option vor Benutzung der Kamera ein.*

*[Vorbereitung]*

- *• Drücken Sie die Taste [DISPLAY] zum Einschalten der Sucheranzeige.*
- *1* **Regulieren Sie die Dioptrie, indem Sie den Schärfeneinstellring drehen.**

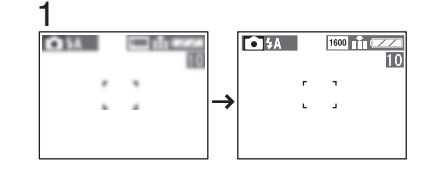

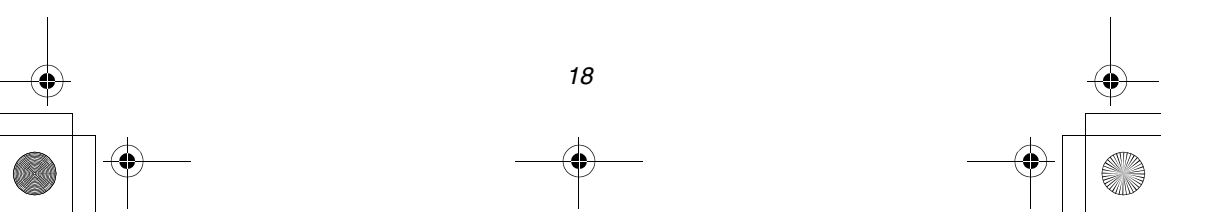

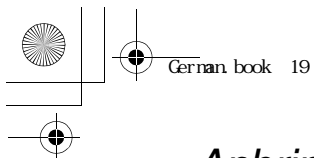

## *Vorbereitung Anbringen der Gegenlichtblende*

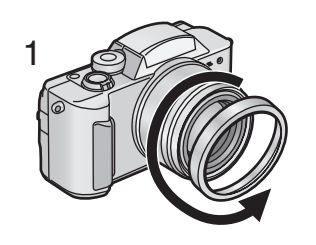

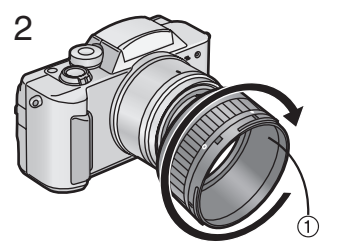

*3*

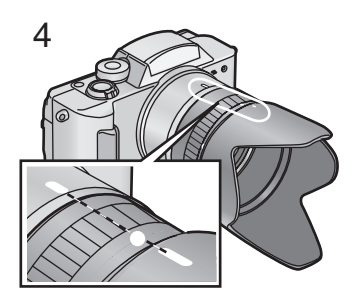

*Beim Anbringen der Gegenlichtblende bei hellem Tageslicht wird die Sonneneinstrahlung direkt unterbrochen und Sie können ein schönes Bild aufnehmen. Sie können Geisterbilder und Flackern durch Verwendung der Gegenlichtblende vermeiden.*

*[Vorbereitung]*

- *• Überprüfen Sie, ob der Ein-/Ausschalter auf [OFF] steht und der Objektivtubus eingefahren ist.*
- *• Schließen Sie das Blitzlicht. (S36)*
- *1* **Entfernen Sie den Objektivring.**
- *2* **Bringen Sie den**  Gegenlichtblende-Adapter 1 **(beiliegend) an.**
	- *• Die Markierung* ±*,* ¥ *kennzeichnet die entgegengesetzte Seite der Kamera.*
- *3* **Bringen Sie die Gegenlichtblende** 2 **(beiliegend) an.**
	- *• Richten Sie die Markierung an der*  **Gegenlichtblende mit der Markierung**  $\bigcirc$ *am Gegenlichtblenden-Adapter aus. Drehen Sie dann die Gegenlichtblende zur Markierung* ● *und befestigen Sie sie.*
	- *• Achten Sie darauf, nicht den Gegenlichtblenden-Adapter zu drehen.*
- *4* **Drehen Sie die Gegenlichtblende und den Gegenlichtblenden-Adapter bis die Markierung auf der Gegenlichtblende mit der auf der Kamera übereinstimmt.**
	- *• Stimmen die Markierungen nicht überein, können die Kanten der Anzeige verdunkelt werden (Vignetteneffekt).*
- *• Bei der Aufnahme von Bildern mit Blitzlich, wird dieses durch die Gegenlichtblende unterbrochen und der Hintergrund der Anzeige wird dunkel (Vignetteneffekt). Wir empfehlen, die Gegenlichtblende/den Gegenlichtblenden-Adapter zu entfernen.*
- *• Auch wenn die Gegenlichtblende angebracht wurde, können Sie den Objetivdeckel ohne Riemen befestigen.*
	- *19*

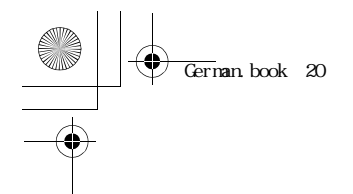

## *Vorbereitung*

# *ist. 1*

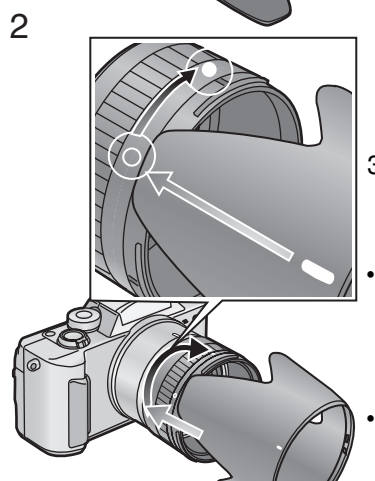

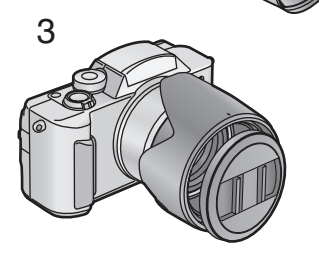

## ■ Drehen der Gegenlichtblende

*Sie können die Gegenlichtblende vorübergehend umdrehen. Bitte machen Sie keine Aufnahmen bei eingefahrener Gegenlichtblende.*

## *[Vorbereitung]*

*20*

- *• Überprüfen Sie, ob der Ein-/Ausschalter auf [OFF] steht und der Objektivtubus eingefahren*
- *• Schließen Sie das Blitzlicht. (S36)*

### *1* **Entfernen Sie die Gegenlichtblende.**

- *2* **Drehen Sie die Gegenlichtblende um und befestigen Sie sie.**
	- *• Bringen Sie die Gegenlichtblende unter*  Ausrichtung der Markierung  $\bigcirc$  am *Gegenlichtblenden-Adapter mit der Markierung an der Gegenlichtblende an und drehen Sie die Gegenlichtblende nach rechts.*
- *3* **Bringen Sie den Objektivdeckel an.**

*• Bei der Aufnahme von Bildern mit Blitzlicht, wird dieses durch die Gegenlichtblende unterbrochen und der Hintergrund der Anzeige wird dunkel (Vignetteneffekt). Wir empfehlen die Gegenlichtblende/den Gegenlichtblenden-Adapter zu entfernen. Auch wenn die Gegenlichtblende angebracht wurde, können Sie den Objetivdeckel ohne Riemen befestigen.*

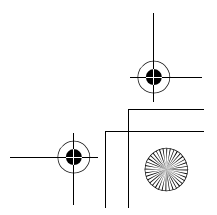

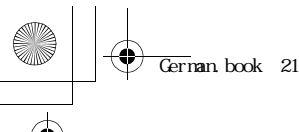

## *Vorbereitung Anbringen des Riemens*

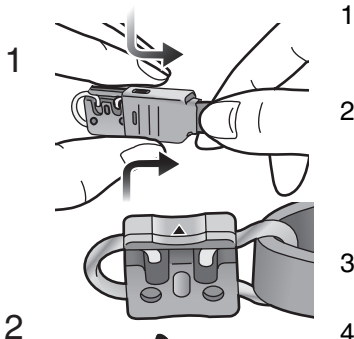

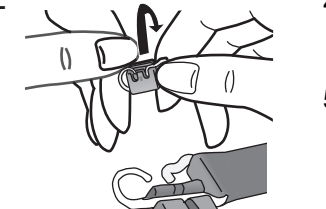

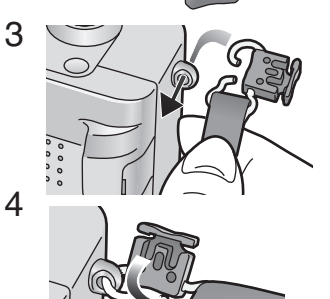

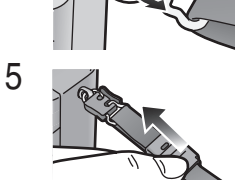

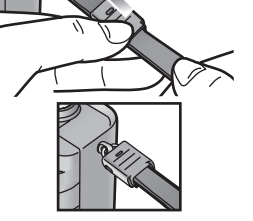

- *1* **Drücken Sie beidseitig auf die Abdeckung, um die Metallasche aus der Abdeckung zu schieben.**
- *2* **Drehen Sie den Plastikteil der Metallasche in die Pfeilrichtung.**
	- *• Bitte bringen Sie den Plastikteil wieder an die Metallasche an, wenn dieser entfernt wurde.*
- *3* **Führen Sie die Metallasche durch die Öse an der Kamera.**
- *4* **Drehen Sie den Plastikteil der Metallasche zum Befestigen in die entgegengesetzte Richtung.**
- *5* **Schieben Sie die Abdeckung in die Pfeilrichtung und bringen Sie sie fest an.**
	- *• Überprüfen Sie, die gesamte Abdeckung bis zum Einrasten zu bewegen.*
- *6* **Bringen Sie den Riemen auf der anderen Seite der Kamera auf die gleiche Weise an.**

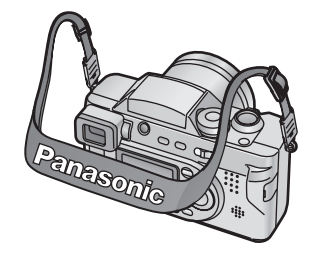

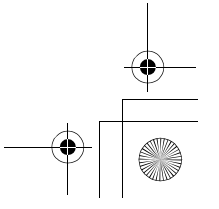

 $\overline{\text{German}}$  book 22

*1*

## *Vorbereitung Anbringen des Objektivdeckels*

*Schützen Sie die Objektivoberfläche mit dem beiliegenden Objektivdeckel, wenn Sie keine Aufnahme machen oder während der Wiedergabe.*

- *1* **Führen Sie den Riemenanfang durch den Objektivdeckel.**
- *2* **Führen Sie die andere Seite des Riemens durch den runden Teil des Riemens.**
- *3* **Ziehen Sie in Pfeilrichtung daran.**
- *4* **Führen Sie den Anfang des Objektivdeckel-Riemens wie in der Abbildung gezeigt durch die Öse.**
- *5* **Bringen Sie den Objektivdeckel an.**
- *• Nehmen Sie den Objektivdeckel ab, bevor Sie die Kamera einschalten.*
- *• Auch wenn die Gegenlichtblende angebracht wurde, können Sie den Objetivdeckel ohne Riemen befestigen.*

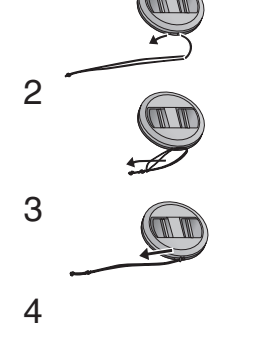

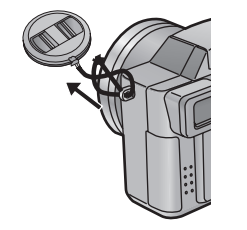

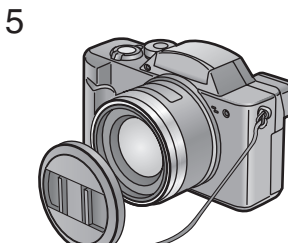

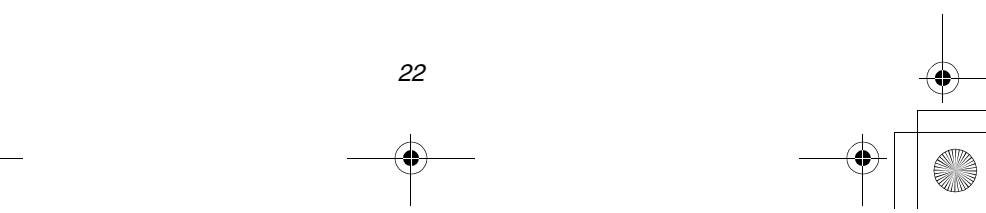

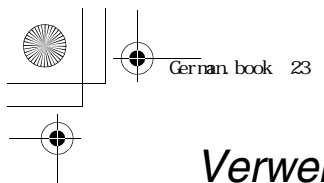

## *Vorbereitung Verwendung des LCD-Monitors/Sucher*

*Jedes Mal, wenn Sie die [DISPLAY]-Taste drücken, ändert sich die Anzeige des LCD-Monitors/Sucher, wie unten dargestellt.*

## **[Menu display] [In multi/zoom playback]**

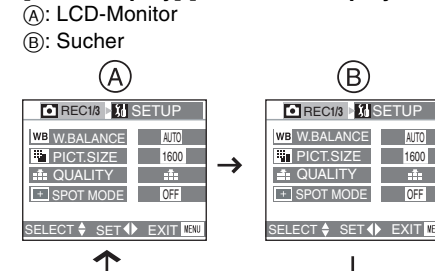

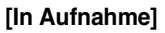

*DISPLAY*

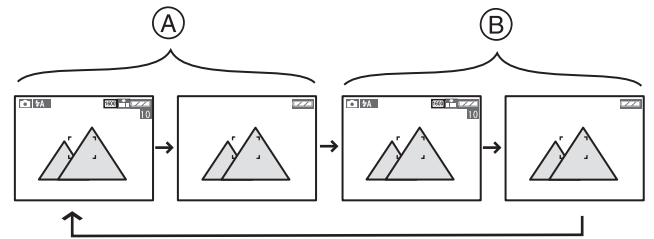

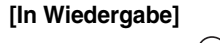

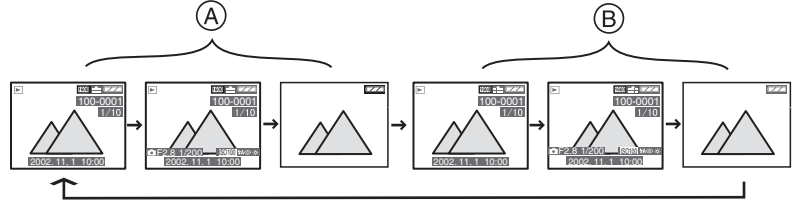

*• Wird der LCD-Monitor angezeigt, schaltet sich der Sucher aus (und umgekehrt).*

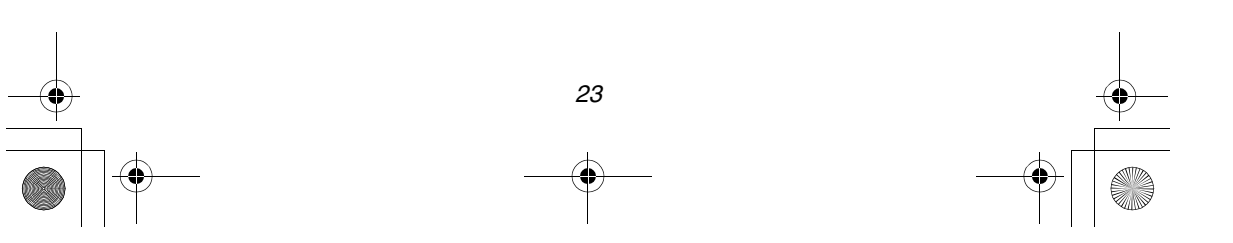

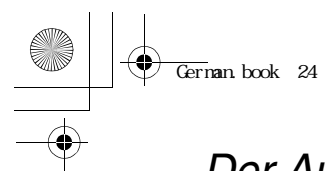

*Vorbereitung*

## *Der Auslöser (Halbwegs drücken/Ganz drücken)*

*Der Auslöser wird in 2 Schritten gedrückt: "halbwegs" und "ganz".*

⋒

**Halbwegs drücken** 1 *• Fokus und Belichtung werden gesperrt.*

Ganz drücken 2

- *• Das Bild wird auf der Karte aufgenommen. In Laufbild-Modus startet die Aufnahme.*
- 
- Sie können die Lautstärke des Betriebstons im Menü einstellen. (S79)<br>• Drücken Sie den Auslöser vollständig, so kann das aufgenommene Bild verwackelt *oder verschwommen erscheinen. (Die Kamera wird während der Aufnahme bewegt).*

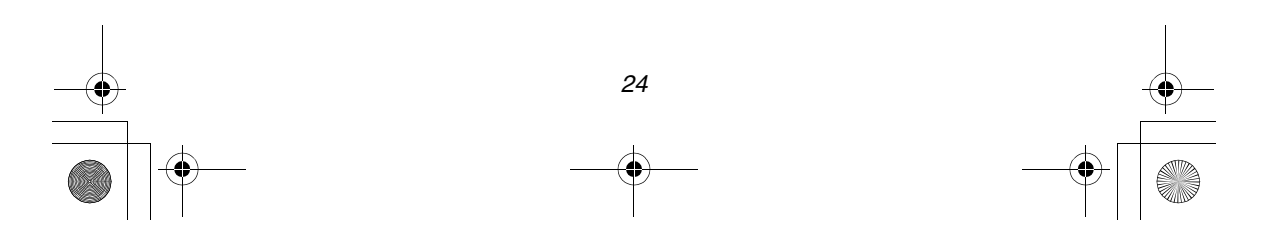

 $\overline{\text{German}}$  book 25

*Vorbereitung*

## *Die Modus-Wahl*

*Die können einen bestimmten Modus durch die Modus-Wahl wählen.*

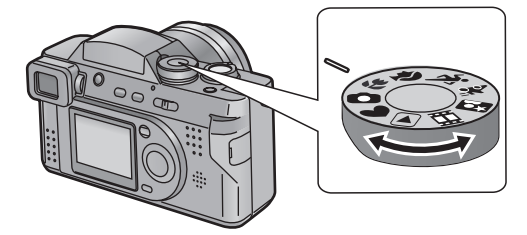

## *: Wiedergabe (S60)*

*Wiedergabe aufgenommener Bilder.*

*: Einfach-Modus (S30)*

*Sie können Bilder leicht aufnehmen, weil die notwendigen Menüs zur Einstellung auf ein Minimum reduziert wurden. Dieser Modus ist für Anfänger gedacht.*

## *: Normal-Bild (S28)*

*Die Werte für Verschlußklappengeschwindigkeit und Öffnung werden automatisch eingestellt.*

## *: Makro-Modus (S44)*

*Schalten Sie die Kamera bei einer Aufnahme des Bildes in einem Abstand von weniger als 1,2 m (Tele) in den Makromodus. Dabei können Sie sich dem Objekt bis auf 5 cm (Weitwinkel) nähern.*

## *: Portrait-Modus (S45)*

*Der Portrait-Modus ermöglicht eine einfache Ermittlung der Tiefe des Fokuseffekts bei der Aufnahme von Portraitfotos. Das Objekt ist scharf und hebt sich vom nicht fokussierten Hintergrund ab.*

## *: Sport-Modus (S46)*

*Machen Sie Sportaufnahmen im Freien, erleichtert Ihnen dieser Modus die Aufnahme von Momentaufnahmen.*

#### *: Nacht-Portrait-Modus (S48)*

*Bei der Aufnahme, z.B. Ihrer Freunde vor einer schönen nächtlichen Stadtbeleuchtung, ermöglicht Ihnen dieser Modus die Ermittlung der richtigen Belichtungszeit sowohl für das Objekt als für den Hintergrund, wobei Blitzlicht und langsame Belichtungszeit benutzt werden.*

## *: Panning-Modus (S47)*

*Das Panning ist eine Technik zur Bewegung der Kamera beim Verfolgen eines sich bewegenden Objektes.*

*Bei Benutzung einer geringeren Verschlußklappengeschwindigkeit können sie scharfe Aufnahmen von einem sich bewegenden Objekt bei verschwommenem Hintergrund machen.*

## *: Moviebilder (S32)*

*Aufnahme von bewegten Bildern.*

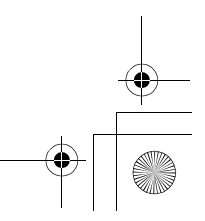

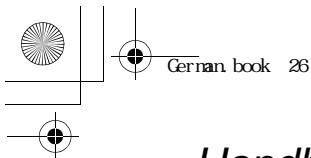

## *Vorbereitung Handhabung des Menüs*

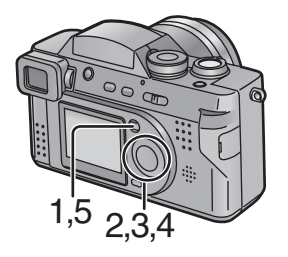

1 REC**1/3** SETUP **WB W.BALANCE** AUTO PICT.SIZE 1600 **In QUALITY** nia. **EXPOT MODE** OFF SELECT<sup>+</sup> SET<sup>+</sup> EXIT MENU  $\mathcal{P}$ **REC 3 8 18 12 ※ MONITOR Turini M** AUTO REVIEW **OFF** <sup>(1)</sup> BEEP  $\mathbb{X}$ POWER SAVE  $\sigma$ **OFF** SELECT<del>\$</del> SET4D EXIT<mark>MENU</mark> 3 **D** REC  $\frac{1}{4}$  SETUP  $\frac{1}{2}$ MONITOR ₩ Tului **M**<br>AUTO REVIEW **OFF**  $\Rightarrow$  BEEP  $\overline{\mathbf{a}}^{\mathbb{Z}^{\mathbb{Z}}}$  POWER SAVE **OFF** SELECT<sup><sup>2</sup></sup> SET<sup>4</sup> EXIT MENU 4 **D** REC SETUP **1/2** MONITOR **M** AUTO REVIEW OFF  $\overline{\mathbb{B}}$  BEEP  $\widetilde{\phantom{a}}$  power save OFF

SELECT<sup><sup>2</sup></sup> SET<sup>4</sup> EXIT **MENU** 

*Mit dem Menü können die Einstellungen des Aufnahme- oder Wiedergabe-Modus vorgenommen werden. Darüber hinaus können Datum und Zeit, der Betriebston und verschiedene andere Einstellungen über das Menü vorgenommen werden. Beachten Sie die folgenden Hinweise.*

*[Vorbereitung]*

*• Stellen Sie die Modus-Auswahl auf den Aufnahmemodus (nicht jedoch das Menü*

*[ ]) oder den Wiedergabemodus.*

## *1* **Drücken Sie die [MENU]-Taste.**

- *• Stellen Sie den Modusschalter auf Aufnahmemodus, wird das REC-Menü angezeigt; bei Wahl des Wiedergabemodus wird das Wiedergabemenü angezeigt.*
- *2* **Drücken Sie** 1**.**
- *3* **Die gewünschte Option zu wählen. (**3**/**4**)**
- *4* **Drücken Sie** 2**/**1**, um die Option einzustellen.**
- *5* **Drücken Sie die [MENU]-Taste.**
	- *• Daraufhin wird das Menü ausgeblendet.*

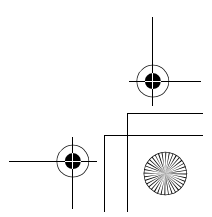

 $Gernan book$  27

## *Vorbereitung Einstellung von Datum/Uhrzeit (Uhr-Einstellung)*

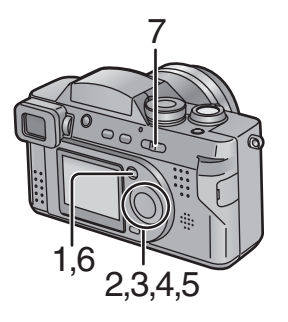

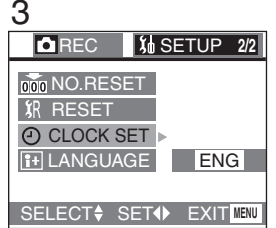

*4,5*

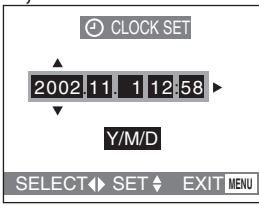

*Erscheint die Meldung [PLEASE SET THE DATE/TIME] müssen Datum und Uhrzeit neu eingerichtet werden.*

*Sie können durch Betätigung der Taste [MENU] während der Anzeige der Meldung zum Setup-Menü umschalten. Sie können Jahreszahlen von 2002 bis 2099 einstellen. Es wird das 24-Stunden-System verwendet.*

- *1* **Drücken Sie die [MENU]-Taste.**
- *2* **Drücken Sie den J-Stick rechts, um Setup aufzurufen. (**1**)**
	- *• Überspringen Sie im Einfach-Modus diesen Schritt.*
- *3* **Wählen Sie [CLOCK SET]. (**3**/**4**) Daraufhin drücken Sie den J-Stick rechts. (**1**)**
- *4* **Stellen Sie das Datum und die Zeit ein. (**3**/**4**/**2**/**1**) Daraufhin drücken Sie den J-Stick rechts. (**1**)**
- *5* **Wählen Sie die Anzeigeform [M/D/Y], [D/M/Y] oder [Y/M/D] aus. (▲/▼)**
- *6* **Drücken Sie die [MENÜ]-Taste zwei Mal.**
	- *• Daraufhin wird das Menü ausgeblendet.*
- *7* **Kontrollieren Sie, ob das Datum und die Zeit nach der Einstellung korrekt angezeigt werden, indem Sie die Kamera zuerst aus- [OFF] und dann erneut einschalten [ON].**
- *27 • Wird die geladene Batterie in die Kamera für mehr als eine Stunde in die Kamera eingesetzt, kann die Uhreinstellung durch die Kamera über etwa 24 Stunden auch nach dem Entfernen der Batterie gespeichert werden. (Die Zeit kann kürzer sein, wenn die Batterie nicht vollständig aufgeladen wurde.) Wurde die Uhrzeiteinstellung gelöscht, bitte richten Sie Datum und Uhrzeit neu ein.*

 $\overline{\text{German}}$  book 28

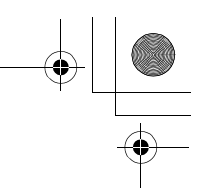

#### *Aufnahme von Bildern (Einsteiger)*

*Aufnahme von Bildern (Einsteiger)*

## *Aufnahme von Bildern*

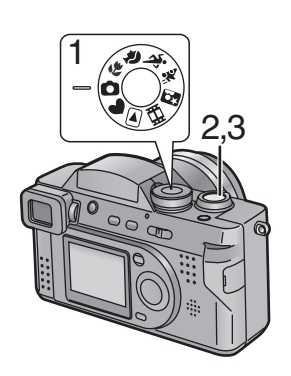

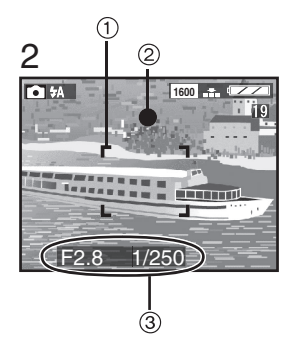

*Nur durch Drücken des Auslösers wird die Belichtung (Verschlussklappen-Geschwindigkeit und Öffnungswert) automatisch reguliert und es wird fotografiert.*

*[Vorbereitung]*

- *• Legen Sie die Karte ein. (S15)*
- *• Stellen Sie den Ein/Aus-Schalter auf [ON]. (S17)*
- *1* **Stellen Sie den Modusschalter auf Normalbild [ 6].**
- *2* **Drücken Sie nach dem Zentrieren des Objektes im AF-Bereich** 1 **auf dem LCD-Monitor/Sucher die Auslösetaste halb.**
	- *• Wenn der Fokus reguliert ist, erscheint die Fokusanzeige* [<sup>●</sup>] 2.
	- *• Blinkt die Fokus-Anzeige ist der Fokus nicht eingestellt. Drücken Sie die Auslösetaste halb, um den Fokus neu einzustellen.*
	- *• Die Verschlussklappen-Geschwindigkeit und der Öffnungswert* 3 *werden automatisch reguliert und auf dem LCD-Monitor/Sucher angezeigt.*
	- *• Befindet sich das Objekt außerhalb des AF-Bereichs, muß die AF/ AE-Verriegelung benutzt werden. (S52)*
- *3* **Drücken Sie den Auslöser ganz herunter, um zu fotografieren.**
	- *• Nach dem Fotografieren, wenn die Auto-Bildkontrolle (S78) auf [ON], wird das Bild auf dem LCD-Monitor/Sucher zirka 1 oder 3 Sekunden lang angezeigt.*

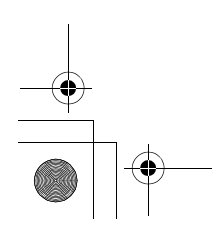

German.book 29

#### *Aufnahme von Bildern (Einsteiger)*

- *• Drücken Sie die Auslösetaste sofort vollständig, kann es zum Verwackeln beim Auslösen kommen oder das Fokus-System hatte nicht genügend Zeit.*
- *• Auch wenn die Fokus-Anzeige erscheint und der Fokus richtig eingestellt ist, wird er beim Loslassen der Auslösetaste gelöscht. Drücken Sie die Taste erneut halb.*
- *• Wenn eine Energiespar-Zeit eingestellt worden ist, wird die Kamera zur eingestellten Zeit automatisch ausgeschaltet, wenn Sie nicht benutzt wird. Um die Kamera erneut zu benutzen, stellen Sie den Ein/Aus-Schalter zuerst auf [OFF] und dann auf [ON], oder drücken Sie den Auslöser. (S80)*
- *• In einigen Fällen unterscheidet sich die auf dem LCD-Monitor/Sucher dargestellte Helligkeit von der, der aufgenommenen Bilder. Dies ist insbesondere beim Fotografieren an dunklen Orten mit einer langen Belichtungszeit möglich. In diesen Fällen erscheint die Darstellung auf dem LCD-Monitor/Sucher zwar dunkel, aber die fotografierten Bilder sind hell.*
- *• Wurde die Belichtung nicht richtig eingestellt, werden die Farbe des Öffnungswertes und die Verschlussklappen-Geschwindigkeit auf dem LCD-Monitor/Sucher rot angezeigt.*
- *• In folgenden Fällen wurde der Fokus eventuell nicht richtig eingestellt.*
- *1 Aufnahme einer Szene mit sowohl nahen als fernen Objekten 2 Aufnahme einer Szene durch eine verschmutzte Glasscheibe*
- *3 Aufnahme der Umgebung einer hellen Szene*
- *4 Aufnahme an einem dunklen Ort*
- *5 Aufnahme eines sich bewegenden Objektes*
- *6 Aufnahme eines Objektes mit geringem Kontrast*
- *7 Aufnahme mit Auslöseerschütterung*
- *• Wir empfehlen, die Uhrzeit vor der Aufnahme von Bildern neu einzustellen.*
- *• Ändert sich die Helligkeit des LCD-Monitors/Suchers wie beim Zoomen oder Panning, ist ein Klicken des Objektivs zu hören oder das Bild auf dem LCD-Monitor/Sucher ändert sich plötzlich; dabei handelt es sich nicht um eine Funktionsstörung. Das Klicken wird durch die Kamera beim automatischen Einstellen des Öffnungswertes ausgelöst.*

#### **Zur Erschütterung der Verschlußklappe**

- *• Achten Sie darauf eine Erschütterung der Verschlußklappe bei der Betätigung des Auslösers zu vermeiden.*
- *• Ist eine Erschütterung der Verschlußklappe leicht möglich, erscheint ein Alarm zur Verschlußklappenerschütterung* 1*.*
- *• Wir empfehlen die Benutzung eines Stativs, wenn der Alarm zur Verschlußklappenerschütterung erscheint.*

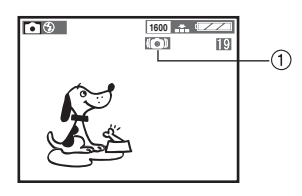

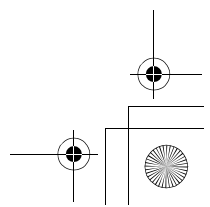

 $Gernan book 30$ 

## *Aufnahme von Bildern (Einsteiger)*

## *Aufnahme von Bildern im Einfach-Modus*

- *• Bietet vereinfachte Menüs für eine einfache Benutzung.*
- *• Die Bildgröße kann leicht gewählt werden.*
- *• Die Ikons auf der Anzeige werden größer angezeigt.*
- *• Wir empfehlen die Benutzung dieses Modus, wenn Sie einen Fremden bitten, ein Bild aufzunehmen.*

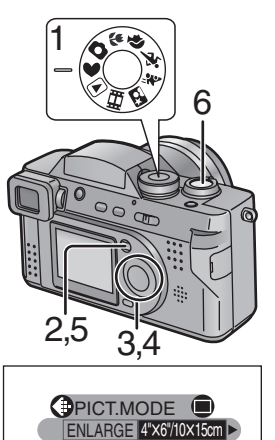

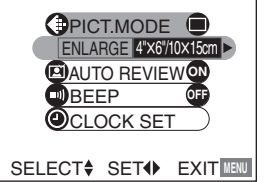

*1* **Stellen Sie den Modusschalter auf**  Einfach-Modus [<sup>1</sup>].

- *2* **Drücken Sie die [MENU]-Taste.**
- *3* **Wählen Sie [PICT. MODE]. (**3**/**4**)**

*•[AUTO REVIEW] (S78) •[BEEP] (S79) •[CLOCK SET] (S27)*

*4* **Drücken Sie** 2**/**1 **zur Auswahl von [ENLARGE], [4"x6"/10x15cm], [INTERNET].**

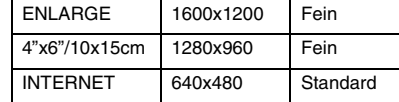

### *5* **Drücken Sie die [MENU]-Taste.**

## *6* **Fotografieren Sie.**

*• Die Aufnahme-Methode ist dieselbe, wie in "Aufnahme von Bildern" beschrieben. (S28)*

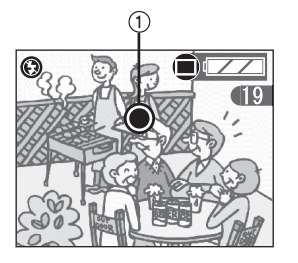

- *• Der Burst-Modus steht nur bei langsamer Geschwindigkeit zur Verfügung. (S58)*
- *• Wenn der Abstand zwischen der Kamera und dem Objekt außerhalb des Aufnahmebereichs liegt (Tele:1,2m, Weit:5cm), kann der Fokus nicht richtig eingestellt werden, auch wenn die*  Fokus-Anzeige (1) leuchtet.
- *• Die Einstellungen (mit Ausnahme der Uhrzeit) im Einfach-Modus kommen bei den anderen Aufnahmearten nicht zur Anwendung.*

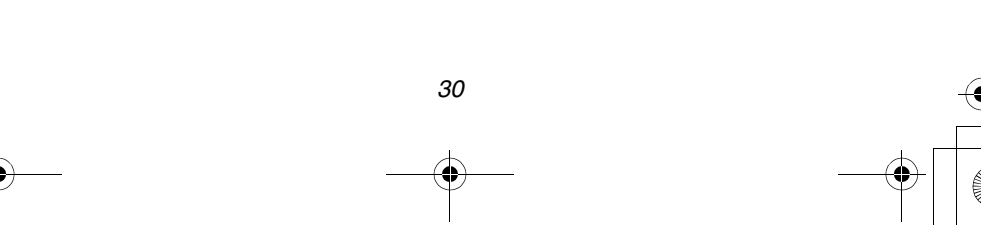

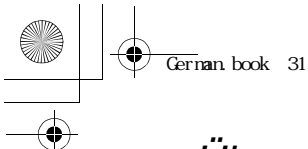

## *Aufnahme von Bildern (Einsteiger) Überprüfung des aufgenommenen Bildes (Ansicht)*

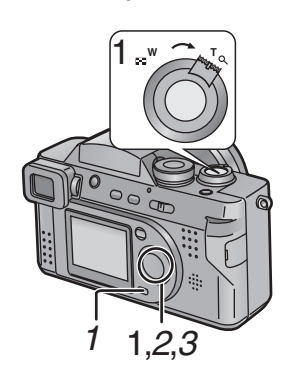

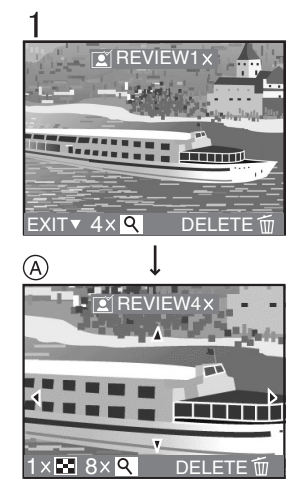

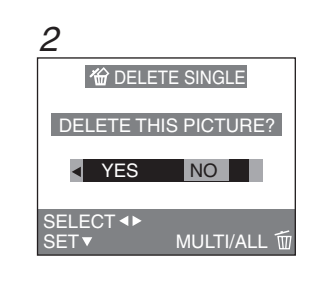

*Nach dem Fotografieren eines Bildes wird dieses etwa 1 oder 3 Sekunden auf dem LCD-Monitor/Sucher angezeigt, wenn die Auto-Bildkontrolle (S78) auf [1SEC.]/[3SEC.] gestellt ist. Das Bild kann aber auch wie folgt kontrolliert werden.*

- *1* **Nachdem Sie ein Foto gemacht haben, drücken Sie die** 4**/[REVIEW/SET] -Taste.**
	- *• Das zuletzt aufgenommene Bild wird für etwa 5 s angezeigt. Drehen Sie den*

*Zoom-Hebel in Richtung von [ ], wird das aufgenommene Bild um das 4-fache gezoomt (*A*) bzw. um das 8-fache, wenn Sie nochmals daran drehen. Sie können außerdem mit dem J-Stick die Position*   $i$ *andern.* (**∆/▼/**4/▶)

- *• Sie können das vorhergehende oder nachfolgende Bild überprüfen. (*2*/*1*)*
- ª *Löschen des Bildes während der Kontrolle*
- **1** Drücken Sie die [ $\overline{m}$ ]-Taste.
- *2* **Wenn die Meldung [DELETE THIS PICTURE?] erscheint, wählen Sie [YES]. (**2**/**1**)**
- *3* **Drücken Sie die** 4**/[REVIEW/SET] -Taste.**
	- *• Somit wird das Bild gelöscht.*
	- *• Einmal gelöschte Bilder können nicht zurückgewonnen werden.*
- *• Im Movie-Modus [ ] kann die Bildkontrollfunktion nicht verwendet werden.*

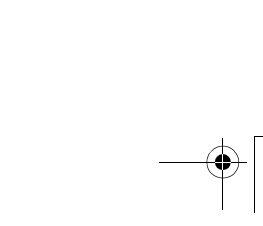

 $Gernan book$  32

## *Aufnahme von Bildern (Einsteiger) Aufnahme von bewegten Bildern*

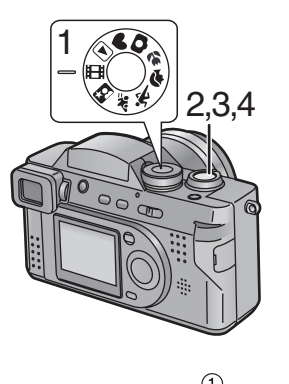

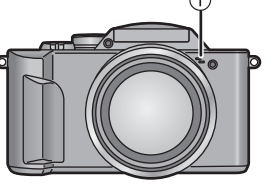

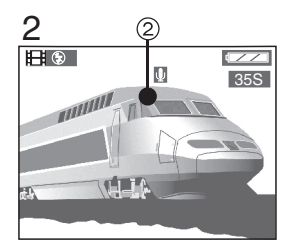

*Mit dieser Kamera können Sie auch Laufbilder aufnehmen. (Bei Benutzung der beiliegenden 8MB SD Speicherkarte, können etwa 35 Sekunden aufgezeichnet werden)*

- *1* **Stellen Sie den Modusschalter auf Movie-Modus [ ].**
- *2* **Zentrieren Sie das Objekt auf dem LCD Monitor/Sucher und drücken Sie den Auslöser bis zur Hälfte.**
	- *• Wenn der Fokus reguliert ist, erscheint die Fokusanzeige* 2 [<sup>6</sup>].
- *3* **Durch vollständiges Herunterdrücken des Auslösers beginnt die Aufnahme.**
	- *• Die Audio-Aufnahme beginnt gleichzeitig*  dazu. (1) Mikrophon)
- *4* **Durch erneutes vollständiges Herunterdrücken des Auslösers wird die Aufnahme gestoppt.**
	- *• Wenn die Speicherkarte während der Aufnahme voll wird, wird die Aufnahme automatisch gestoppt.*
- *• Die Bildgröße wurde auf 320x240 Pixel eingestellt.*
- *• Bei der auf dem LCD-Monitor/Sucher angezeigten Restzeit handelt es sich um einen ungefähren Wert.*
- *• Laufbilder können nicht ohne Audio aufgenommen werden.*
- *• Bei Verwendung der MultiMediaCard kann nach der Aufnahme von Laufbildern kurzzeitig die Kartenzugriffs-Anzeige erscheinen. Dabei handelt es sich jedoch nicht um eine Funktionsstörung.*
- *• Nach dem Start der Aufnahme werden der Autofokus/Zoom/Weißabgleich/ Blendenöffnungswert gesperrt (mit dem ersten Vollbild).*
- *• Eine Aufnahme kann plötzlich unterbrochen werden, wenn Laufbilder mit anderen Kartenarten aufgenommen werden.*
- *• Wenn das mit dieser Karte aufgenommene Laufbild mit anderen Geräten wiedergegeben wird, kann die Bildqualität nachlassen oder die Bilder können nicht wiedergegeben werden.*
- *• Im Laufbild-Modus [ ] kann die Bildkontrollfunktion nicht verwendet werden.*

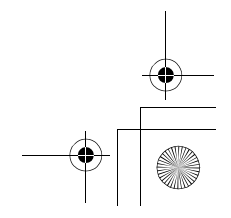

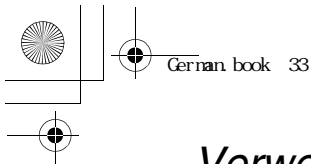

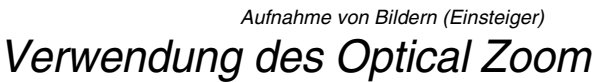

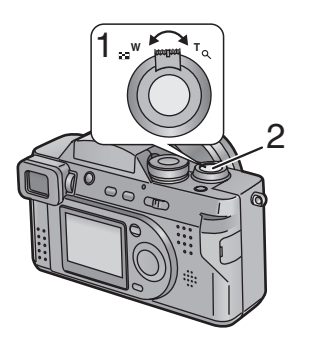

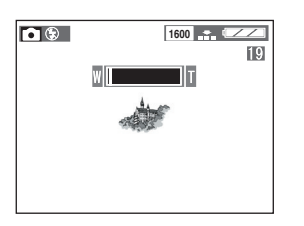

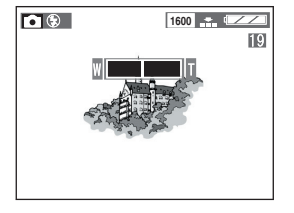

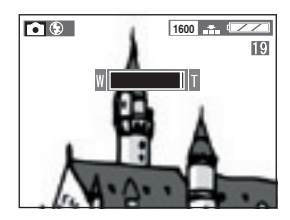

*Mit dieser Funktion können Personen oder Objekte herangezogen oder Landschaften mit Weitwinkel durch weiteres 12 maliges Zoomen aufgenommen werden.* 

*[Vorbereitung]*

*• Wählen Sie den Modus. Nicht bei [ ]. (S25)*

- *1* **Richten Sie die Kamera auf das Subjekt und regulieren Sie die Größe mit dem Zoom-Hebel. Um Objekte heranzuholen (Tele): Auf T stellen. Um Objekte im Weitwinkel aufzunehmen (Weitwinkel): Auf W stellen.**
- *2* **Fotografieren Sie.**
	- *• Die Aufnahme-Methode ist dieselbe, wie in "Aufnahme von Bildern" beschrieben. (S28)*
- *• Der Fokus ist auf einen Abstand von mehr als 1,2 m (Tele)/30 cm (Weit).*
- *Für Details zum Makro-Modus/Einfach-Modus lesen Sie S44/S30.*
- *• Das Bild kann je nach Objektiv leicht verzerrt sein. Die Verzerrung wird stärker, wenn Sie die Objekte im Weitwinkel und aus einer geringeren Entfernung aufnehmen.*

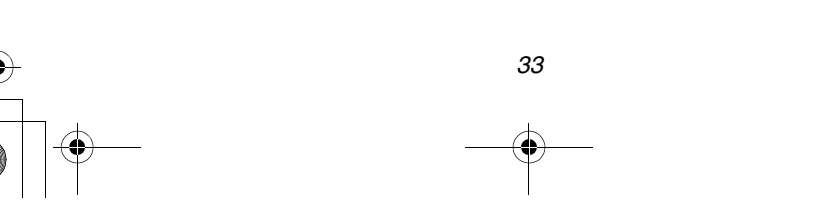

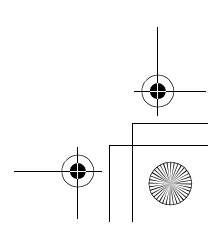

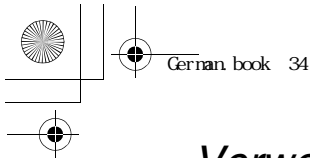

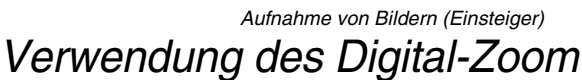

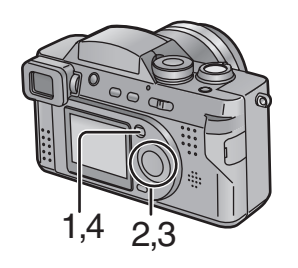

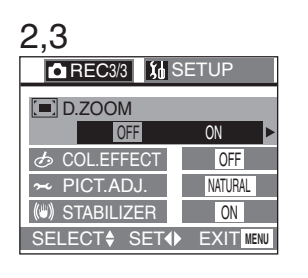

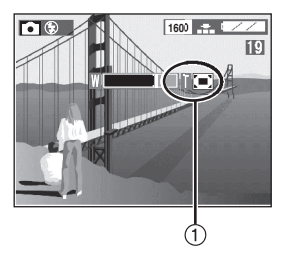

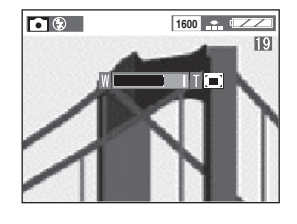

*Sie können ein Objekt mit dem Optikzoom bis zu 12 Mal und weitere 3 Mal mit dem Digital-Zoom vergrößern. Maximal können Sie eine 36-fache Vergrößerung erreichen. (Im Burst-Modus/Autobracket vergrößert der Digitalzoom vom 2-fachen bis zu einem Maximum des 24-fachen.)*

#### *[Vorbereitung]*

- *• Wählen Sie den Modus. Nicht bei [ ]/[ ]. (S25)*
- *1* **Drücken Sie die [MENU]-Taste.**
- *2* **Wählen Sie [D. ZOOM]. (**3**/**4**)**
- *3* **Wählen Sie [ON]. (**1**)**
- *4* **Drücken Sie die [MENU]-Taste.**
	- *• Daraufhin wird das Menü ausgeblendet.*
- *• Die Zoom-Regulierung und die Aufnahmemethode sind dieselben wie unter "Verwendung des Optical Zoom" beschrieben. (S33)*
- *• Wird der Digitalzoom auf [ON] gestellt,*   $e$ rscheint die Digitalzoom-Anzeige  $(1)$ .
- *• Bei Eingabe des Digitalzoom-Bereichs kommt die Zoomleiste zum Stillstand.*
- *• Durch die Verwendung des Digital-Zooms verschlechtert sich die Bildqualität*
- *• Im Digitalzoom-Bereich kann die Stabilisierfunktion Schwierigkeiten aufweisen.*
- *• Wir raten zur Benutzung eines Stativs im Digitalzoom-Bereich.*

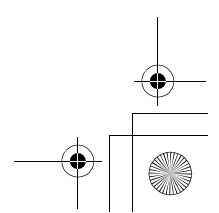

 $Gernan book 35$ 

## *Aufnahme von Bildern (Einsteiger) Fotografieren mit dem eingebauten Blitzlicht*

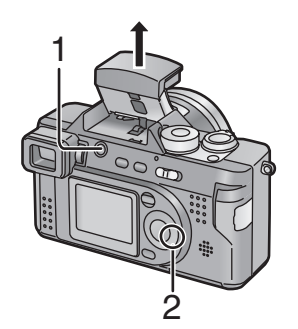

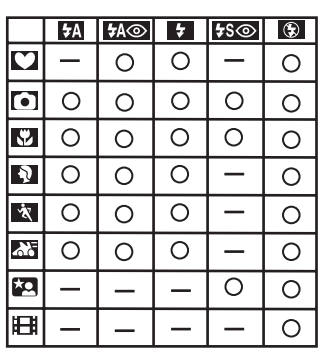

## *[Vorbereitung]*

*• Wählen Sie den Modus. Nicht bei [ ]/[ ]. (S25)*

## **1** Drücken Sie die Taste [ $\frac{1}{2}$  OPEN] zum **Öffnen des Blitzlichts.**

- **2** Drücken Sie [ $\angle$ ].
	- *• Bei jeder Betätigung von [ ], erscheinen die möglichen Einstellungen, wie unten dargestellt. (Es gibt Einstellungen, die im Aufnahme-Modus nicht vorgenommen werden können. Diese werden bei*

*Betätigung von [ ] nicht angezeigt. Siehe* 

*Tabelle auf der linken Seite.)*

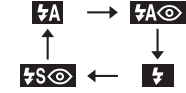

## *: AUTO*

*Das Blitzlicht wird entsprechend der vorliegenden Beleuchtung automatisch ausgelöst.*

*: AUTO/Rote-Augen-Effekt- Reduzierung*

*Das Blitzlicht blitzt entsprechend der vorliegenden Aufnahmesituation automatisch. Dadurch wird gleichzeitig der Rote-Augen-Effekt (wenn die Augen eines Objektes durch das Blitzlicht rot erscheinen) reduziert.*

*Verwenden Sie diese Funktion, wenn Sie Bilder von Personen oder Tieren in dunkler Umgebung aufnehmen.*

## *: Forciert ON*

*Das Blitzlicht wird zum Blitzen forciert.*

*Benutzen Sie diese Einstellung, wenn Ihr Objekt von hinten beleuchtet wird oder sich unter fluoreszierendem Licht befindet.*

*: Langsame Synchronisierung/Rote-Augen-Effekt-Reduzierung*

*Wenn Sie ein Bild mit dunkler Hintergrundlandschaft machen, wird hierdurch das Blitzlicht aktiviert und die Verschlussklappen-Geschwindigkeit verlangsamt, damit die dunkle Hintergrundlandschaft hell wird. Gleichzeitig wird der Rote-Augen-Effekt reduziert.*

*Wir empfehlen, ein Stativ zu benutzen.*

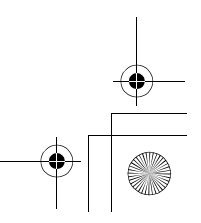

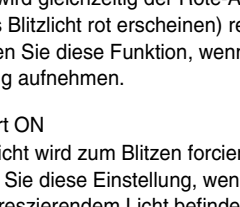

# German.book 36

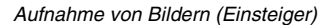

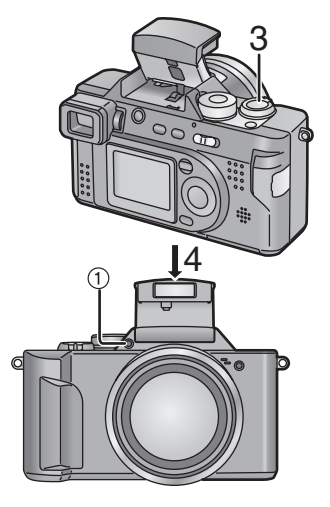

### *: Forciert OFF*

*Haben Sie das Blitzlicht nicht geöffnet, wird dieser Modus eingerichtet. Auch bei dunkler Umgebung wird dann das Blitzlicht nicht ausgelöst.*

*Stellen Sie diese Funktion ein, wenn Sie an Orten fotografieren, wo Blitzlicht untersagt ist.*

## *3* **Fotografieren Sie.**

*• Die Aufnahme-Methode ist dieselbe, wie in "Aufnahme von Bildern" beschrieben. (S28)*

#### **Schließen des Blitzlichts**

*4* **Drücken Sie in Pfeilrichtung, bis ein Klicken zu hören ist.**

- *• Schließen Sie das Blitzlicht, wenn es nicht benutzt wird.*
- *• Blicken Sie nicht direkt in das Blitzlicht bei dessen Benutzung in der Nähe.*
- *• Der verfügbare Blitzlichtbereich beträgt etwa 30 cm 2,1 m. (Bei Einstellung auf ISO100)*
- *• Wird der Alarm Verschlußblendenerschütterung angezeigt, empfehlen wir, das Blitzlicht zu benutzen.*
- *• Decken Sie den Blitzlicht-Sensor* 1 *nicht mit ihren Fingern oder anderen Objekten ab. In diesem Fall kann die Helligkeit nicht gemessen werden.*
- *• Im Movie-Modus [ ] oder bei geschlossenem Blitzlicht, erfolgt eine feste Einstellung auf Forciert OFF [ ].*
- *• Wenn Sie auf Burst-Modus oder Autobracket, einstellen, wird nur jeweils 1 Bild pro Blitz aufgenommen.*
- *• Im Nacht-Portrait-Modus [ ] erfolgt eine feste Einstellung auf Langsame*  Synchronisierung/Rote-Augen-Effekt-Reduzierung [  $\frac{1}{6}$   $\frac{1}{6}$  **[**
- *• Bei der Aufnahme eines Bildes mit Blitzlicht und angebrachter Gegenlichtblende, kann das Blitzlicht durch diese Blende unterbrochen werden.*
- *• Die Blitzlichtanzeige wird bei halber Betätigung des Auslösers rot.*
- *• Während dem Aufladen des Blitzlichts blinkt die Blitzlichtanzeige rot und Sie können auch bei vollständigem Betätigen des Auslösers kein Bild aufnehmen.*
- *• Lassen Sie bei Benutzung des Blitzlichts keine Objekte in dessen Nähe. Die Form oder Farbe dieser kann auf Grund der Wärme und des Lichts des Blitzlichts verändert werden.*
- *• Überprüfen Sie, ob das Blitzlicht bei seiner Benutzung vollständig geöffnet wurde.*
- *• Bei Aufnahme eines Bildes mit Blitzlicht wird der Weißabgleich automatisch eingestellt (außer bei Einstellung von manuellem Weißabgleich), jedoch erfolgt diese Einstellung nicht richtig, wenn das Blitzlich unzureichend ist.*
- *• Bei Aufnahme eines Bildes mit Blitzlicht nach dem manuellen Einstellen des Weißabgleichs, kann dieser nicht richtig eingestellt sein. Wir empfehlen den Weißabgleich bei Benutzung des Blitzlichts auf [AUTO] zu stellen. (S55)*

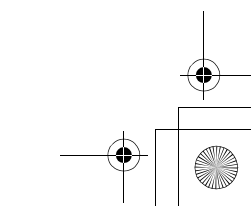

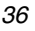
German.book 37

# *Aufnahme von Bildern (Einsteiger) Verwendung des Optischen Bildstabilisierers*

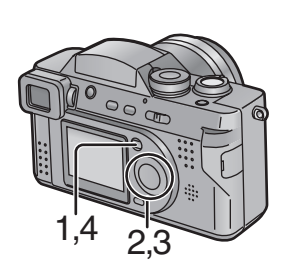

*Es kann bei Benutzung des Auslösers leicht zu einer Erschütterung der Verschlußklappe kommen. Diese können Sie minimieren. Der Stabilisator ist jedoch immer an.*

## *[Vorbereitung]*

- *• Wählen Sie den Modus. Nicht bei [ ]/[ ]. (S25)*
- *1* **Drücken Sie die [MENU]-Taste.**
- *2* **Wählen Sie [STABILIZER]. (**3**/**4**)**
- *3* **Wählen Sie [ON] oder [OFF]. (**2**/**1**)**
- *4* **Drücken Sie die [MENU]-Taste.**
	- *• Daraufhin wird das Menü ausgeblendet.*
- *• Nur bei der Auswahl von [OFF] erscheint die Anzeige [ ]* 1*. OFF ON OFF*

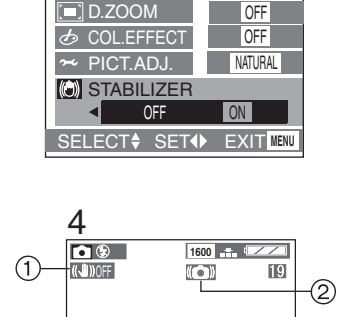

*REC<sub>3/3</sub>* 

*2,3*

- *• Liegt eine zu starke Erschütterung vor oder die Aufnahme eines Bildes verursacht das Laufen des sich bewegenden Objektes, kann es nicht stabilisiert werden.*
- *• Die Stabilisierfunktion kann im Digitalzoom-Bereich Schwierigkeiten aufweisen.*
- *• Bei der Aufnahme von Bildern mit geringer Auslöse-Verschlußklappengeschwindigkeit, wie beim Nacht-Portrait, kann die Stabilisierfunktion Schwierigkeiten aufweisen.*
- *• Befindet sich der Zoom-Hebel nahe an T und ist die Verschlußklappengeschwindigkeit*  geringer als 1/125, erscheint ein Alarm zur Verschlußklappen-Erschütterung 2.
- *• Wir raten zur Benutzung eines Stativs, wenn ein Alarm zur Verschlußklappen-Erschütterung erscheint.*
- *• Im Einfach-Modus [ ] wird die Stabilisierfunktion fest auf [ON] gestellt.*

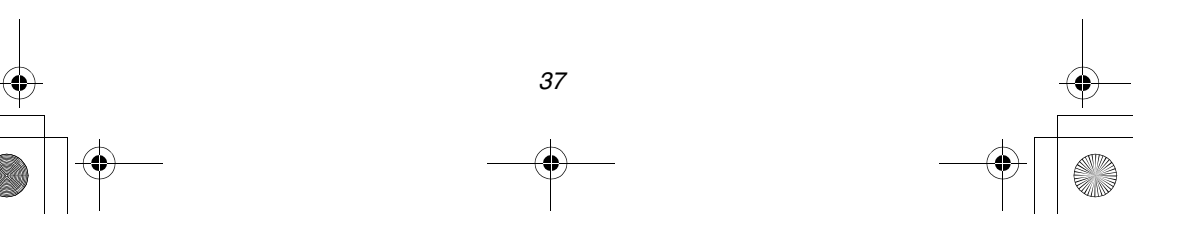

German.book 38

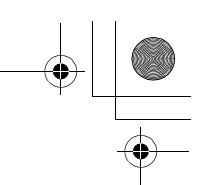

### *Aufnahme von Bildern (Einsteiger)*

# *Benutzung des AF-Trigger*

**FOCUS** 

间

*AF* **FOCUS**

*OFF OFF*

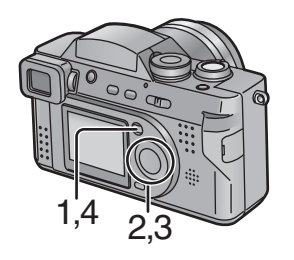

*REC<sub>2/3</sub> SETUP* **FNSITIVITY AUDIO REC.** 

*2,3*

*4*

 $\sqrt{2}$ 

*AF TRIGGER C-AF CONT.AF*

ی ∥

*SELECT SET EXIT* **MENU** *SHUTTER*

**1600**

*Es gibt 2 Möglichkeiten zur Einstellung des Autofokus: durch Betätigung des Auslösers halb oder Betätigung der Taste [FOCUS]. Die Benutzung der Taste [FOCUS] ist zur Vorabeinstellung des Fokus an der Kamera nützlich.*

*[Vorbereitung]*

- *• Wählen Sie den Modus. Nicht bei [ ]/[ ]. (S25)*
- *1* **Drücken Sie die [MENU]-Taste.**
- *2* **Wählen Sie [AF TRIGGER]. (**3**/**4**)**
- *3* **Wählen Sie [ ] oder [ ].**  *AUTO SHUTTER*  $(4)$ 
	- *Auslöser: SHUTTER Sie können den Autofokus durch halbe Betätigung des Auslösers einstellen.*
	- *[FOCUS]-Taste: Sie können den Autofokus durch Betätigung der Taste [FOCUS] einstellen.*
	- *4* **Drücken Sie die [MENU]-Taste.**
		- *• Daraufhin wird das Menü verschwinden.*
		- *• Nur bei Auswahl der Taste [FOCUS]*

*erscheint die Anzeige [ ]* 1 *auf AF* **FOCUS** *dem LCD-Monitor/Sucher.*

- ª *Benutzen Sie die Taste [FOCUS] zur Voreinstellung des Fokus an der Kamera Die Technik zur Voreinstellung des Fokus ist sinnvoll, wenn Sie das Bild eines Objektes aufnehmen wollen, das schwierig manuell einstellbar ist. (zum Beispiel Aufnahme von Bildern im Panning-Modus) (S47)*
- **1** Stellen Sie [AF TRIGGER] auf [ $\frac{[FOCUS]}{]}$ ].
- *2* **Zentrieren Sie das Objekt im AF-Bereich (S28), und drücken Sie die [FOCUS]-Taste.**
- *• AF Trigger funktioniert erst, wenn Sie erneut die [FOCUS]-Taste drücken, d.h. auch wenn Sie den Auslöser halb drücken.*
- *• Bei Einstellung von [CONT.AF] auf [ON], wird [AF TRIGGER] fest auf [ ] SHUTTER eingestellt.*
- **•** Im Einfach-Modus [ $\lceil \cdot \rfloor$ ], wird [AF TRIGGER] fest auf [ $\bigotimes$ SHUTTER] eingestellt.

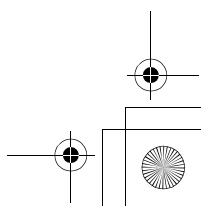

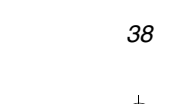

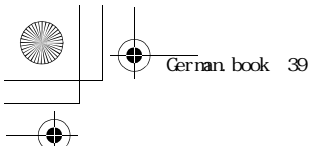

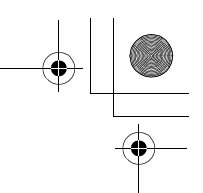

# *Aufnahme von Bildern (Einsteiger)*

# *Verwendung von Dauer-AF*

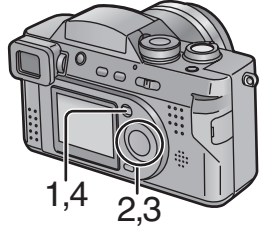

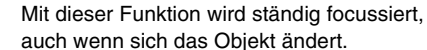

*[Vorbereitung]*

- *• Wählen Sie den Modus. Nicht bei [ ]/[ ]. (S25)*
- *1* **Drücken Sie die [MENU]-Taste.**
- *2* **Wählen Sie [CONT.AF]. (**3**/**4**)**
- *3* **Wählen Sie [ON]. (**1**)**
- *4* **Drücken Sie die [MENU]-Taste.**
	- *• Daraufhin wird das Menü ausgeblendet.*
	- *• Es erscheint die Anzeige [ ]* 1*.*
- **ISO SENSITIVITY AUTO**  $\psi$  AUDIO REC. **OFF** C-AF CONT.AF OFF ON  $\Box$ **AF AF TRIGGER** SELECT<sup><sup>2</sup></sup> SET<sup>4</sup> EXIT MENU

**QREC2/3 MSETUP** 

2,3

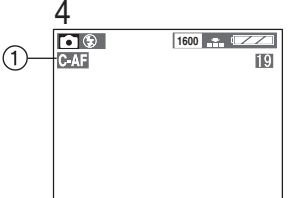

- *• Bei Einstellung von [CONT.AF] auf [ON], wird [AF TRIGGER] fest auf [ ] SHUTTER eingestellt.*
- *• Im Einfach-Modus [ ], wird [CONT.AF] fest auf [ON] eingestellt.*
- *• Die Batterie wird schneller verbraucht.*
- *• Es kann Zeit erfordern, den Fokus nach dem Zoomen (Weitwinkel*#*Tele) oder dem plötzlichen Ändern des Objektes einzustellen.*
- *• Drücken Sie erneut halb den Auslöser, um den Fokus einzustellen, wenn dies schwierig ist.*

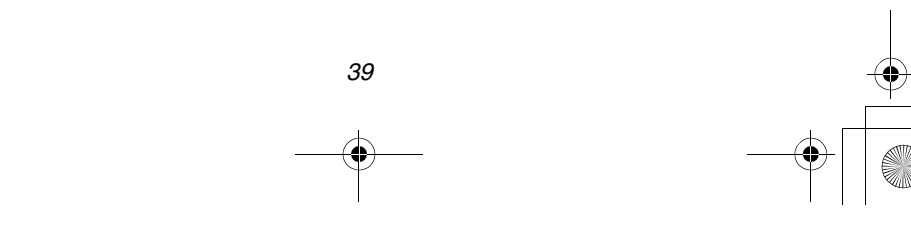

 $\overline{\text{German}}$  book 40

# *Aufnahme von Bildern (Einsteiger) Fotografieren mit Selbstauslöser*

*Wenn Sie den Selbstauslöser eingestellt haben, wird das Bild automatisch nach 10 Sekunden (oder 2 Sekunden) fotografiert.* 

# *[Vorbereitung]*

- *• Wählen Sie den Modus. Nicht bei [ ]/[ ]. (S25)*
- *1* **Drücken Sie die [ ] Taste.**
	- *• Bei jeder Betätigung der Taste ändert sich die Anzeige, wie unten dargestellt ist.*

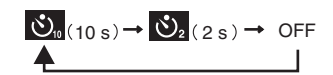

**3.** : Auf 10 Sekunden eingestellter *Selbstauslöser*

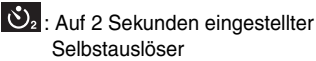

*Wenn diese Ikons nicht angezeigt werden, wurde die Einstellung des Selbstauslöser gelöscht.*

- *2* **Drücken Sie den Auslöser vollständig herunter.**
	- *• Die Selbstauslöser–Anzeige* 1 *blinkt und die Verschlusskappe wird nach 10 Sekunden (oder 2 Sekunden) aktiviert.*
	- *• Beim Einstellen des Selbstauslösers, werden der Fokus und die Belichtung nicht reguliert, wenn der Auslöser bis zur Hälfte gedrückt wird. Sie werden erst kurz vor der Aufnahme reguliert, wenn die Taste ganz heruntergedrückt wird.*
	- *• Drücken Sie die Taste [MENU] während der Selbstauslöser eingestellt wird, wird dessen Einstellung gelöscht.*

**•** Im Movie-Modus [ $\blacktriangledown$ ] kann eine Einstellung nur auf 10 s vorgenommen werden

- *[ ].*
- *• Im Burst-Modus gilt die Selbstauslöser-Einstellung nur für das erste Bild.*
- *• Wir raten zur Verwendung eines Stativs beim Einstellen des Selbstauslösers.*

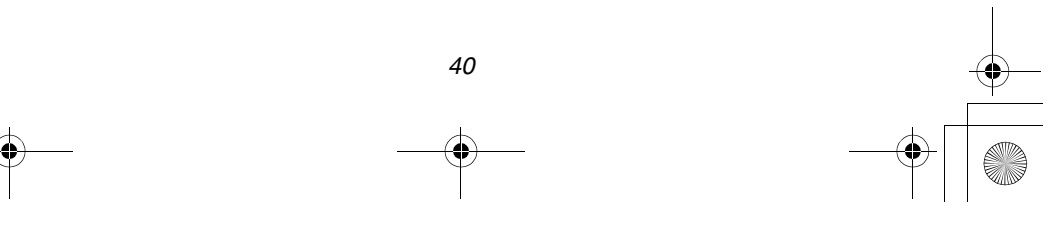

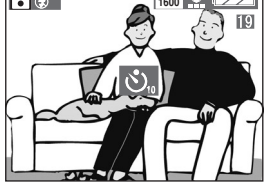

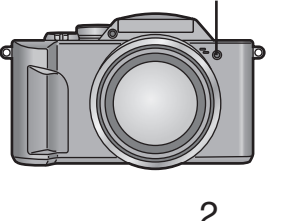

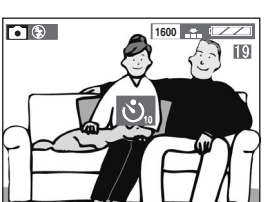

 $\overline{\text{German}}$  book 41

*Aufnahme von Bildern (Fortgeschrittene) Aufnahme von Bildern (Fortgeschrittene)*

# *Fotografieren mit Audio*

*1,4 2,3*

*AUDIO REC.*

*OFF ON*

**ISO SENSITIVITY** 

*2,3*

*AF AF TRIGGER CONT.AF*

*5*

*machen. [Vorbereitung]*

> *• Wählen Sie den Modus. Nicht bei [ ]/[ ]/ [ ]. (S25)*

*Sie können ein Bild mit 5 Sekunden Audio* 

- *1* **Drücken Sie die [MENU]-Taste.**
- *2* **Wählen Sie [AUDIO REC.]. (**3**/**4**)**
- *3* **Wählen Sie [ON]. (**1**)**

# *4* **Drücken Sie die [MENU]-Taste.**

- *• Daraufhin wird das Menü ausgeblendet.*
- *• Dieser Ikon [ ]* 2 *wird auf dem LCD-Monitor/Sucher erscheinen.*

# *5* **Drücken Sie den Auslöser ganz herunter und fotografieren Sie.**

- *• Es ist nicht notwendig, die Verschlussklappen-Taste weiterhin zu drücken.*
- *• Der Audio wird über das eingebaute Mikrophon* 1 *der Kamera.*
- *• 5 Sekunden später wird die Audio-Aufnahme automatisch angehalten.*
- *• Drücken Sie die Taste [MENU] während der Tonaufnahme, wird an dieser Stelle gestoppt.*
- *• Bei Einstellung von Burst-Modus/Autobracket ist es nicht möglich, ein Bild mit Audio aufzunehmen. (S51, S58)*

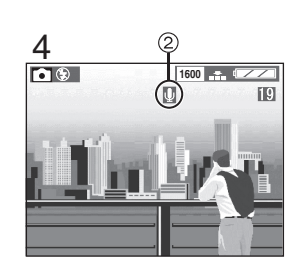

*SELECT SET EXIT* **MENU**

*OFF*

 $\overline{\odot}$ 

*AUTO*

*REC2/3 SETUP*

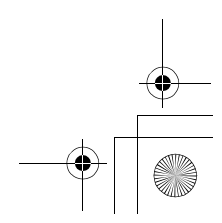

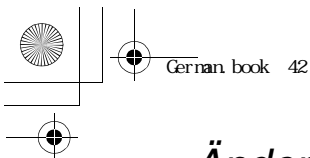

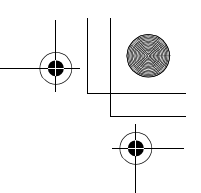

# *Aufnahme von Bildern (Fortgeschrittene)*

# *Änderung der Bildgröße*

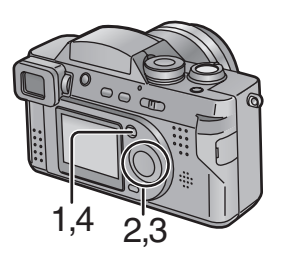

**GREC1/3 M** SETUP

PICT.SIZE

**WB W.BALANCE** 

2,3

圖

**III QUALITY F** SPOT MODE

**1600 1280 640**

OFF

ň.

AUTO

SELECT<sup>+</sup> SET<sup>+</sup> EXIT<sup>MENU</sup>

*Sie können unter 3 verschiedenen Einstellungen der Bildgröße wählen.*

*[Vorbereitung]*

- *• Wählen Sie den Modus. Nicht bei [ ]/[ ]/ [ ]. (S25)*
- *1* **Drücken Sie die [MENU]-Taste.**
- *2* **Wählen Sie [PICT. SIZE]. (**3**/**4**)**
- *3* **Wählen Sie die Bildgröße. (**2**/**1**)**
	- *1600* : 1600  $\times$  1200 Pixel
	- <u>[1280]</u> : 1280  $\times$  960 Pixel
	- <sup>[640</sup>]: 640  $\times$  480 Pixel
- *4* **Drücken Sie die [MENU]-Taste.**
	- *• Daraufhin wird das Menü ausgeblendet.*
- **•** Im Movie-Modus [ $\left[\frac{1}{2}\right]$ ], ist die Bildgröße auf 320  $\times$  240 Pixel festgelegt
- *• Je kleiner Sie die Bildgröße einstellen, desto mehr Bilder können Sie auf der Speicherkarte speichern. Außerdem erlaubt es Ihnen die geringe Datenmenge, das Bild an eine E-mail anzufügen oder einfacher in einer Internetseite einzubinden.*
- *• Bei Einstellung einer großen Bildgröße ist das gedruckte Bild klarer, d.h. besonders bei großformatigen Ausdrucken.*

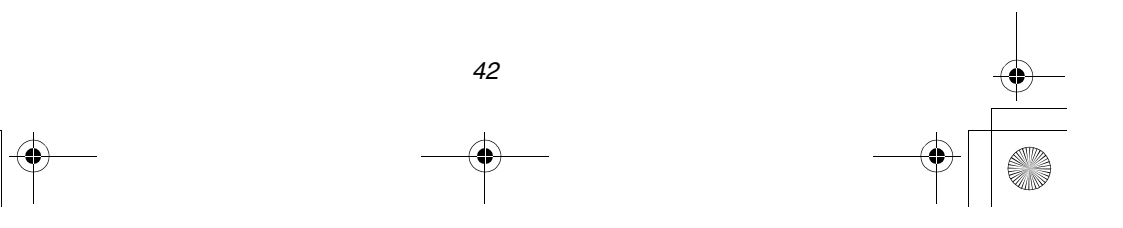

# *Aufnahme von Bildern (Fortgeschrittene) Änderung der Qualität (Daten-Komprimierungsverhältnis)*

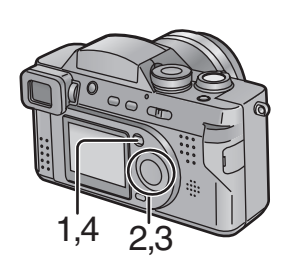

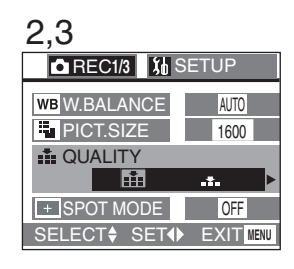

*Sie können 2 Qualitätsstufen (Daten-Komprimierungsverhältnis) wählen.*

*[Vorbereitung]*

- *• Wählen Sie den Modus. Nicht bei [ ]/[ ]/ [ ]. (S25)*
- *1* **Drücken Sie die [MENU]-Taste.**
- *2* **Wählen Sie [QUALITY]. (**3**/**4**)**
- *3* **Wählen Sie die Qualität (Daten-Komprimierungsverhältnis).**   $(4)$ 
	- **EE**: Fein (Niedrige Kompression) *Verleiht der Bildqualität bei der Aufnahme von Hochqualitätsbildern Priorität.*
	- **121** : Standard (Standard-Kompression) *Die Priorität wird der Anzahl der aufnehmbaren Bilder und der Aufnahme von Bildern mit Standardqualität gegeben.*

## *4* **Drücken Sie die [MENU]-Taste.**

- *• Daraufhin wird das Menü verschwinden.*
- *• Bildgröße/Qualität und Anzahl auf nehmbarer Bilder (8MB/64MB SD-Speicherkarte)*

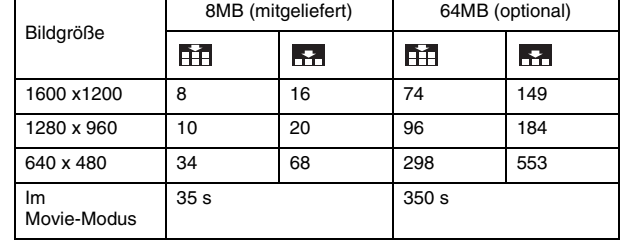

- *• Die in der Tabelle aufgeführten Ziffern sind Richtwerte. Mischen Sie Fein-Qualität und Standardqualität, ändert sich die Anzahl der aufnehmbaren Bilder.*
- *• Es ist möglich, daß die Bilder ähnlich einem Mosaik erscheinen. Das hängt von den Szeneneigenschaften ab.*
- *• Das verbleibende, auf dem LCD-Monitor/Sucher angezeigte Bild muß nicht mit den aufgezeichneten Bildern übereinstimmen, jedoch handelt es sich dabei nicht um eine Funktionsstörung.*

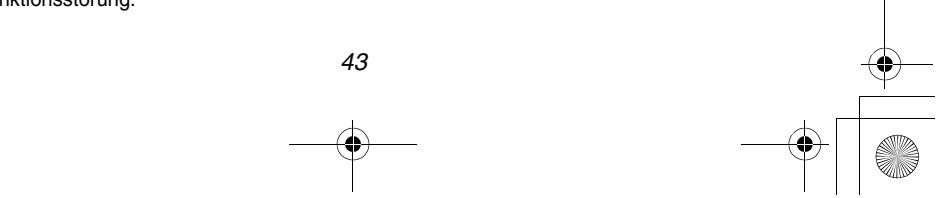

German.book 44

# *Aufnahme von Bildern (Fortgeschrittene) Fotografieren mit Makro-Modus*

*Stellen Sie die Kamera bei der Aufnahme von Bildern in einem Abstand von weniger als* 

*1,2 m (Tele) auf den Makromodus [ ]. Dies ermöglicht Ihnen eine größere Annäherung an das Objekt, d.h. bis zu 5 cm (Weitwinkel).*

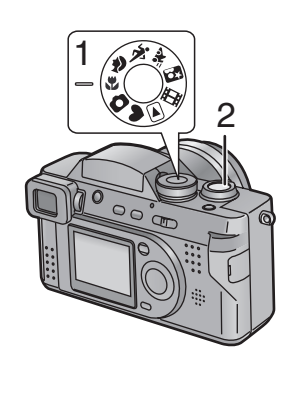

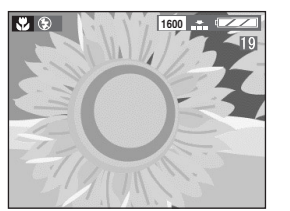

# *• Makro-Modus [ ]* **120cm**  $\infty$ T **5cm** W *• Normale Aufnahme*

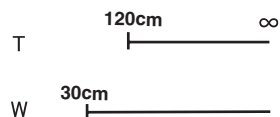

*1* **Stellen Sie den Modus auf**  Macro-Modus [ $\Box$ ].

*2* **Fotografieren Sie.**

- *• Die Aufnahme-Methode ist dieselbe, wie in "Aufnahme von Bildern" beschrieben ist. (S28)*
- *• Wählen Sie die Blitzlichteinstellung je nach Situation. (S35)*
- *• Der verfügbare Blitzlichtbereich beträgt etwa 30 cm 2,1 m. (Bei Einstellung auf ISO100)*
- *• Wird der Alarm Verschlußblendenerschütterung angezeigt, empfehlen wir, das Blitzlich zu benutzen.*
- *• Befindet sich das Kameraobjektiv in einem Abstand außerhalb des möglichen Bereichs zum Objekt, kann der Fokus nicht eingestellt werden, auch wenn die Fokusanzeige erscheint.*

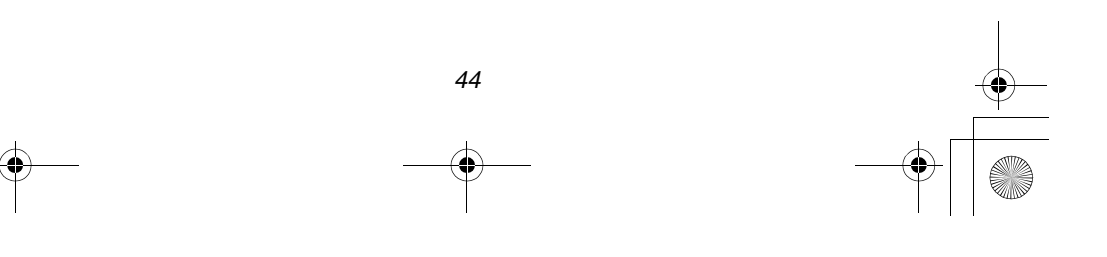

# *Aufnahme von Bildern (Fortgeschrittene) Aufnahme von Bildern mit dem Portrait-Modus*

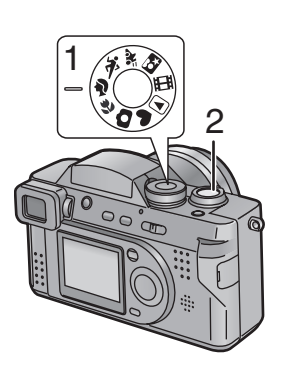

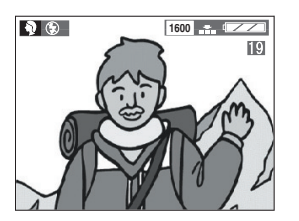

*Der Portrait-Modus ermöglicht eine einfache Ermittlung der Tiefe des Fokuseffekts bei der Aufnahme von Portraitfotos. Das Objekt ist scharf und hebt sich vom nicht fokussierten Hintergrund ab.*

*Wir empfehlen, das Objekt näher zu positionieren und den richtigen Abstand zwischen Objekt und Hintergrund einzuhalten.*

*Bitte beachten Sie, daß dieser Modus im Freien bei Sonnenlicht geeignet ist.*

- *1* **Stellen Sie den Modus auf Portrait-Modus [ \].**
- *2* **Fotografieren Sie.**
	- *• Die Aufnahme-Methode ist dieselbe, wie in "Aufnahme von Bildern" beschrieben ist. (S28)*

*• Der Weißabgleich wird in der Grundeinstellung auf [AUTO] gestellt. Sie können diese Einstellung ändern. (S55)*

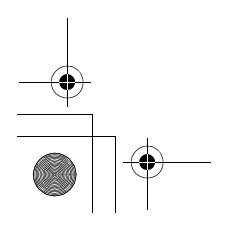

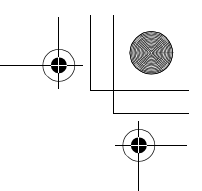

# *Aufnahme von Bildern (Fortgeschrittene) Aufnahme von Bildern mit dem Sport-Modus*

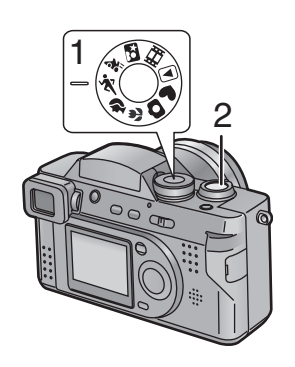

*Machen Sie Sportaufnahmen im Freien, ermöglicht dieser Modus Ihnen die einfache Aufnahme von Standbildfotos. Bitte beachten Sie, daß dieser Modus zur Aufnahme eines Objektes im Abstand von mehr als 5 m sowie bei Tageslicht geeignet ist.*

- *1* **Stellen Sie den Modus auf**  Sport-Modus [ **x** ].
- *2* **Fotografieren Sie.**
	- *• Die Aufnahme-Methode ist dieselbe, wie in "Aufnahme von Bildern" beschrieben ist. (S28)*

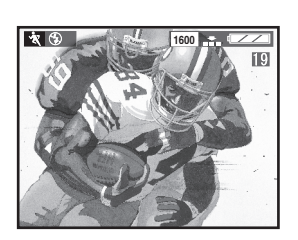

*• Der Weißabgleich wird in der Grundeinstellung auf [AUTO] gestellt. Sie können diese Einstellung ändern. (S55)*

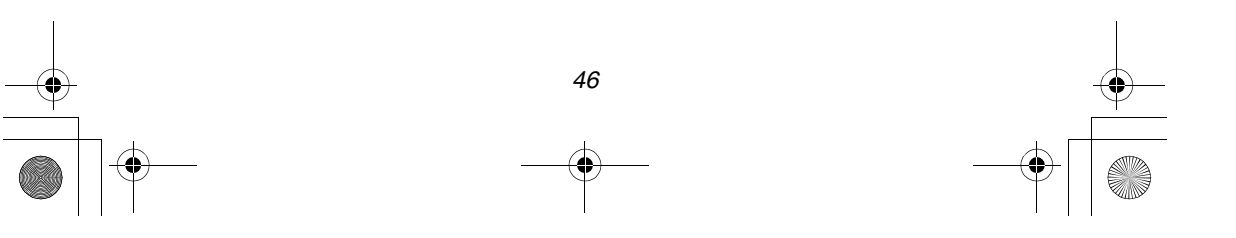

# *Aufnahme von Bildern (Fortgeschrittene) Aufnehmen von Bildern mit dem Panning-Modus*

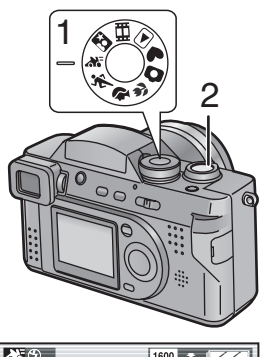

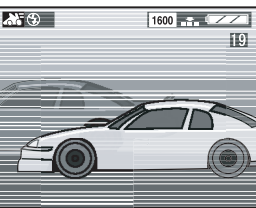

*Das Panning ist eine Technik zur Bewegung der Kamera beim Verfolgen eines sich bewegenden Objektes.*

*Bei Benutzung einer geringeren Verschlußklappengeschwindigkeit können sie scharfe Aufnahmen von einem sich bewegenden Objekt bei verschwommenem Hintergrund machen.*

*Bei sehr hellem Tageslicht im Sommer, d.h. wenn die Verschlußklappengeschwindigkeit nicht niedriger eingestellt werden kann, um den Hintergrund verschwimmen zu lassen, benutzen Sie bitte den ND-Filter (DMW-LND55, optional). (S59) Bitte versuchen Sie die Technik mit Voreinstellung des Fokus zu benutzen, um die Zeit zur Fokussierung bei Aufnahme eines sich schnell bewegenden Objektes zu verringern. (S38)*

*1* **Stellen Sie den Modus auf**  Panning-Modus [**[274]**.

*2* **Fotografieren Sie.**

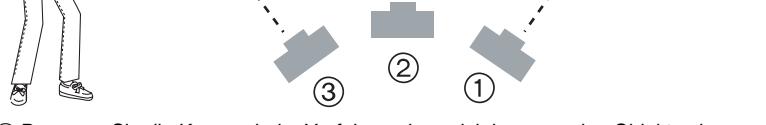

1 *Bewegen Sie die Kamera beim Verfolgen eines sich bewegenden Objektes langsam.*

2 *Bewegen Sie den Auslöser während Sie die Kamera bewegen.*

3 *Bewegen Sie die Kamera ununterbrochen.*

*Es ist schwierig, den Fokus einzustellen, wenn das Objekt bereits nahe ist. Stellen Sie deshalb den Fokus im Voraus auf den Punkt ein, den das Objekt wahrscheinlich erreicht.*

- *• Stellen Sie AF-Trigger auf [FOCUS] und Sie können den Fokus fest einstellen, auch wenn Sie den Auslöser halb drücken. (S38)*
- *• Der Weißabgleich wird in der Grundeinstellung auf [AUTO] gestellt. Sie können diese Einstellung ändern. (S55)*
- *• Die Stabilisierfunktion ist nur bei der waagerechten Aufnahme eines Bildes bei seitlicher Bewegung der Kamera aktiv.*

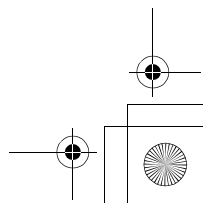

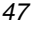

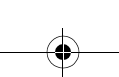

German.book 48

# *Aufnahme von Bildern (Fortgeschrittene) Aufnahme von Bildern mit dem Nacht-Portrait-Modus*

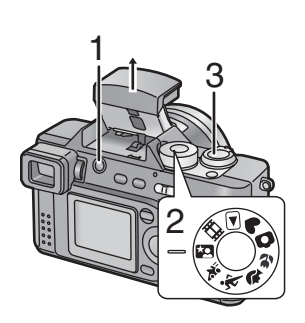

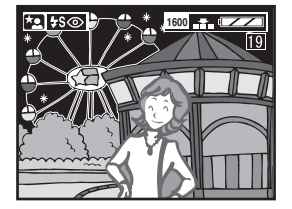

*Beim Nacht-Portrait-Modus wird das elektronische Blitzlicht mit einem Modus "langsame Verschlußklappe" kombiniert. Diese einzigartige Eigenschaft ermöglicht Ihnen die Aufnahme von nahen Objekten vor einem natürlichen nächtlichen Hintergrund. Da die Auslösegeschwindigkeit gering ist, empfehlen wir die Benutzung eines Stativs zur Stabilisierung der Kamera. Das Objekt muß sich innerhalb des verfügbaren Blitzlichtbereichs befinden. (Bei Einstellung auf ISO100, etwa 30 cm – 2,1 m) Wir raten, den Zoomhebel in Richtung von W zu stellen.*

- **1** Drücken Sie die Taste [ $\frac{1}{2}$  OPEN] zum **Öffnen des Blitzlichts.**
- *2* **Stellen Sie den Modus auf Nacht-Portrait-Modus [ ]***.*
- *3* **Fotografieren Sie.**
	- *• Die Aufnahme-Methode ist dieselbe, wie in "Aufnahme von Bildern" beschrieben ist. (S28)*
- *• Schließen Sie das Blitzlicht, wenn es nicht benutzt wird.*
- *• Die Einstellung des Blitzlichts wird fest auf Langsame Synchronisierung/ Rote-Augen-Effekt-Reduzierung [ ] eingestellt.*
- *• Der Weißabgleich wird in der Grundeinstellung auf [AUTO] gestellt. Sie können diese Einstellung ändern. (S55)*
- *• Öffnen Sie das Blitzlicht bei dieser Betriebsart nicht, kann die Nachtaufnahme bei langer Belichtungszeit gemacht werden. Dann kann der Fokus innerhalb eines Bereichs von 5* m–∞ eingestellt werden.
- *• Die Verschlußklappe kann (max. etwa 8 s) nach der Aufnahme eines Bilder mit geringer Verschlußklappengeschwindigkeit geschlossen bleiben, dabei handelt es sich jedoch nicht um eine Funktionsstörung.*
- *• Bei Aufnahme eines Bildes im Dunkeln kann es zu einem Geräusch kommen. Um dies zu vermeiden, empfehlen wird die Bildregulierung auf [NATURAL] einzustellen. (S54)*

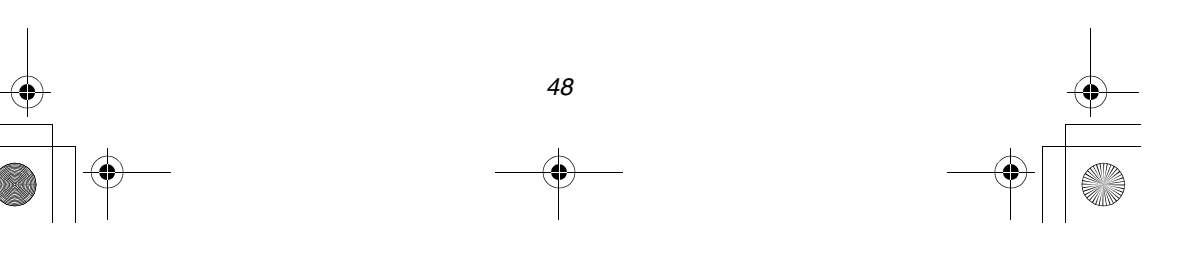

German.book 49

# *Aufnahme von Bildern (Fortgeschrittene) Aufnahme von Bildern mit dem Spot-Modus*

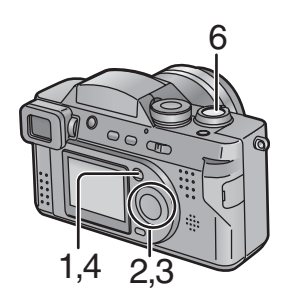

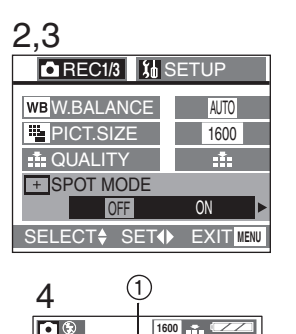

89

 $(2)$ 

*Bei Auswahl dieses Modus werden sowohl der Fokus als die Belichtungszeit auf einen abgegrenzten Bereich eingestellt. Dies ist bei der Aufnahme von Bildern bei schwierigen Lichtverhältnissen und der Absicht, einen begrenzten Bereich zu beleuchten, nützlich.*

#### *[Vorbereitung]*

- *• Wählen Sie den Modus. Nicht bei [ ]/[ ]/ [ ]. (S25)*
- *1* **Drücken Sie die [MENU]-Taste.**
- *2* **Wählen Sie [SPOT MODE]. (**3**/**4**)**
- *3* **Wählen Sie [ON]. (**1**)**
- *4* **Drücken Sie die [MENU]-Taste.**
	- *• Daraufhin wird das Menü ausgeblendet.*
	- *• Die Symbole Spot-AF-Bereich* 1 *und Spot-Meßziel* 2 *erscheinen.*
- *5* **Zentrieren Sie das Objekt im Spot-Bereich AF.**

# *6* **Fotografieren Sie.**

- *• Die Aufnahme-Methode ist dieselbe, wie in "Aufnahme von Bildern" beschrieben ist. (S28)*
- *• Handelt es sich um ein dunkles Objekt, kann der Fokus nicht richtig eingestellt sein.*
- *• Die Umgebung wird in Abhängigkeit des Bildes bei entsprechender Einstellung der Belichtungszeit im Spot-AF-Bereich dunkel oder weißlich.*
- *• Befindet sich das Objekt außerhalb des Spot-AF-Bereichs, muß die AF/ AE-Verriegelung benutzt werden. (S52)*

**TD** 

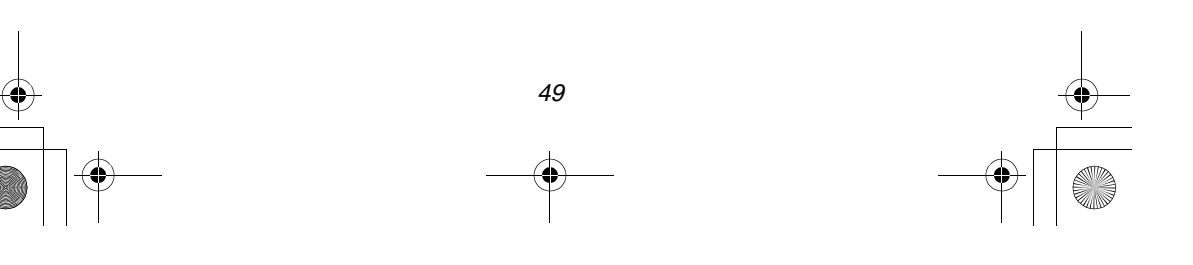

 $\overline{\text{German}}$  book 50

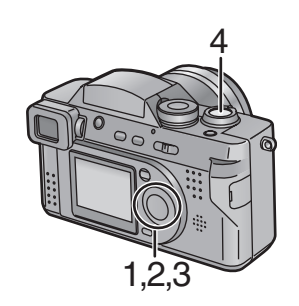

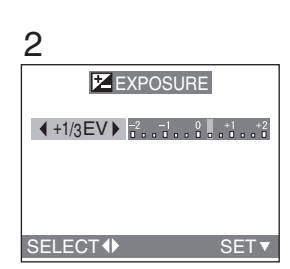

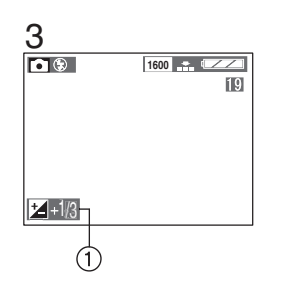

*In einigen Fällen kann sich die Beleuchtung des Hintergrundes und ihres Objektes ändern. Automatische Belichtungssysteme berechnen nicht immer die richtige Belichtungszeit. Dies ist normal. Diese Eigenschaft ermöglicht Ihnen eine manuelle Anpassung der Belichtungszeit.*

## *[Vorbereitung]*

- *• Wählen Sie den Modus. Nicht bei [ ]/[ ]/ [ ]. (S25)*
- 1 Drücken Sie die [**[2** [2]<sub>[</sub>] Taste.
- *2* **Wählen Sie, um die Belichtung zu kompensieren. (**2**/**1**)**
	- *• Sie können von -2 EV bis +2 EV mit Schritt 1/3 EV kompensieren. (EV ist die Abkürzung für Belichtungswert, und ist die Lichtmenge, die dem CCD durch den Öffnungswert und die Verschlussklappen-Geschwindigkeit gegeben wird.)*
	- *• Der Kompensierungszustand wird nicht auf dem LCD-Monitor/Sucher reflektiert.*
- *3* **Drücken Sie die** 4**/[REVIEW/SET] -Taste.**
	- *• Das Kompensierungsfenster schließt daraufhin.*
	- *• Die Anzeige zur Anpassung der Belichtungszeit* 1 *erscheint.*

#### *4* **Fotografieren Sie.**

- *• Die Aufnahme-Methode ist dieselbe, wie in "Aufnahme von Bildern" beschrieben ist. (S28)*
- *• In Abhängigkeit von Verschlußklappengeschwindigkeit und Öffnungswert wird der Bereich zur Anpassung der Belichtungszeit begrenzt.*

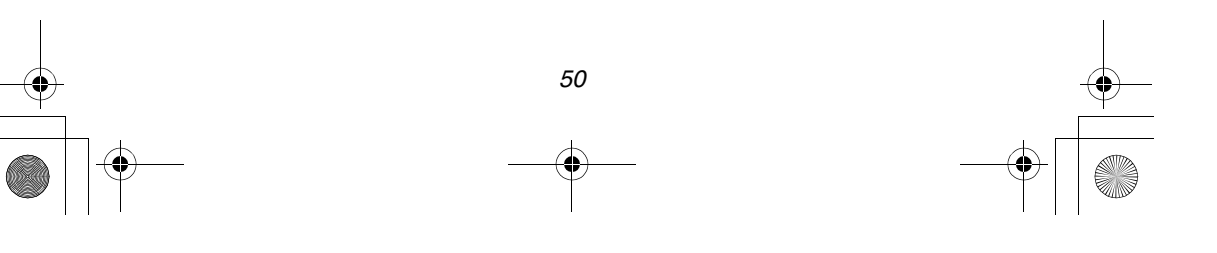

# *Aufnahme von Bildern (Fortgeschrittene) Belichtungskompensierung*

# *Aufnahme von Bildern (Fortgeschrittene) Fotografieren mit Autobracket (AE)*

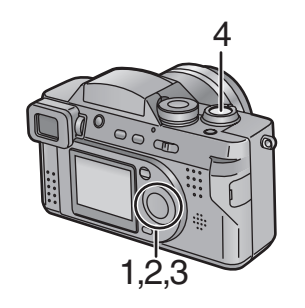

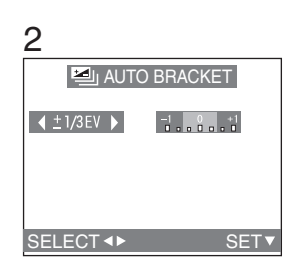

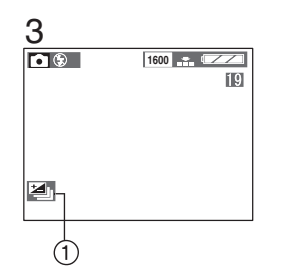

*Durch einmalige Betätigung des Auslösers schießt die Kamera automatisch 3 Bilder, wobei die Belichtung entsprechend der eingestellten Werte für die Belichtungskompensierung ändert.*

## *[Vorbereitung]*

- *• Wählen Sie den Modus. Nicht bei [ ]/[ ]/ [ ]. (S25)*
- *1* **Drücken Sie zweimal die [2 2]**<sub>[</sub>]-Taste, um [2] **AUTO BRACKET] zu wählen.**
- *2* **Wählen Sie, um die Belichtungskompensierung einzustellen. (**2**/**1**)**
	- *• OFF • -1EV — +1EV (1/3 EV-Schritt)*
- *3* **Drücken Sie die** 4**/[REVIEW/SET] -Taste.**
	- *• Das Kompensierungsfenster schließt daraufhin.*
	- *• Die Anzeige Autobracket* 1 *erscheint.*

# *4* **Fotografieren Sie.**

- *• Die Aufnahme-Methode ist dieselbe, wie in "Aufnahme von Bildern" beschrieben ist. (S28)*
- *• Bei der Aufnahme eines Bildes wird Autobracket automatisch gelöscht.*
- *• Wenn das Blitzlicht blitzt, können Sie nur 1 Bild aufnehmen.*
- *• Die Digitalzoom-Vergrößerung ist auf das 2-fache begrenzt.*
- *• Beim Einstellen von Autobracket kann kein Standbild mit Ton aufgenommen werden.*

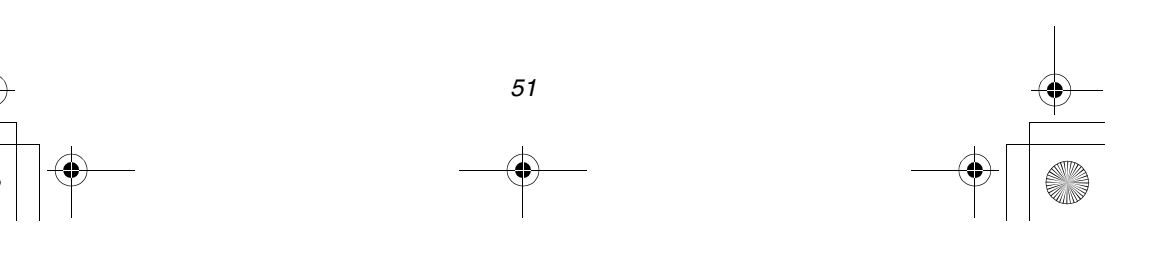

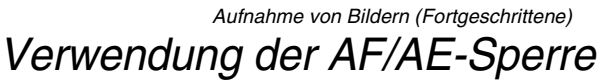

*1,2*

*Wenn sich das Objekt außerhalb des AF-Bereiches befindet und Sie den Auslöser drücken, ist der Objekt-Fokus nicht eingestellt. Nach der Sperre des Fokus und der Belichtung (AF/AE-Sperre) können Sie ein klares Bild mit eingestelltem Fokus machen. AF: Autofokus*

*AE: Auto-Belichtung*

*[Vorbereitung]*

- *• Wählen Sie den Modus. Nicht bei [ ]. (S25)*
- *1* **Halten Sie die Kamera auf das Objekt gerichtet, dessen Fokus Sie regulieren möchten, damit er in den AF-Bereich** 2 **auf dem LCD-Monitor/Sucher tritt. Daraufhin halten Sie den Auslöser bis zur Hälfte gedrückt (AF/AE-Sperre).**
	- *• Wenn der Fokus reguliert ist, erscheint die Fokusanzeige (1)* [ $\bullet$ ].
- *2* **Bewegen Sie die Kamera unter Beibehaltung der gewählten Komposition und drücken Sie den Auslöser bis nach unten.**
- *• Vor der Betätigung des Auslösers können Sie die AF/AE-Sperre jederzeit einstellen.*

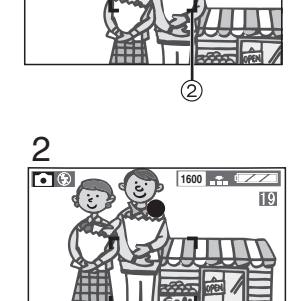

**1600**

间

*1*

 $\bullet$ 

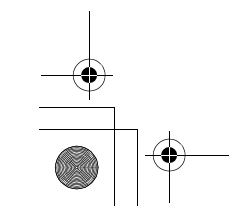

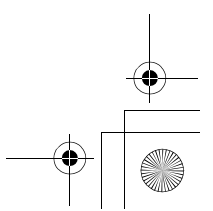

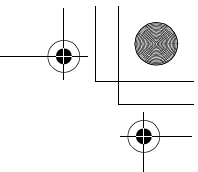

# *Aufnahme von Bildern (Fortgeschrittene)*

# *Benutzung des Farbeffekts*

*Diese Funktion macht es möglich, einen Farbeffekt wie Bläulich, Rötlich, und Schwarz-Weiß zu benutzen.*

#### *[Vorbereitung]*

- *• Wählen Sie den Modus. Nicht bei [ ]/[ ]/ [ ]. (S25)*
- *1* **Drücken Sie die [MENU]-Taste.**
- *2* **Wählen Sie [COL.EFFECT]. (**3**/**4**)**
- *3* **Wählen Sie zwischen: [OFF], [COOL], [WARM] oder [B/W]. (**2**/**1**)**
	- *• COOL: Das Bild wird bläulich.*
	- *• WARM: Das Bild wird rötlich.*
	- *• B/W: Das Bild wird Schwarz-Weiß.*

# *4* **Drücken Sie die [MENU]-Taste.**

- *• Daraufhin wird das Menü ausgeblendet.*
- *• Die Anzeige [ / / ]* 1 *COOL WARM B/W erscheint.*

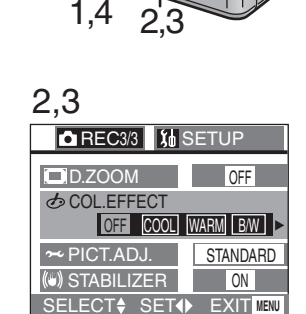

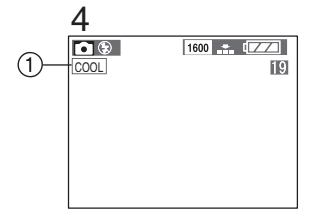

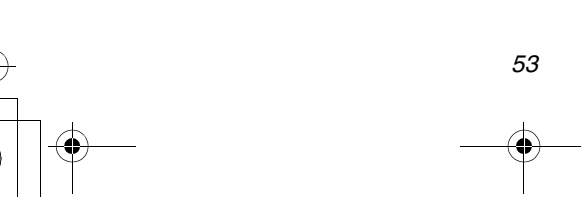

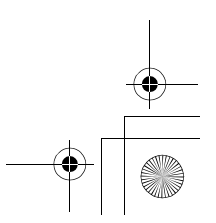

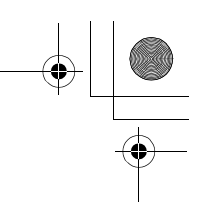

## *Aufnahme von Bildern (Fortgeschrittene)*

# *Bild-Regulierung (Natural/Standard/Vivid)*

*1,4 2,3*

*[Vorbereitung]*

- *• Wählen Sie den Modus. Nicht bei [ ]/[ ]/ [ ]. (S25)*
- *1* **Drücken Sie die [MENU]-Taste.**
- *2* **Wählen Sie [PICT. ADJ.]. (**3**/**4**)**
- *3* **Wählen Sie zwischen: [NATURAL], [STANDARD] und [VIVID]. (**2**/**1**)**
	- *• [NATURAL]: Das Bild verschwimmt. • [VIVID]: Das Bild wird scharf.*
- *4* **Drücken Sie die [MENU]-Taste.**
	- *• Daraufhin wird das Menü ausgeblendet.*

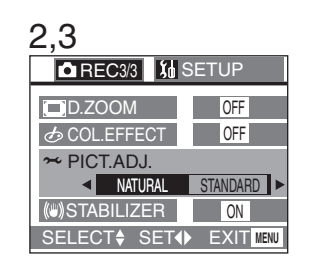

*• Bei Aufnahme eines Bildes im Dunkeln kann es zu einem Geräusch kommen. Um dies*  zu vermeiden, empfehlen wird die Bildregulierung auf [NATURAL] einzustellen.

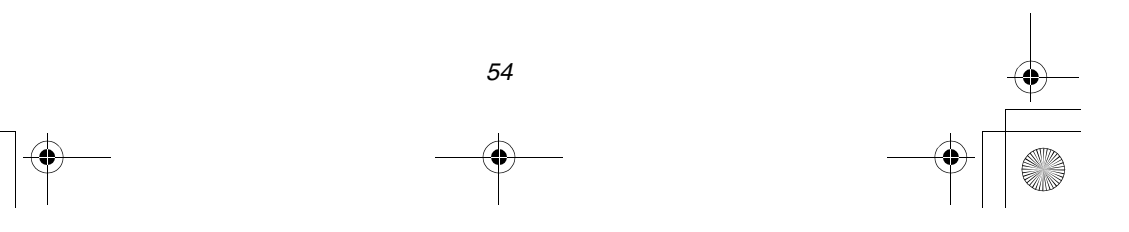

# *Aufnahme von Bildern (Fortgeschrittene) Einstellung des Weißabgleichs*

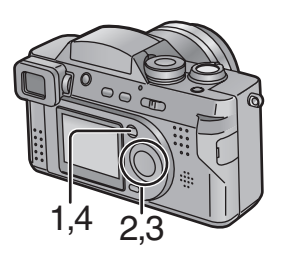

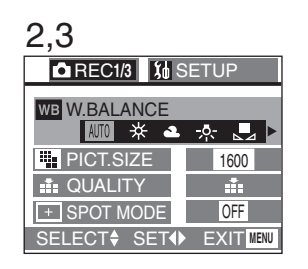

*Der automatische Weißabgleich dient zur automatischen Einstellung der Kamera auf die Erzeugung natürlicher Hauttönungen. In den meisten Situationen funktioniert diese richtig. In verschiedenen Fällen, d.h. wenn unterschiedliche Beleuchtungsarten vorhanden sind, kann eine größere Leistung durch manuelles Einstellen des Weißabgleichs erreicht werden.*

*[Vorbereitung]*

- *• Wählen Sie den Modus. Nicht bei [ ]/[ ]/ [ ]. (S25)*
- *1* **Drücken Sie die [MENU]-Taste.**
- *2* **Wählen Sie [W.BALANCE]. (**3**/**4**)**
- *3* **Wählen Sie die Weißableichsart aus:**   $(4)$ 
	- *• AUTO: wenn Auto-Weißabgleich eingestellt ist*
	- *(Tageslicht): für Aufnahmen im Freien an einem klaren Tag*
	- *(Wolkig): für Aufnahmen bei wolkigem oder dunklem Himmel*
	- *(Halogen): für Aufnahmen bei Halogenlampen*
	- *(Weißeinstellung): für manuelle Einstellung (Lesen die folgende Seite, auf der die manuellen Einstellungen im Detail beschrieben sind)*
- *4* **Drücken Sie die [MENU]-Taste.**
	- *• Daraufhin wird das Menü ausgeblendet.*
- *• Im Einfach-Modus [ ] oder Movie-Modus [ ] wird der Weißabgleich fest auf [AUTO] eingestellt.*
- *• Die Einstellung des Weißabgleichs wird auf die anderen Aufnahmearten angewandt.*
- *• Bei Aufnahme eines Bildes mit Blitzlicht wird der Weißabgleich automatisch eingestellt (außer bei Einstellung von manuellem Weißabgleich), jedoch erfolgt diese Einstellung nicht richtig, wenn das Blitzlicht unzureichend ist.*

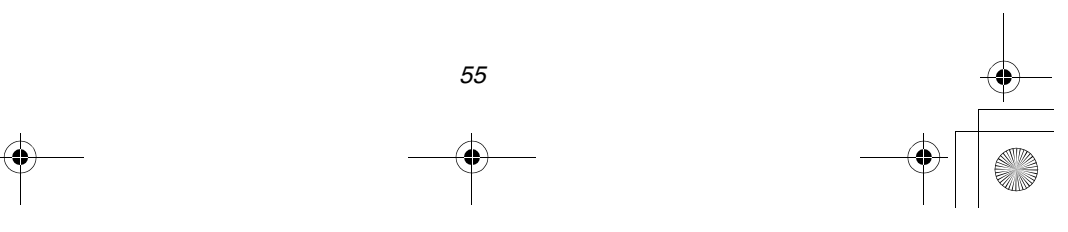

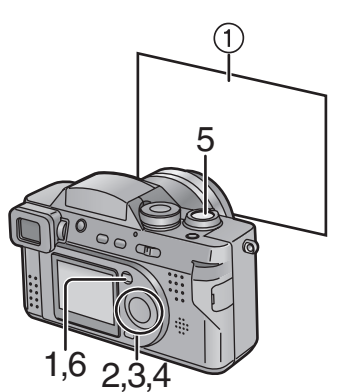

*2,3 REC***1/3** *SETUP* |wв *W.BALANCE*  ☆■ AUTO ⋇  $\Delta$ *PICT.SIZE 1600*  $\pm$ *QUALITY OFF* **F** SPOT MODE *SELECT SET EXIT* **MENU** *4 WHITE SET FRAME THE CAMERA AT THE WHITE SURFACE AND PRESS SHUTTER* 

#### *Aufnahme von Bildern (Fortgeschrittene)*

*Hier wird der Weißeinstellung-Modus für den manuellen Weißabgleich erklärt.*

#### *[Vorbereitung]*

*• Wählen Sie den Modus. Nicht bei [ ]/[ ]/ [ ]. (S25)*

- *1* **Drücken Sie die [MENU]-Taste.**
- *2* **Wählen Sie [W.BALANCE]. (**3**/**4**)**
- *3* **Weißeinstellung [ ] vorzunehmen.**   $(4)$

*Nur wenn die Weißabgleich-Einstellung erneut vorgenommen wird*

- *4* **Drücken Sie** 1**.**
	- *• Die Meldung "FRAME THE CAMERA AT THE WHITE SURFACE AND PRESS SHUTTER" erscheint.*
- *5* **Richten Sie die Kamera auf ein weißes Blatt Papier** 1 **oder ähnliches. Daraufhin drücken Sie den Auslöser ganz herunter.**
	- *• Der Weißabgleich ist somit eingestellt.*
- *6* **Drücken Sie die [MENU]-Taste.**
	- *• Daraufhin wird das Menü ausgeblendet.*

*• Bei Aufnahme eines Bildes mit Blitzlicht nach dem manuellen Einstellen des Weißabgleichs, kann dieser nicht richtig eingestellt sein. Wir empfehlen den Weißabgleich bei Benutzung des Blitzlichts auf [AUTO] zu stellen.*

*CANCEL* **MENU**

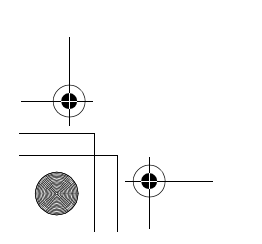

# *Aufnahme von Bildern (Fortgeschrittene) Einstellung der ISO-Empfindlichkeit*

*ISO-Empfindlichkeit ist ein Wert, der der Lichtempfindlichkeit entspricht. Je höher dieser Wert ist, desto besser sind die Leistungen der Kamera an dunklen Orten.*

*[Vorbereitung]*

- *• Wählen Sie den Modus. Nicht bei [ ]/[ ]/ [ ]. (S25)*
- *1* **Drücken Sie die [MENU]-Taste.**
- *2* **Wählen Sie [SENSITIVITY]. (**3**/**4**)**
- *3* **Wählen Sie die ISO-Empfindlichkeit:**   $(4)$

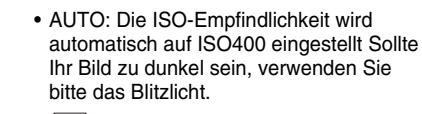

- *ISO50* **50**
- *ISO100* **100**
- *ISO200* **200**
- *ISO400* **400**
- *4* **Drücken Sie die [MENU]-Taste.**
	- *• Daraufhin wird das Menü ausgeblendet.*
- *• Im Movie-Modus [ ] oder Einfach-Modus [ ] wird die ISO-Empfindlichkeit fest auf [AUTO] eingestellt.*
- *• Bei Aufnahme eines Bildes mit hoher ISO-Empfindlichkeit, kommt es zu Bildrauschen und einer Verschlechterung der Bildqualität.*

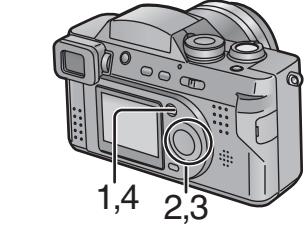

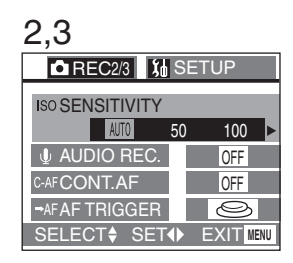

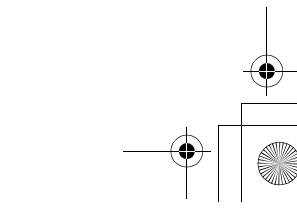

 $\overline{\text{German}}$  book 58

# *Aufnahme von Bildern (Fortgeschrittene) Fotografieren mit Burst-Modus*

Г

*Bei wiederholtem Drücken des Auslösers kann im Burst-Modus aufgenommen werden.*

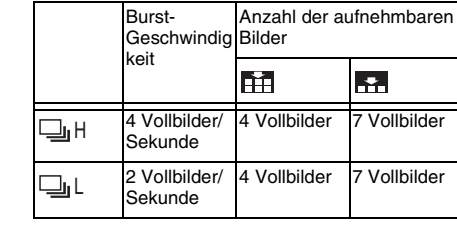

*[Vorbereitung]*

*• Wählen Sie den Modus. Nicht bei [ ]/[ ]. (S25)*

# **1** Drücken Sie  $[\Box_i]$ .

*• Bei jeder Betätigung der Taste ändert sich die Anzeige, wie unten dargestellt ist.*

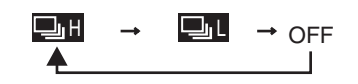

# *: Hohe Geschwindigkeit H*

*: Niedrige Geschwindigkeit L Wenn diese Ikons nicht angezeigt werden, wurde der Burst-Modus ausgeschaltet.*

- *2* **Drücken Sie den Auslöser bis zur Hälfte, um den Fokus zu verriegeln, dann drücken Sie sie vollständig, um Bilder in Sequenz zu machen.**
- *• Im Burst-Modus können 4 Vollbilder in 1 Sekunde bei einer Verschlussklappen-Geschwindigkeit von mehr*
- *als 1/60 aufgenommen werden. • Wenn das Blitzlicht blitzt kann nur 1 Vollbild aufgenommen werden.*
- *• Im Einfach-Modus [ ] wird die Verschlußklappengeschwindigkeit fest auf niedrige Geschwindigkeit eingestellt.*
- *• Sie können keine Standbilder mit Ton im Burst-Modus aufnehmen.*

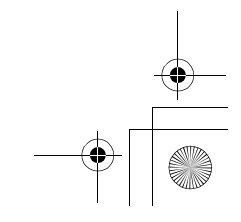

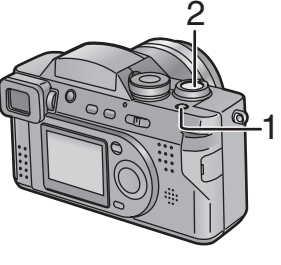

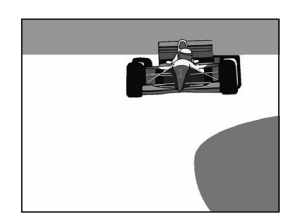

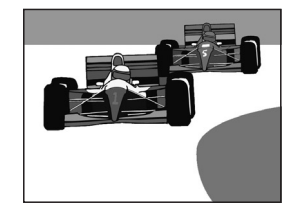

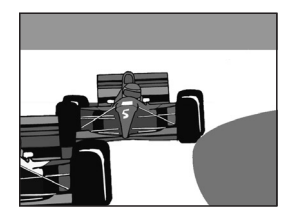

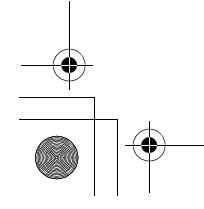

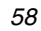

 $\overline{\text{German}}$  book 59

# *Aufnahme von Bildern (Fortgeschrittene) Benutzung des MC-Schutz/ND-Filters*

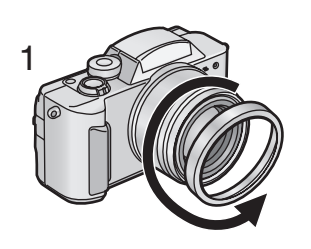

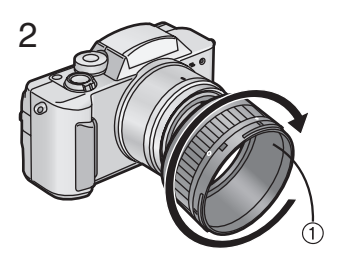

*3*

*Der MC-Schutz (DMW-LMC55; optional) beeinträchtigt weder die Farben noch die Lichtmenge, so daß er immer am Objektiv der Kamera zu dessen Schutz verbleiben kann. Der ND-Filter (DMW-LND55; optional) verringert die Lichtmenge auf etwa 1/8, ohne jedoch den Farbabgleich zu beeinträchtigen.*

*[Vorbereitung]*

- *• Überprüfen Sie, ob der Ein-/Ausschalter auf [OFF] steht und der Objektivtubus eingefahren ist.*
- *• Schließen Sie das Blitzlicht. (S36)*
- *1* **Entfernen Sie den Objektivring.**
- *2* **Bringen Sie den Gegenlichtblenden-Adapter an**  $(1)$ **.**
- *3* **Installieren Sie den MC-Schutz** 2 **oder den ND-Filter** 3**.**
- *• Die Gegenlichtblende und der Objektivdeckel können bei Installation des MC-Schutzes oder ND-Filters angebracht werden.*
- *• Bei der Aufnahme von Bildern mit Blitzlicht und unter Verwendung des MC-Schutzes/ ND-Filters kann es zu einem Vignetteneffekt kommen.*

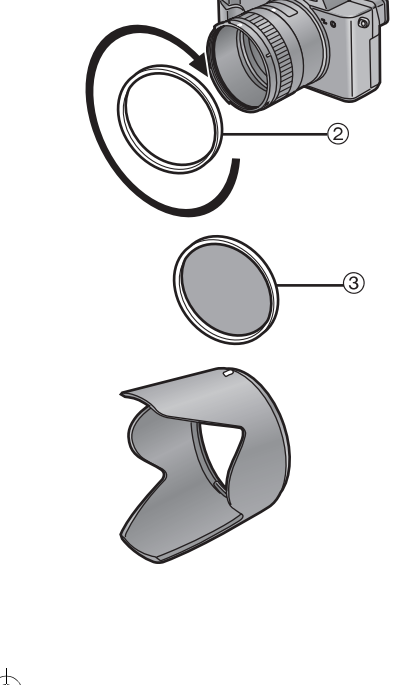

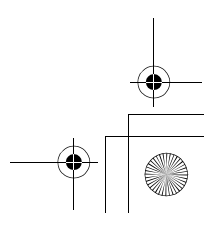

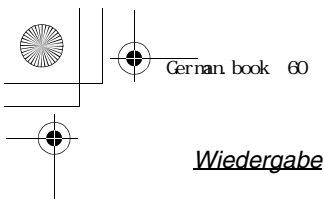

*Wiedergabe*

# *Wiedergabe von Standbildern*

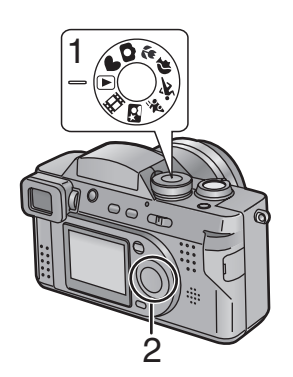

- *1* **Stellen Sie den Modusschalter auf**  Wiedergabe  $[\sqrt{\phantom{a}}]$ .
	- *• Das zuletzt aufgenommene Bild wird wiedergegeben.*
- *2* **Drücken Sie** 2 **um das vorherige Bild wiederzugeben. Drücken Sie ▶ um das folgende Bild wiederzugeben.**
	- *• Bei jedem Drücken wird das vorherige (folgende) Bild wiedergegeben.*
	- *• Das Bild, das nach dem letzten wiedergegeben wird, ist wieder das erste.*

# **[Schnell vor/Schnell zurück]**

*Während der Wiedergabe drücken Sie mehrmals den J-Stick in die gewünschte Richtung (◀/▶):* 

*rechts (*1*): Schnell vor links (*2*): Schnell zurück*

- *• Die Dateinummer steigt/sinkt. Beim* 2*/*1*, Loslassen wird, wird die dem Bild entsprechende Dateinummer angezeigt.*
- *• Diese Kamera entspricht den DCF-Normen (Design rule for Camera File system), die durch die Japan Electronic Industry Technology Association (JEITA) aufgestellt worden sind.*
- *• Mit dieser Kamera können Dateien im JPEG-Format wiedergegeben werden. (Es gibt auch Bilder, die nicht in JPEG-Format wiedergegeben werden können)*
- *• Bei der Wiedergabe von Standbildern, die mit anderen Geräten aufgenommen wurden, kann sich die Bildqualität verschlechtern und möglicherweise können diese Bilder nicht wiedergegeben werden.*
- *• Wenn eine Datei wiedergegeben wird, die nicht dem Standard entspricht, wird das Verzeichnis/die Dateinummer mit [-] angegeben, und der Bildschirm wird schwarz.*

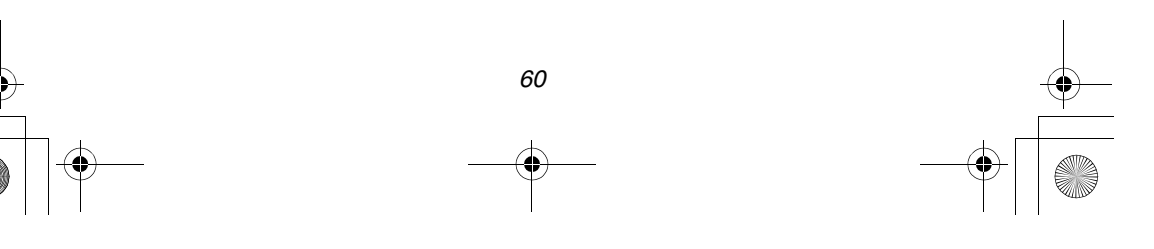

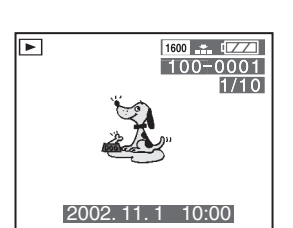

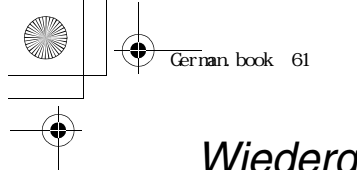

# *Wiedergabe Wiedergabe von Standbildern mit Audio*

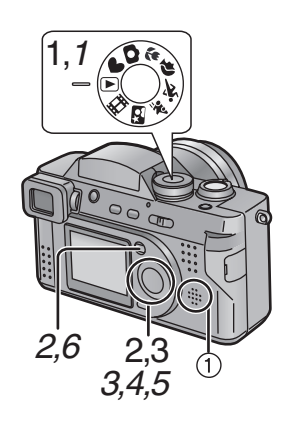

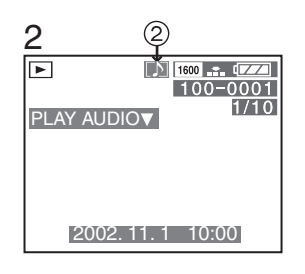

- *1* **Stellen Sie den Modusschalter auf**  Wiedergabe  $[\blacksquare]$ .
- *2* **Drücken Sie** 2**/**1 **um die Datei mit Audio-Ikon zu wählen [**  $\boxed{2}$  **2.**
- *3* **Drücken Sie die Taste** 4**/[REVIEW/ SET] zur Wiedergabe des Tons.**
	- *• Sie können den Ton über den*  Lautsprecher wiedergeben  $(1)$ .
- **Einstellen der Lautstärke** A
- *1* **Stellen Sie den Modusschalter auf**  Wiedergabe  $[\blacksquare]$ .
- *2* **Drücken Sie die [MENU]-Taste.**
- *3* **Wählen Sie das Setup-Menü. (**1**)**
- *4* **Wählen Sie [VOLUME]. (**3**/**4**)**
- *5* **Wählen Sie die Lautstärke mit dem J-Stick.** (◀/▶)
- *6* **Drücken Sie die [MENU]-Taste.** *•Daraufhin wird das Menü ausgeblendet.*

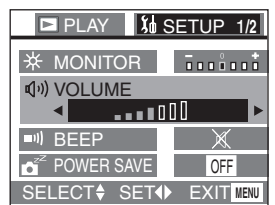

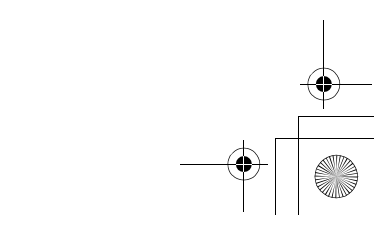

# *Wiedergabe Wiedergabe von 9 Multiplen Bildern*

*Es können 9 Bilder gleichzeitig dargestellt werden.*

## *[Vorbereitung]*

*• Stellen Sie den Modusschalter auf Wiedergabe*  $[$ 

- *1* **Während der Wiedergabe drehen Sie den Zoom-Hebel in Richtung [ ].**
	- *• Die multiple Wiedergabe (9 Vollbilder) startet.*
- *2* **Wählen Sie mit dem J-Stick das gewünschte Bild aus. (**3**/**4**/**2**/**1**)**
	- *• Drehen Sie den Zoom-Hebel, um zur normalen Anzeige zurückzukehren, in Richtung [ ]. Das Bild mit der gelben Dateinummer wird dargestellt.*

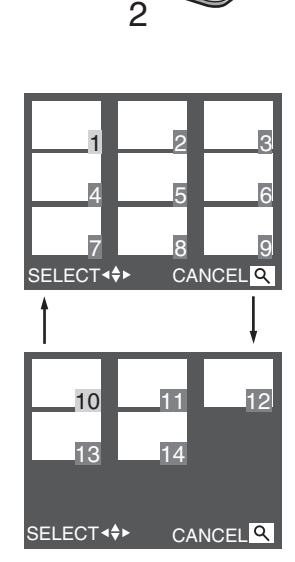

*1*

**W T**

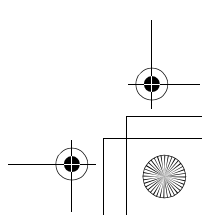

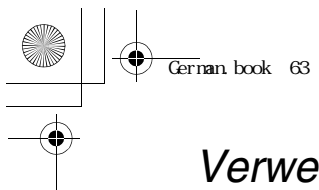

# *Wiedergabe Verwendung des Wiedergabe-Zoom*

*Während der Wiedergabe können Bilder vergrößert werden. (2-fachen/4-fachen/ 8-fachen/16-fachen)*

## *[Vorbereitung]*

*• Stellen Sie den Modusschalter auf Wiedergabe*  $[\triangleright]$ .

# *1* **Während der Wiedergabe drehen Sie**  den Zoom-Hebel in Richtung [Q].

- *• Je mehr Sie den Zoom-Hebel in Richtung [ ] drehen, desto mehr vergrößert sich der Zoom-Bereich.*
- *• Je mehr Sie den Zoom-Hebel in Richtung drehen [ ], desto mehrverringert sich der Zoom-Bereich.*
- *• Verwenden den J-Stick, um den zu vergrößernden Bereich zu ändern. (*3*/*4*/*2*/*1*)*

# ª *Löschen eines Bildes während des Wiedergabe-Zooms*

*Drücken Sie die [ ] Taste. Wenn die Meldung "DELETE THIS PICTURE?" erscheint, wählen Sie [YES]. (*2*/*1*)* 

*Daraufhin drücken Sie die* 4*/[REVIEW/SET] -Taste. (S65)*

- *• Je größer die Zoom-Vergrößerung, desto schlechter wird die Bildqualität.*
- *• Der Wiedergabe-Zoom funktioniert nicht, wenn Bilder mit anderen Geräten aufgenommen worden sind.*

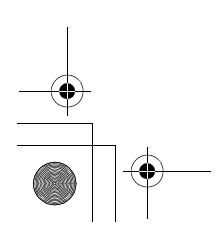

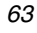

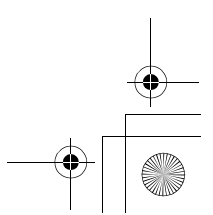

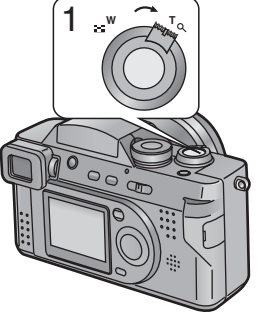

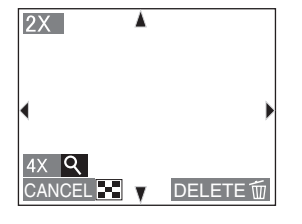

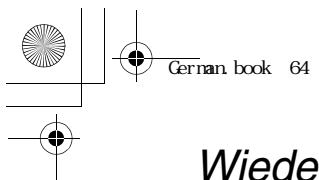

#### *Wiedergabe*

# *Wiedergabe von bewegten Bildern*

#### *[Vorbereitung]*

- *• Stellen Sie den Modusschalter auf Wiedergabe*  $[\n\blacktriangleright]$ .
- *1* **Drücken Sie** 2**/**1 **um das Bild mit dem Movie-Bild-Ikon zu wählen [** $\leftarrow$ **]** (i).
- *2* **Drücken Sie die** 4**/[REVIEW/SET] -Taste zur Wiedergabe des Movies.**
	- *• Durch Betätigung von* 4*stoppt die Movie-Wiedergabe.*
- *• Das Ikon* 2 *entspricht dem J-Stick. (*3*/*4*/*2*/*1*)*

# **[Schnell vor/Schnell zurück]**

*Während der Movie-Wiedergabe halten Sie die J-Stick gedrückt. (*2*/*1*) rechts (*1*): Schnell vor links (*2*): Schnell zurück*

*• Beim Loslassen der Taste wird zur normalen Bildwiedergabe umgeschaltet.*

## **[Pausenfunktion]**

*Drücken Sie den J-Stick oben während der Movie-Wiedergabe.* ( $\triangle$ )

*• Zum Aufheben der Pause die Taste nochmals drücken. (*3*)*

## **Zur Einstellung der Lautstärke** *(S61)*

- *• Der Wiedergabe-Zoom kann während der Wiedergabe von Movies nicht benutzt werden.*
- *• Bei der Wiedergabe von Movies, die mit anderen Geräten aufgenommen wurden, kann sich die Bildqualität verschlechtern und möglicherweise können die Bilder nicht wiedergegeben werden.*
- *• Mit dieser Kamera können Dateien im Format QuickTime Motion JPEG wiedergegeben werden.*
- *• Es ist möglich, dass die Motion JPEG –Datei, die mit PC oder anderen Geräten aufgenommen worden ist, nicht mit dieser Kamera wiedergegeben werden kann.*
- *• Bei Verwendung einer Speicherkarte mit hoher Speicherkapazität, ist es möglich, daß das schnelle Zurückspulen verlangsamt erfolgt.*

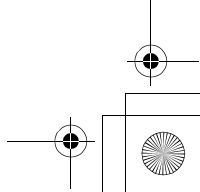

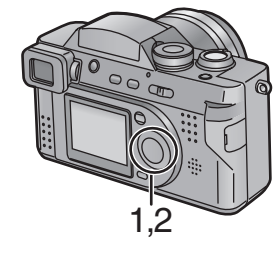

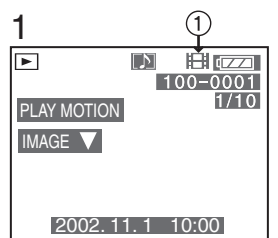

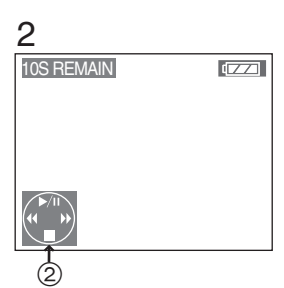

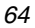

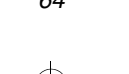

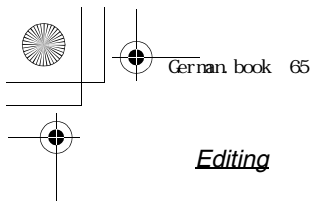

*Editing*

# *Löschen von Bildern*

*gelöscht werden. Einmal gelöschte Bilder können nicht zurückgewonnen werden.*

*Auf der Karte aufgenommene Bilder können* 

# *[Vorbereitung]*

*• Stellen Sie den Modusschalter auf* 

- *Wiedergabe*  $[$   $\blacktriangleright$ ].
- *• Ein geschütztes Bild kann nicht gelöscht werden. Löschen Sie die Schutzeinstellung. (S70)*

# **[Einzelbild löschen]**

- *1* **Wählen Sie das zu löschende Bild.**   $(4)$
- **2** Drücken Sie [ $\tilde{w}$ ].
- *3* **Wählen Sie [YES]. (**2**/**1**)**
- *4* **Drücken Sie die** 4**/[REVIEW/SET] -Taste.**
	- *• Daraufhin wird das gewählte Bild gelöscht.*

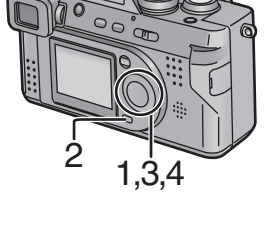

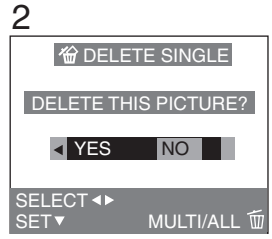

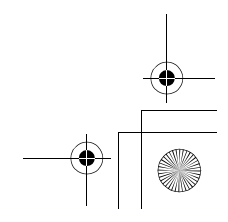

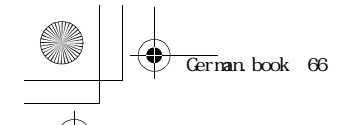

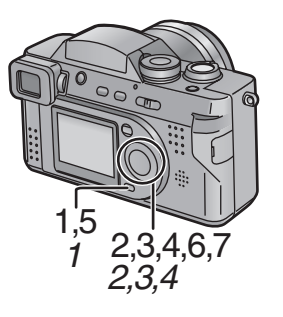

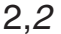

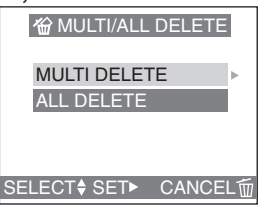

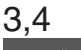

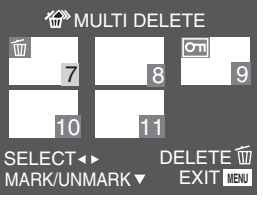

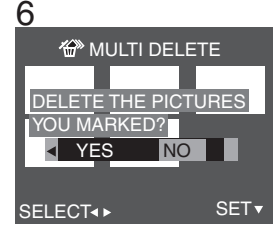

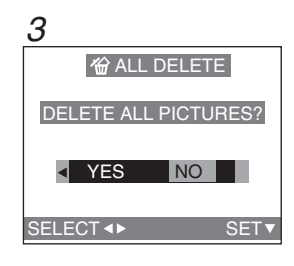

## *Editing*

#### **[Multiple-Bilder löschen]**

*Es können bis zu 50 Bilder ausgewählt und gelöscht werden.*

- **1** Drücken Sie zweimal  $\lceil \frac{1}{10} \rceil$ .
- *2* **Wählen Sie [MULTI DELETE]. (**3**/**4**) Daraufhin drücken Sie den J-Stick rechts. (**1**)**
- *3* **Wählen Sie das zu löschende Bild.**   $(4)$
- *4* **Drücken Sie die** 4*/***[REVIEW/SET] -Taste.**
	- *• Die gewählten Bilder werden mit [ ] angezeigt. Drücken Sie erneut die* 4*/ [REVIEW/SET]-Taste, zum Löschen der Einstellung.*
	- *• Die Anzeige [ ] blinkt rot, wenn das ausgewählte Bild geschützt ist. Löschen Sie vorher die Schutzeinstellung. (S70)*
- *5* **Drücken Sie** *[ ]***.**
- *6* **Wenn die Meldung "DELETE THE PICTURES YOU MARKED?" erscheint, wählen Sie [YES]. (**2**/**1**)**
- *7* **Drücken Sie die** 4**/[REVIEW/SET] -Taste.**
	- *• Die gewählten Multi-Bilder werden alle gleichzeitig gelöscht.*

#### **[Alle Bilder löschen]**

*Nachdem Bilder gelöscht worden sind, können sie nicht mehr zurückgewonnen werden.*

- **1** Drücken Sie zweimal  $[\bar{m}]$ .
- *2* **Wählen Sie [ALL DELETE]. (**3**/**4**) Daraufhin drücken Sie den J-Stick rechts. (**1**)**
- *3* **Wenn die Meldung "DELETE ALL PICTURES?" erscheint, wählen Sie [YES]. (**2**/**1**)**
- *4* **Drücken Sie die** 4*/***[REVIEW/SET] -Taste.**
	- *• Geschützte oder nicht dem DCF-Standard entsprechende Bilder (S60) werden nicht gelöscht.*

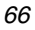

German.book 67

# *Editing Schreiben der Druck-Information in die Karte (DPOF-Einstellung)*

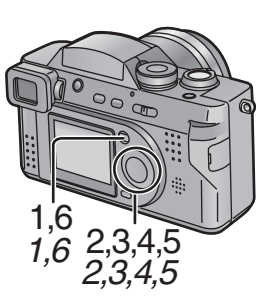

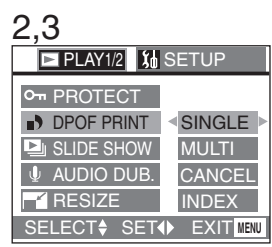

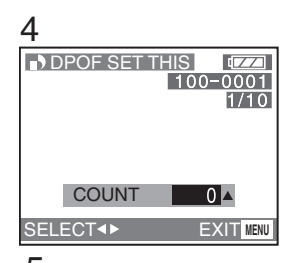

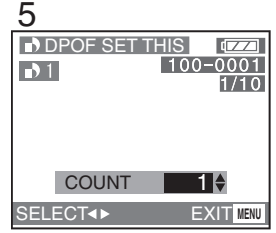

*In die Karte können Informationen (DPOF-Daten) über die Bilder, die Sie drucken möchten, sowie hinsichtlich der Anzahl der zu druckenden Kopien geschrieben werden.*

*DPOF ist die Abkürzung für Digital Print Order Format. Um die Bilder mit dem DPOF entsprechenden System zu verwenden, können Sie den Bildern auf der Speicherkarte Druckinformationen hinzufügen.*

*[Vorbereitung]*

*• Stellen Sie den Modusschalter auf Wiedergabe*  $[\triangleright]$ .

# **[Einzelkopie-Einstellung]**

- *1* **Drücken Sie die [MENU]-Taste.**
- *2* **Wählen Sie [DPOF PRINT]. (**3**/**4**) Drücken Sie den J-Stick rechts. (**1**)**
- *3* **Wählen Sie [SINGLE] und drücken**  wieder rechts. ( $\blacktriangleright$ )
- *4* **Wählen Sie das Bild aus. (**2**/**1**)**
- *5* **Wählen Sie die Anzahl der Kopien. (**3**/**4**)**
	- *• Die Anzahl der Kopien kann von 1 bis 999 eingestellt werden.*
- *6* **Drücken Sie die [MENU]-Taste zweimal.**
	- *• Daraufhin wird das Menü ausgeblendet.*

## **[Zum Löschen]**

*Stellen Sie die Anzahl der Seiten in Schritt 5 der [Einzelkopie-Einstellung] auf 0.*

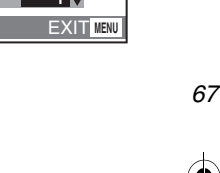

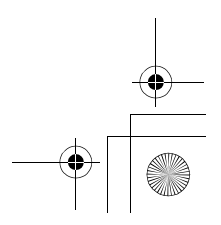

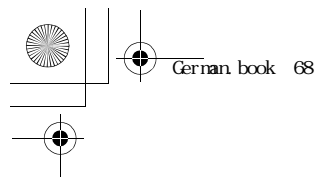

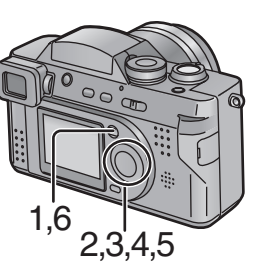

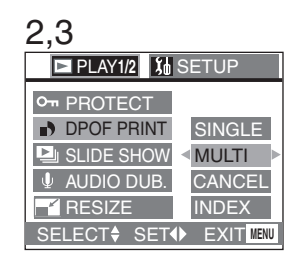

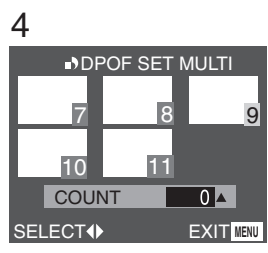

5

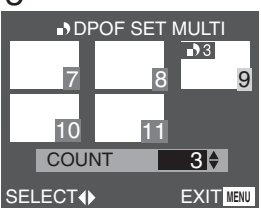

#### *Editing*

## **[Mehrfachkopie-Einstellung]**

- *1* **Drücken Sie die [MENU]-Taste.**
- **2 Wählen Sie [DPOF PRINT]. (▲/▼) Drücken Sie den J-Stick rechts. (**1**)**
- **3 Wählen Sie [MULTI]. (▲/▼) Drücken Sie den J-Stick rechts. (**1**)**
- *4* **Wählen Sie das Bild aus. (**2**/**1**)**
- *5* **Wählen Sie die Anzahl der zu**  druckenden Kopien. (▲/▼)
	- *• Die Anzahl der Kopien kann von 1 bis 999 eingestellt werden.*
- *6* **Wiederholen Sie die Schritte 4 und 5. Zum Schluss drücken Sie die [MENU]-Taste zweimal.**
	- *• Die DPOF-Einstellung von Multi-Bildern wird übergenommen.*
	- *• Daraufhin wird das Menü ausgeblendet.*

#### **[Zum Löschen]**

*Stellen Sie die Anzahl der Seiten in Schritt 5 der [Mehrfachkopie-Einstellung] auf 0.*

- *• Wenn die Datei nicht auf DCF-Standard basiert ist, kann die DPOF-Einstellung nicht. DCF ist eine Abkürzung für [Design rule for Camera File system], die von der JEITA [Japan Electronics and Information Technology Industries Association] festgelegt wurden.*
- *• Bei Benutzung der DPOF-Funktion überschreibt diese Kamera alle zuvor durch andere Geräte vorgenommenen DPOF-Einstellungen.*

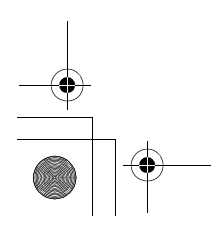

German.book 69

# *Editing Schreiben der Druck-Information in die Karte (DPOF-Einstellung) (Fortsetzung)*

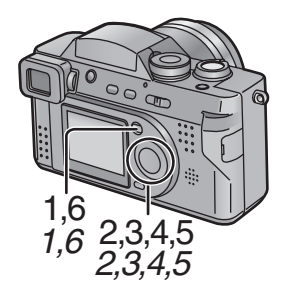

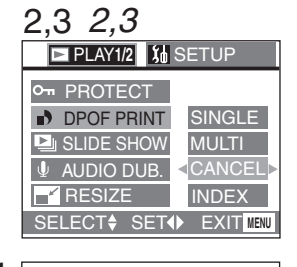

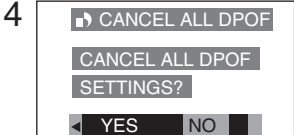

SET<sub>3</sub> **DPOF INDEX** *4*

SET INDEX PRINT? NO

SELECT <>>>SET v SET/CANCEL INDEX PRINT? DPOF INDEX SET CANCEL NO

SELECT<sup>4></sup> SETY

**[Zur Löschung aller Einstellungen]**

- *1* **Drücken Sie die [MENU]-Taste.**
- *2* **Wählen Sie [DPOF PRINT]. (**3**/**4**) Drücken Sie den J-Stick rechts. (**1**)**
- *3* **Wählen Sie [CANCEL]. (**3**/**4**) Drücken Sie den J-Stick rechts. (**1**)**
- *4* **Wenn die Meldung "CANCEL ALL DPOF SETTINGS?" erscheint, wählen [YES]. (◀/▶)**
- *5* **Wählen Sie die** 4*/***[REVIEW/SET] -Taste.**
	- *• Daraufhin werden alle DPOF-Einstellungen gelöscht.*
- *6* **Drücken Sie die [MENU]-Taste.**
	- *• Daraufhin wird das Menü ausgeblendet.*

# **[Index Einstellung/Löschen]**

- *1* **Drücken Sie die [MENU]-Taste.**
- *2* **Wählen Sie [DPOF PRINT]. (**3**/**4**) Drücken Sie den J-Stick rechts. (**1**)**
- *3* **Wählen Sie [INDEX]. (▲/▼) Drücken Sie den J-Stick rechts. (**1**)**
- *4* **Wenn die Meldung "SET INDEX PRINT?" erscheint, wählen Sie [YES].**   $(4)$ 
	- *• Wurde der Index bereits eingestellt, erscheint die Meldung "SET/CANCEL INDEX PRINT?". Wählen Sie [SET], [CANCEL] oder [NO].*   $($
- *5* **Drücken Sie die** 4*/***[REVIEW/SET] -Taste.**
	- *• Daraufhin werden alle Bilder eingestellt, bzw. die Zusatzinfos gelöscht.*
- *6* **Drücken Sie die [MENU]-Taste.** *• Daraufhin wird das Menü ausgeblendet.*

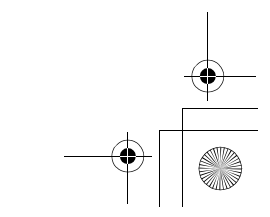

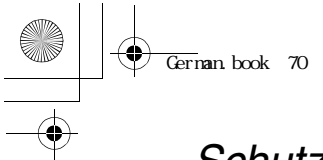

# *Editing Schutz der Bilder auf der Karte*

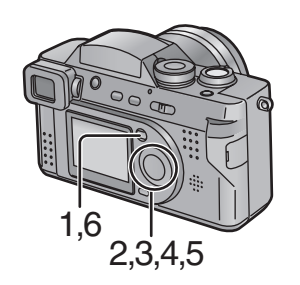

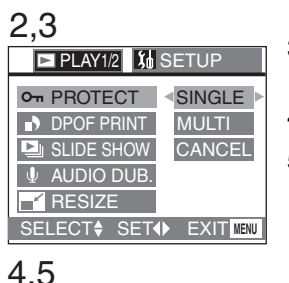

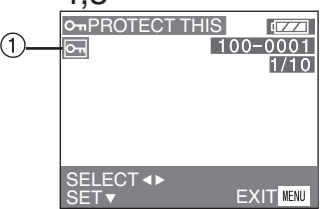

*Wichtige auf der Karte aufgenommene Bilder können vor ungewolltem Löschen geschützt werden.*

*[Vorbereitung] • Stellen Sie den Modusschalter auf Wiedergabe*  $[\triangleright]$ .

## **[Single Einstellung/Löschen]** *1* **Drücken Sie die [MENU]-Taste.**

- *2* **Wählen Sie [PROTECT]. (**3**/**4**) Drücken Sie den J-Stick rechts. (**1**)**
- *3* **Wählen Sie [SINGLE]. (**3**/**4**) Drücken Sie den J-Stick rechts. (**1**)**
- *4* **Wählen Sie das Bild aus. (**2**/**1**)**
- *5* **Drücken Sie die** 4*/***[REVIEW/SET] -Taste.**
	- *• Das Ikon für Geschützt* 1 *erscheint.*
	- *• Bei erneuter Betätigung der Taste* 4*/ [REVIEW/SET] wird der Schreibschutz gelöscht und das Ikon verlischt.*

# *6* **Drücken Sie die [MENU]-Taste zweimal.**

*• Daraufhin wird das Menü ausgeblendet.*

# **[Multi Einstellung/Löschen aller Einstellungen]**

- *1* **Die Methode ist dieselbe, wie in "Schreiben der Druck-Information in die Karte (DPOF-Einstellung)" beschrieben. (S67~S69)**
- *• Beim Formattieren der Karte werden alle Daten darauf gelöscht, auch wenn die Bilder geschützt sind.*
- *• Wenn versucht wird, eine geschützte Datei zu löschen, erscheinen die Meldungen "THIS PICTURE IS PROTECTED" oder "PROTECTED PICTURES REMAIN UNDELETED" auf dem Bildschirm. Wenn Sie die Datei löschen möchten, löschen Sie zuerst die Schutzeinstellung.*
- *• Die Schutzeinstellung ist nur in dieser Kamera aktiv.*
- *• Ein Verschieben des Schreibschutzes an der SD-Speicherkarte auf [LOCK] verhindert ein Löschen aller Bilder, auch wenn der Bild-Schutz nicht eingerichtet wurde.*
- *• Die Nachsynchronisierung kann nicht bei geschützten Bildern verwendet werden.*

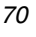

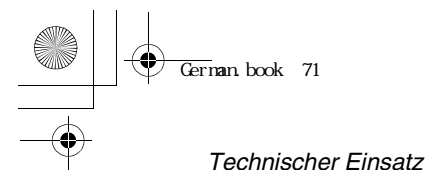

*Technischer Einsatz*

# *Wiedergabe Dia-Vorführung (Automatische Wiedergabe)*

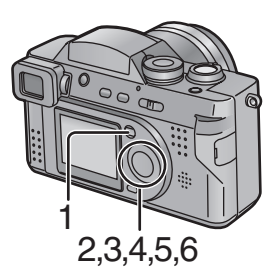

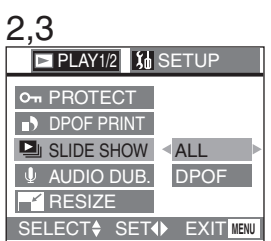

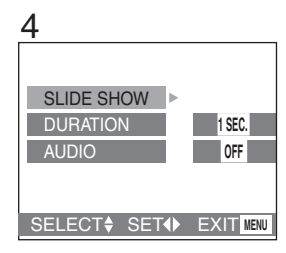

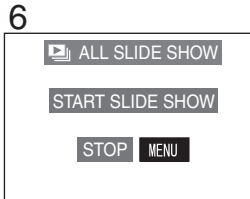

*Alle in der Karte gewählten Bilder können nacheinander automatisch wiedergegeben werden.*

*[Vorbereitung]*

- *• Stellen Sie den Modusschalter auf Wiedergabe*  $[\triangleright]$ .
- *1* **Drücken Sie die [MENU]-Taste.**
- *2* **Wählen Sie [SLIDE SHOW]. (**3**/**4**) Drücken Sie den J-Stick rechts. (**1**)**
- *3* **Wählen Sie [ALL]/[DPOF]. (**3**/**4**) Drücken Sie den J-Stick rechts. (**1**)**
	- *• [ALL]: zur Wiedergabe aller Bilder*
	- *• [DPOF]: zur Wiedergabe der Bilder mit DPOF-Einstellung*
- *4* **Wählen Sie ihre Anwendung: (**3**/**4**/**2**/**1**)**
	- *• [DURATION]: Die Dauer kann auf 1, 2, 3 und 5 Sekunden eingestellt werden.*
	- *• [AUDIO]: Das Audio kann auf [ON] oder [OFF] gestellt werden. Wenn das Audio auf [ON] (eingeschaltet) gestellt wird, ist die Wiedergabe der Standbilder mit Audio in Dia-Show möglich.*
	- *• [DPOF SET] (Nur bei Einrichtung von [DPOF]): Es können die Bilder für die Dia-Show ausgewählt werden.*
	- *• [CANCEL ALL] (Nur bei Einstellung auf [DPOF]): Sie können die Einstellung Dia- Show löschen.*
- *5* **Wählen Sie [SLIDE SHOW]. (**3**/**4**)**
- *6* **Drücken Sie den J-Stick rechts. (**1**)**
	- *• Die Dia-Show beginnt.*

*71*

*• Durch Betätigung der [MENU]-Taste wird die Dia-Show beendet.*

## $\overline{\text{German}}$  book 72

*Technischer Einsatz*

- *• In Movie-Modus steht die Dia-Show nicht zur Verfügung.*
- *• Die DPOF-Einstellung bei der Dia-Show wird nicht beim DPOF-Ausdruck angewandt.*
- *• Bei Einstellung von [AUDIO] auf [ON] wird das Standbild mit Ton für 5 s (Tonaufnahme)/max. 10 s (Nachvertonung) wiedergegeben.*
- *• Das Editing, das mit der auf CD-ROM gespeicherten mitgelieferten Software [SD Viewer for DSC] vorgenommen wird, kann mit dieser Kamera in SD Dia-Show wiedergeben werden. (S94)*
- *• Bilder, für die mit der auf CD-ROM gespeicherten mitgelieferten Software [SD Viewer for DSC] DPOF eingestellt worden ist, können mit dieser Kamera nicht in DPOF Dia-Show wiedergegeben werden. Stellen Sie DPOF bei dieser Kamera ein.*
- *• Bei Benutzung der DPOF-Funktion überschreibt diese Kamera alle zuvor durch andere Geräte vorgenommenen DPOF-Einstellungen.*

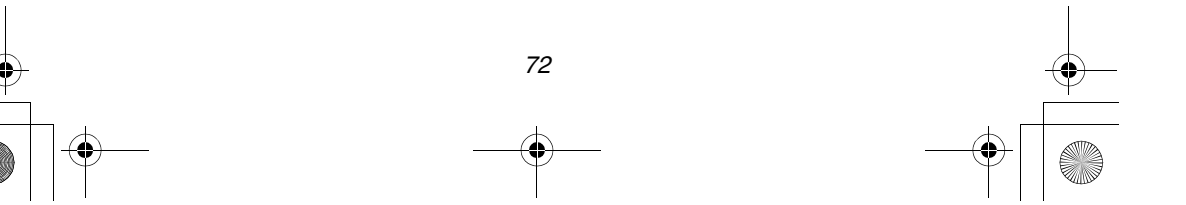
$Gernan book$  73

### *Technischer Einsatz Hinzufügen von Audio zu aufgenommenen Bildern (Audio Dubbing)*

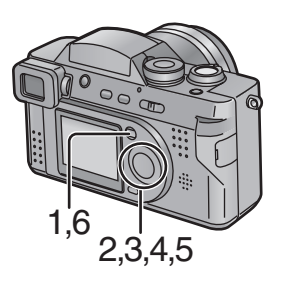

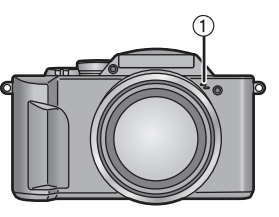

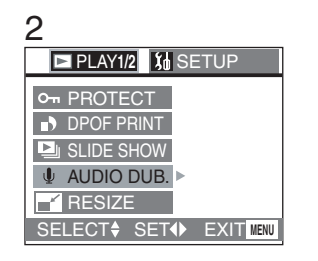

#### 3,4

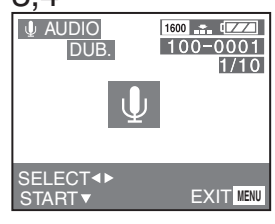

*Es kann eine Tonaufnahme von einer Länge von bis zu 10 Sekunden zu einem aufgenommenen Bild hinzugefügt werden.*

*[Vorbereitung]*

- *• Stellen Sie den Modusschalter auf Wiedergabe* [ $\triangleright$ ].
- *1* **Drücken Sie die [MENU]-Taste.**
- *2* **Wählen Sie [AUDIO DUB.]. (**3**/**4**) Drücken Sie den J-Stick rechts. (**1**)**
- *3* **Wählen Sie das Bild aus. (**2**/**1**)**
- *4* **Drücken Sie die** 4**/[REVIEW/SET] -Taste zum Starten der Tonaufnahme. (**1 **Mikrofon)**
	- *• Wenn eine Audioaufnahme schon vorliegt, wird die Original-Tonaufnahme mit der Nachvertonung überschrieben.*
	- *• Wenn ein Ton bereits aufgenommen wurde, erscheint die Meldung "OVERWRITE AUDIO DATA?". Wählen Sie [YES].* (◀/▶) *Nach Betätigung der* 4*/[REVIEW/SET] -Taste, startet die Ton-Aufnahme.*
- *5* **Drücken Sie die** 4**/[REVIEW/SET] -Taste zum Anhalten der Tonaufnahme.**
	- Auch wenn Sie die ▼/[REVIEW/ *SET]-Taste nicht drücken, stoppt die Audio-Aufnahme automatisch nach zirka 10 Sekunden.*

#### *6* **Drücken Sie die [MENU]-Taste.**

- *• Daraufhin wird das Menü ausgeblendet.*
- *• Die Nachvertonung kann nicht für Bewegt-Bildern verwendet werden.*
- *• Die Nachvertonung kann nicht bei geschützten Bildern verwendet werden.*

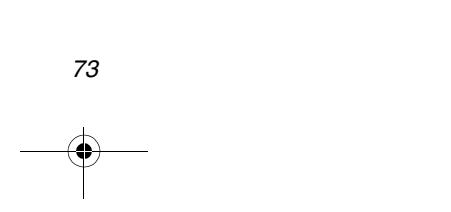

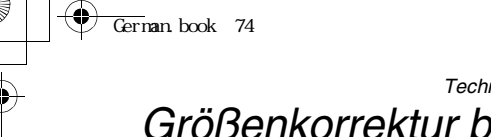

### *Technischer Einsatz Größenkorrektur bei aufgenommenen Bildern*

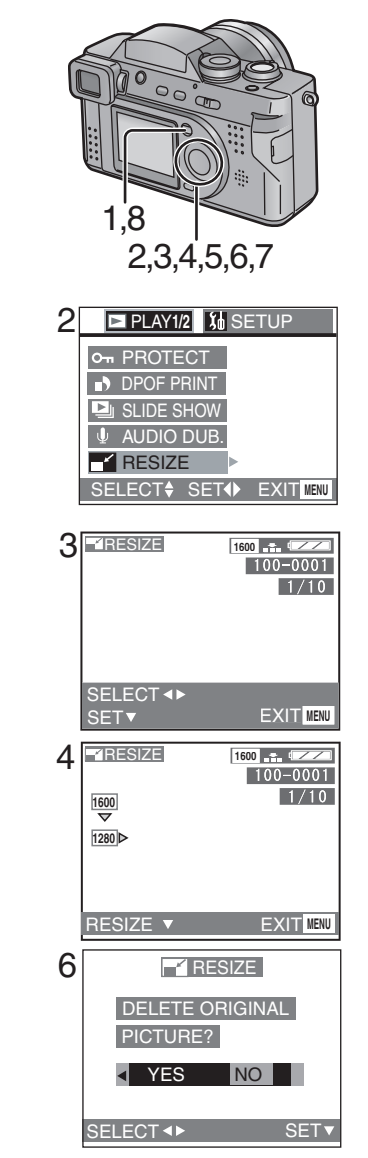

#### *Es ist möglich, die Größe der*

*aufgenommenen Bilder zu verringern. Diese Funktion ist nützlich, wenn Sie die Größe des Bildes als Anlage bei einer E-mail oder beim Aufrufen von einer Internetseite verringern wollen.*

*[Vorbereitung]*

- *• Stellen Sie den Modusschalter auf Wiedergabe*  $[\n\bullet]$ .
- *1* **Drücken Sie die [MENU]-Taste.**
- *2* **Wählen Sie [RESIZE]. (**3**/**4**) Drücken Sie den J-Stick rechts. (**1**)**
- *3* **Wählen Sie das Bild aus. (**2**/**1**) Drücken Sie den J-Stick rechts. (**1**)**
- *4* **Wählen Sie mit dem J-Stick und dann mit links und rechts die Größe. (**2**/**1**)**
	- $\bullet$   $\boxed{1280}$  : 1280  $\times$  960
	- *• : 640* a *480*
- *5* **Durch Betätigung der** 4*/***[REVIEW/ SET]-Taste wird die Größe eingestellt.**
- *6* **Wenn die Meldung "DELETE ORIGINAL PICTURE?" erscheint, wählen Sie [YES] oder [NO]. (**2**/**1**)**
- *7* **Drücken Sie die** 4*/***[REVIEW/SET] -Taste.**
- *8* **Drücken Sie die [MENU]-Taste.**
	- *• Daraufhin wird das Menü ausgeblendet.*
- *• Es ist nicht möglich, eine Größenkorrektur der Bilder unter/gleich [640* a *480] bzw. mit einem anderem Verhältnis als 4:3 vorzunehmen.*
- *• Es könnte möglich sein, dass die Größe eines mit einem anderen Gerät aufgenommenen Bildes nicht geändert werden kann.*
- *• Eine Größenkorrektur bei Bewegt-Bildern/ Standbildern mit Audio ist nicht möglich.*

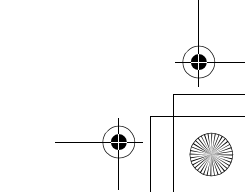

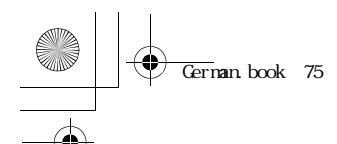

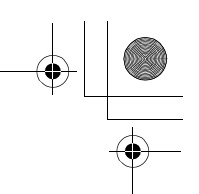

#### *Technischer Einsatz*

### *Trimmen von aufgenommenen Bilder*

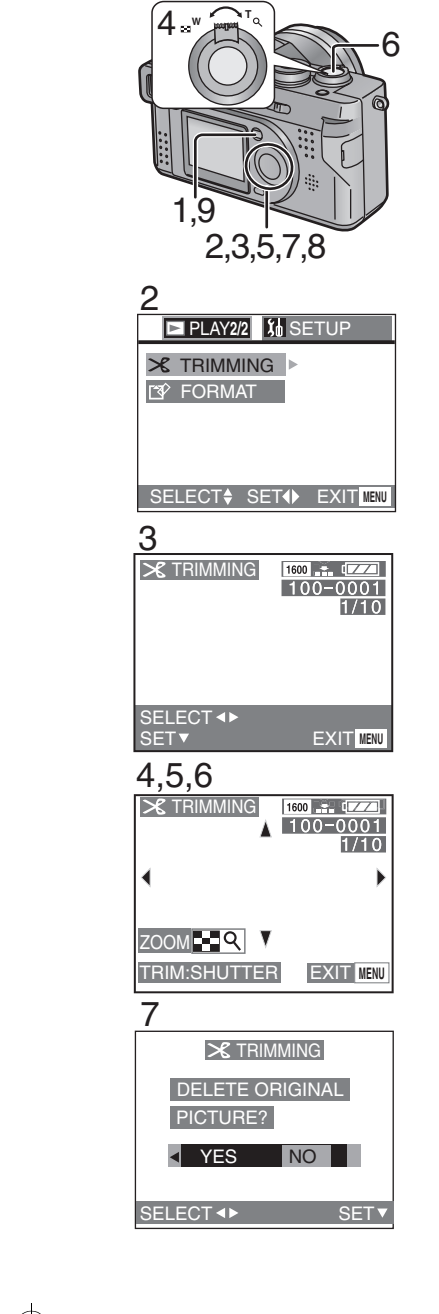

*Es ist möglich, nur den notwendigen Teil der Bilder auszuschneiden (trimmen) und diesen zu dehnen.*

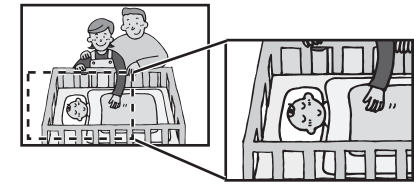

*[Vorbereitung]*

- *• Stellen Sie den Modusschalter auf Wiedergabe*  $[\triangleright]$ .
- *1* **Drücken Sie die [MENU]-Taste.**
- *2* **Wählen Sie [TRIMMING]. (**3**/**4**) Drücken Sie den J-Stick rechts. (**1**)**
- *3* **Wählen Sie das Bild aus und drücken Sie** 4**.**
- *4* **Drehen Sie den Zoomhebel in**

**Richtung von [ ] um Objekte heranzuzoomen, bzw. in Richtung von [ ], um Objekte wegzuzoomen.**

- *5* **Wählen Sie mit dem J-Stick den Bildausschnitt. (**3**/**4**/**2**/**1**)**
- *6* **Drücken Sie den Auslöser zur Einstellung.**
- *7* **Wenn die Meldung "DELETE ORIGINAL PICTURE?" erscheint, wählen Sie [YES] oder [NO]. (**2**/**1**)**
- *8* **Drücken Sie die** 4*/***[REVIEW/ SET]-Taste.**
- *9* **Drücken Sie die [MENU]-Taste.** *• Daraufhin wird das Menü ausgeblendet.*
- *• Es ist nicht möglich eine Größenkorrektur unter [640* a *480] oder mit einem anderem Verhältnis als 4:3 vorzunehmen.*
- *• Bilder, die mit anderen Geräten aufgenommen worden sind, können nicht getrimmtwerden.*
- *• Ein Trimming Bewegt-Bilder/Standbildern mit Audio nicht möglich.*

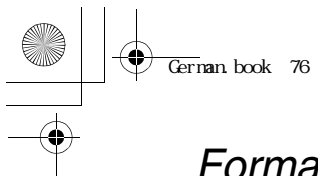

#### *Technischer Einsatz*

# *Formatierung der Karte*

*Normalerweise ist es nicht notwendig die Karte zu formatieren (Initialisieren). Formatieren Sie die Karte, wenn die Meldung "MEMORY CARD ERROR" erscheint.*

*[Vorbereitung]*

*werden.*

- *• Stellen Sie den Modusschalter auf Wiedergabe*  $[$
- *1* **Drücken Sie die [MENU]-Taste.**
- *2* **Wählen Sie [FORMAT]. (**3**/**4**) Drücken Sie den J-Stick rechts. (**1**)**
- *3* **Wenn die Meldung "DELETE ALL DATA ON THE MEMORY CARD?" erscheint, wählen Sie [YES]. (**2**/**1**)**
- *4* **Drücken Sie die** 4*/***[REVIEW/SET] -Taste.**
	- *• Daraufhin wird die Karte formatiert. • Nach der Formatierung können aufgenommene Bilder und jegliche anderen Daten nicht zurückgewonnen*
- DELETE ALL DATA **MEMORY CARD? FORMAT**  $N<sub>0</sub>$ SELECT<>>SETY 3

SELECT<sup>+</sup> SET<sup>+</sup> EXIT **MENU** 

*<sup>1</sup> 2,3,4*

**PLAY2/2 3d** SETUP

 $\times$  TRIMMING

**FORMAT** 

- *• Schalten Sie das Gerät während der Formatierung nicht aus.*
- *• Wenn die Karte mit PC oder anderen Geräten formatiert worden ist, formatieren Sie sie erneut mit der Kamera.*
- *• Wenn die Karte nicht formatiert werden kann, wenden Sie sich an Ihren Händler.*

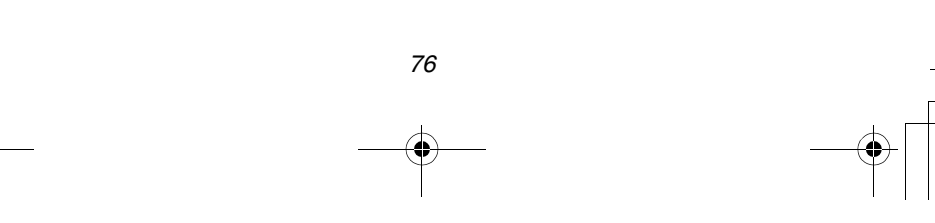

 $\overline{\text{German}}$  book 77

### *Technischer Einsatz Regulierung der LCD-Monitor/ Sucher-Helligkeit*

*Sie können die Helligkeit des LCD-Monitors oder Suchers einstellen.*

*[Vorbereitung]*

- *• Stellen Sie den Modusschalter außer für [ ] ein. (S25)*
- *• Drücken Sie die Taste [DISPLAY] zur Auswahl der Anzeige des LCD-Monitor* 1 *oder Suchers* 2*. (S23)*
- *1* **Drücken Sie die [MENU]-Taste.**
- *2* **Wählen Sie das Setup-Menü. (**1**)**
- *3* **Wählen Sie [MONITOR]/ [FINDER]. (**3**/**4**)**
- *4* **Regulieren Sie die Helligkeit mit dem J-Stick links und rechts. (4/** $\blacktriangleright$ **)**
- *5* **Drücken Sie die [MENU]-Taste.**
	- *• Daraufhin wird das Menü ausgeblendet.*

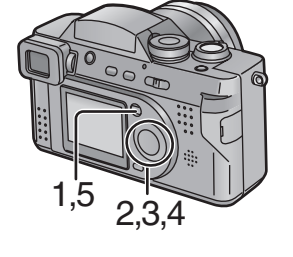

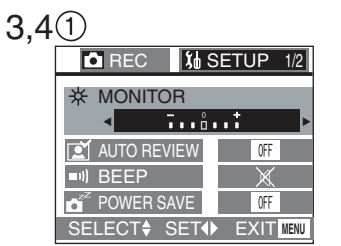

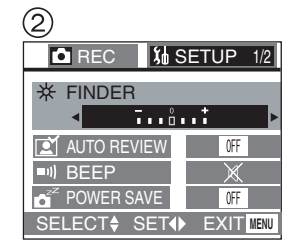

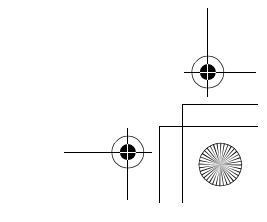

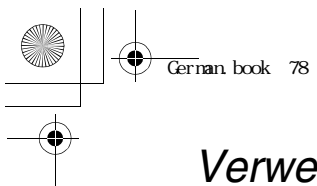

### *Technischer Einsatz Verwendung der Auto-Bildkontrolle*

*Bei der Aufnahme mit eingeschalteter bzw. auf [1 SEC.]/[3 SEC.] gestelltem Auto-Review wird das aufgenommene Bild automatisch etwa 1 oder 3 Sekunden lang auf dem LCD-Monitor/Sucher dargestellt.*

#### *[Vorbereitung]*

*• Wählen Sie den Modus. Nicht bei [ ]/[ ].*

- *1* **Drücken Sie die [MENU]-Taste.**
- *2* **Wählen Sie das Setup-Menü aus. (**1**)**
- **3 Wählen Sie [AUTO REVIEW]. (▲/▼)**
- *4* **Wählen Sie [1 SEC.] oder [3 SEC.].**   $(4)$
- *5* **Drücken Sie die [MENU] -Taste.**
	- *• Daraufhin wird das Menü ausgeblendet.*
- *3,4* **REC** *SETUP 1/2* ∣ 米 *MONITOR* **Trainit**  $\mathbf{E}$ *AUTO REVIEW* **OFF 1 SEC. 3 SEC.**  $\Box \mathbf{1}$ *BEEP* Fa 0FF *POWER SAVE SELECT SET EXIT* **MENU**

*1,5 2,3,4*

- *• Auto-Review, [1 SEC.]/[3 SEC.] ist im Movie-Modus [ ] nicht verfügbar.*
- *• Bei einer Aufnahme im Burst-Modus, Autobracket, Standbild mit Audio-Modus, wird das aufgenommene Bild automatisch angezeigt.*
- *• Im Einfach-Modus [ ] ist die Auto-Review-Einstellung nur [ON] (1 s) oder [OFF] möglich.*

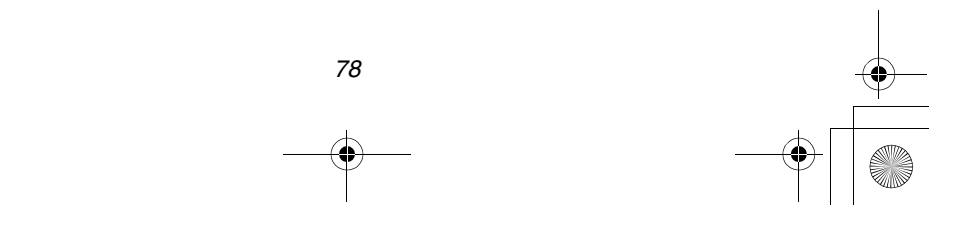

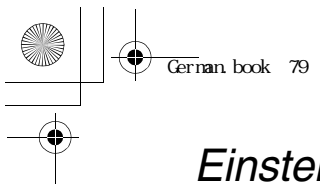

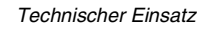

# *Einstellung des Betriebstons*

*Es ist möglich, die Lautstärke einzustellen, wenn die Menüarbeitsgänge ausgeführt wurden.*

- 
- *1* **Drücken Sie die [MENU]-Taste.**
	- *2* **Wählen das Setup-Menü. (**1**)**
		- *• Überspringen Sie im Einfach-Modus diesen Schritt.*
	- *3* **Wählen Sie [BEEP]. (**3**/**4**)**
	- *4* **Stellen Sie den Tasten-Ton auf An oder Aus. (**2**/**1**)**
	- *5* **Drücken Sie die [MENU]-Taste.**
		- *• Daraufhin wird das Menü ausgeblendet.*
	- *• Im Einfach-Modus wird diese Einstellung zu [ON] oder [OFF].*

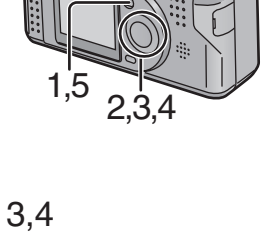

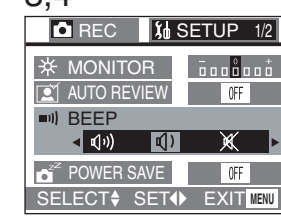

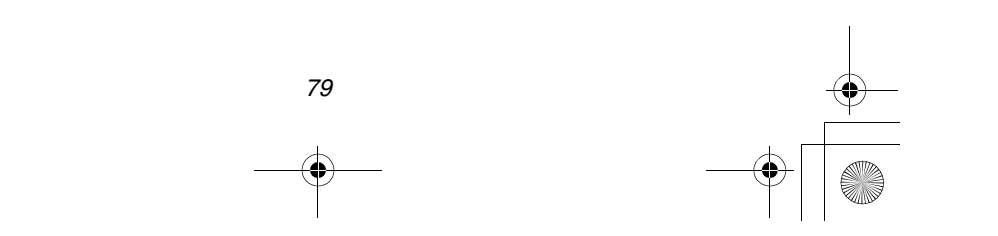

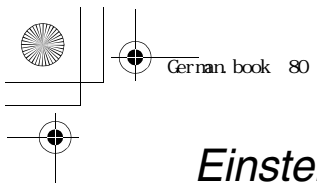

*Technischer Einsatz*

# *Einstellung des Energiespar-Modus*

*Bei diesem Modus wird die Kamera automatisch ausgeschaltet, wenn Sie über einen gewissen Zeitraum nicht verwendet wird.*

- *1* **Drücken Sie die [MENU]-Taste.**
- *2* **Wählen Sie das Setup-Menü. (**1**)**
- *3* **Wählen Sie [POWER SAVE]. (**3**/**4**)**
- *4* **Wählen Sie die Auto-Abschaltzeit:**  $(4)$ 
	- *• [2 MIN.]*
	- *• [5 MIN.]*
	- *• [10 MIN.]*
	- *• [OFF]: die Stromzufuhr wird nicht automatisch ausgeschaltet.*

#### *5* **Drücken Sie die [MENU]-Taste.**

- *• Daraufhin wird das Menü ausgeblendet.*
- *• Wenn der Energiespar-Modus reagiert hat, stellen Sie den Ein/Aus-Schalter auf [ON] nachdem er auf [OFF] gestellt worden ist, oder drücken Sie den Auslöser.*
- *• Bei Verwendung des Netzadapters steht der Energiespar-Modus nicht zur Verfügung.*
- *• Im Einfachmodus [ ], wird die Stromsparfunktion fest auf [2 MIN.] eingestellt.*

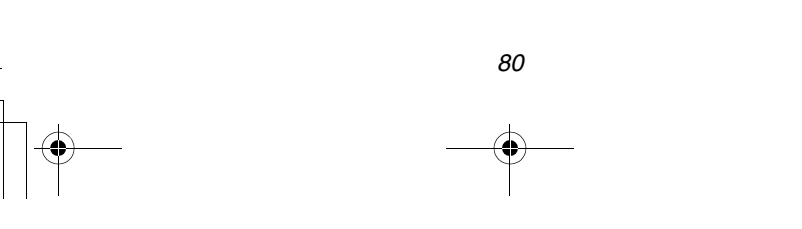

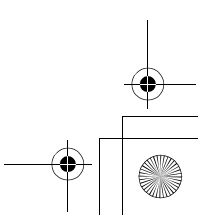

3,4 **Q** REC  $\frac{1}{4}$  SETUP  $\frac{1}{2}$ ONITOR **Trained**  $\boxed{0}$ FF **R**<sup>1</sup> AUTO REVIEW **BEEP OWER SAVE 2 MIN. 5 MIN. 10 MIN. ET4** EXIT MENU

*1,5 2,3,4*

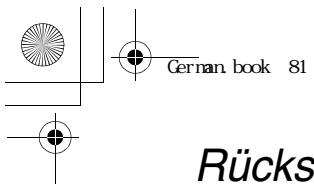

### *Technischer Einsatz Rückstellung der Dateinummer*

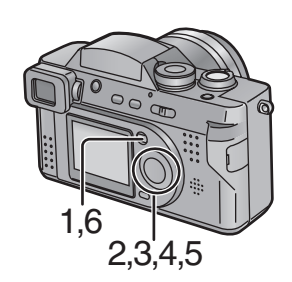

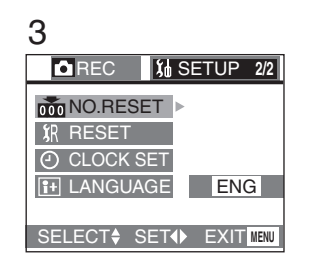

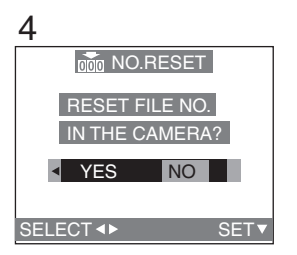

*Das die Dateinummern folgerichtig durch die Kamera aufgezeichnet werden, kann es bei Benutzung von zwei oder mehr Karten dazu kommen, daß die Dateinummern auf Ihren Karten nicht bei 0001 beginnen. Benutzen Sie diese Funktion beim Einlegen einer neuen Karte oder bei einer neuen Aufnahme auf der bespielten Karte, wenn Sie die Aufnahme bei Dateinummer 0001 beginnen wollen.*

*[Vorbereitung]*

*• Wählen Sie den Modus. Nicht bei [ ]/[ ].*

- *1* **Drücken Sie die [MENU]-Taste.**
- *2* **Wählen Sie das Setup-Menü. (**1**)**
- **3 Wählen Sie [NO. RESET]. (▲/▼) Drücken Sie den J-Stick rechts. (**1**)**
- *4* **Wenn die Meldung "RESET FILE NO. IN THE CAMERA?" erscheint, wählen Sie [YES]. (**2**/**1**)**
- *5* **Drücken Sie die** 4**/[REVIEW/SET] -Taste.**
- *6* **Drücken Sie die [MENU]-Taste.**
	- *• Daraufhin wird das Menü ausgeblendet.*

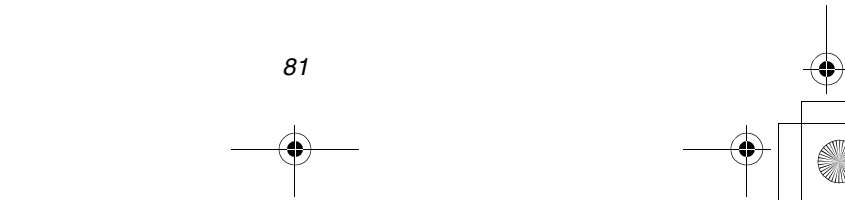

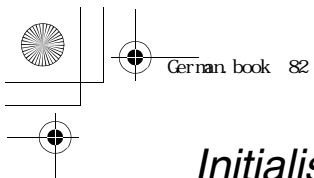

### *Technischer Einsatz Initialisierung der Einstellungen*

*Die Einstellungen werden mittels dieser Funktion initialisiert.*

*[Vorbereitung]*

*• Wählen Sie den Modus. Nicht bei [ ]/[ ].*

- *1* **Drücken Sie die [MENU]-Taste.**
- *2* **Wählen Sie das Setup-Menü. (**1**)**
- *3* **Wählen Sie [RESET]. (**3**/**4**) Drücken Sie den J-Stick rechts. (**1**)**
- *4* **Wenn die Meldung "RESET REC SETTINGS?" erscheint, wählen Sie [YES]. (**2**/**1**)**
- *5* **Drücken Sie die** 4*/***[REVIEW/SET] -Taste.**
	- *• Die Meldung "REC SETTING RESET COMPLETED" wird für etwa 2 s angezeigt.*
- *6* **Wenn die Meldung "RESET SETUP PARAMETERS?" erscheint, wählen Sie [YES]. (**2**/**1**)**
- *7* **Drücken Sie die** 4**/[REVIEW/SET] -Taste.**
	- *• Die Uhrzeiteinstellung wird nicht zurück gesetzt.*
- *8* **Drücken Sie die [MENU]-Taste.**
	- *• Daraufhin wird das Menü ausgeblendet.*
- *• Im Einfach-Modus [ ] ist diese Funktion nicht möglich.*

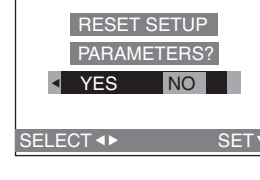

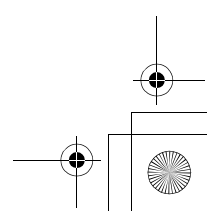

*82*

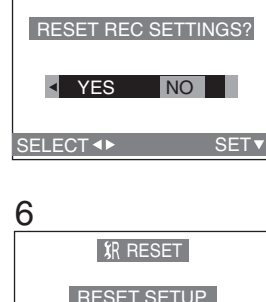

**织 RESET** 

*1,8*

000 NO.RESET

*SR* RESET

3

4

O CLOCK SET **F+** LANGUAGE

*2,3,4,5,6,7*

**REC M**<sub>s</sub> SETUP 2/2

ENG EXIT MENU

### *Technischer Einsatz Wiedergabe der Bilder auf dem Fernsehbildschirm*

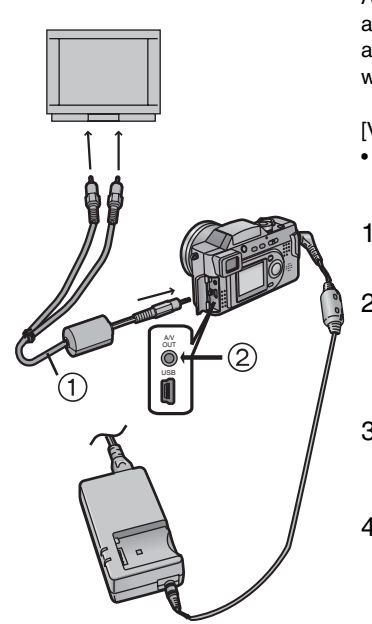

*Wenn die Kamera mit dem mitgelieferten AV-Kabel* 1 *an einen Fernseher angeschlossen wird, können die aufgenommenen Bilder gesichtet und wiedergegeben werden.*

*[Vorbereitung]*

- *• Schalten Sie die Kamera und das Fernsehgerät aus.*
- *1* **Stecken Sie das A/V-Kabel in die A/V OUT-Buchse** 2 **der Kamera.**
- *2* **Stecken Sie das A/V-Kabel in die A/V IN-Buchsen des Fernsehgerätes.**
	- *• Gelb: in Video In-Buchse*
	- *• Weiß: in Audio In-Buchse*
- *3* **Schalten Sie das Fernsehgerät ein und wählen Sie den externen Eingang.**
- *4* **Schalten Sie die Kamera ein und stellen Sie dann den Modusschalter auf Wiedergabe [** $\blacktriangleright$ ].
	- *• Das Bild wird auf dem Fernsehbildschirm dargestellt.*

#### *Bildanzeige in anderen Ländern*

*Bei Einstellung von [VIDEO OUT] im Menü, können Bilder auf dem Fernseher in anderen Ländern (Regionen) wiedergegeben werden, wo das NTSC- oder PAL-System verwendet wird. In Europa angebotene Geräte geben nur PAL aus.*

- *• Auch bei Einstellung der Menü-Option für [VIDEO OUT] auf [PAL] entspricht das Signal dennoch nicht dem PAL-System sondern dem NTSC-System.*
- *• Beim Anschluß an einen Fernseher empfehlen wir den Netzadapter als Stromquelle zu benutzen. (S14)*
- *• Verwenden Sie keine anderen Kabel außer dem mitgelieferten.*
- *• Nur wenn der Modusschalter auf Wiedergabe gestellt wird [ ] wird das Bild auf dem Fernseher wiedergegeben.*
- *• Lesen Sie auch die Betriebsanweisungen des Fernsehgerätes.*

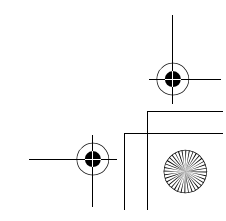

#### *Technischer Einsatz*

# *Anschluß an einen PC*

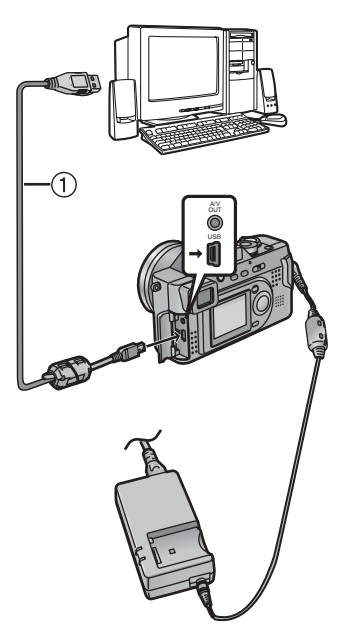

#### *[Vorbereitung]*

- *• Nur bei Verwendung von Windows® 98 oder Windows® 98 Second Edition, starten Sie die mitgelieferte CD mit dem PC und installieren Sie den USB-Driver.*
- *1* **Setzen Sie die Speicherkarte in die Kamera und schalten Sie dann den Ein-/Ausschalter auf [ON].**
- *2* **Schließen Sie die Kamera mit dem beiliegenden USB-Kabel** 1 **an den PC an.**

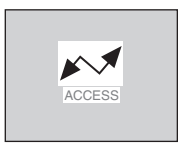

*[Windows] Das Laufwerk wird im Verzeichnis [Arbeitsplatz] angezeigt.*

*• Wenn Sie die Kamera zum ersten Mal mit dem PC verbinden, wird der erforderliche Treiber automatisch installiert, damit die Kamera durch Windows Plug-and-Play erkannt werden kann. Daraufhin wird er im Verzeichnis [Arbeitsplatz] angegeben.*

*[Macintosh] Das Laufwerk wird auf dem Bildschirm angezeigt.*

- *• Beim Anschluß an einen PC empfehlen wir, den Netzadapter als Stromquelle zu benutzen. (S14)*
- *• Beim Anschluß an einen PC werden Bilder und Ton nicht vom A/V-Anschluß ausgegeben.*
- *• Für weitere Informationen lesen Sie die mitgelieferten Betriebsanweisungen des PC-Anschlusses nach.*

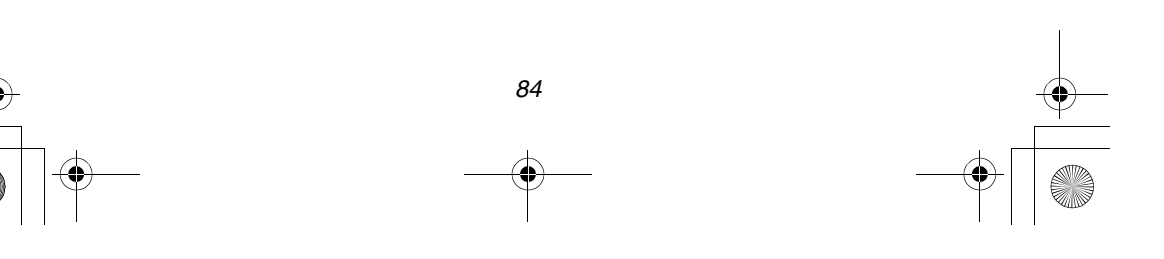

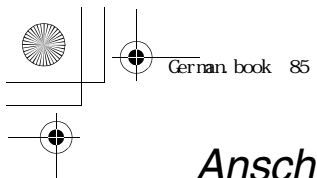

### *Technischer Einsatz Anschluß an einen Drucker*

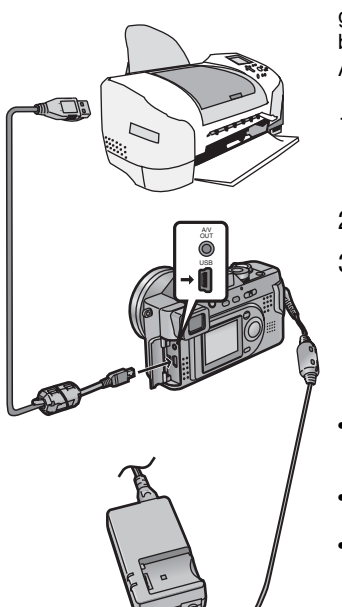

*Beim Anschluß der Kamera an einen Drucker gemäß dem USB DIRECT-PRINT mittels des beiliegenden USB-Kabels kann ein direktes Ausdrucken erfolgen.*

- *1* **Setzen Sie die Speicherkarte in die Kamera ein und schalten Sie den Ein-/Ausschalter auf [ON].**
- *2* **Schalten Sie einen Drucker ein.**
- *3* **Verbinden Sie die Kamera mittels des beiliegenden USB-Kabels mit dem Drucker.**
- *• Bei der Verbindung mit einem Drucker empfehlen wir den Netzadapter als Stromquelle zu verwenden. (S14)*
- *• Lesen Sie auch die Betriebsanweisungen zum Drucker.*
- *• Lösen Sie das USB- und DC-Kabel nach dem USB DIRECT-PRINT.*

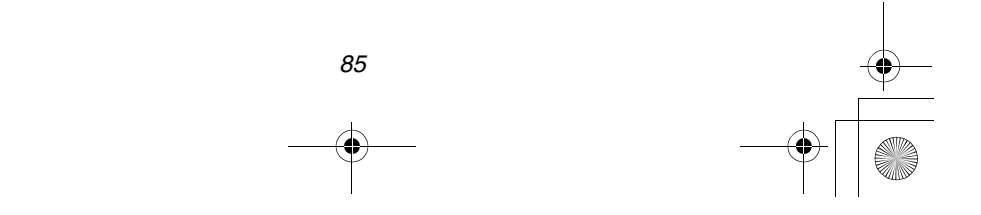

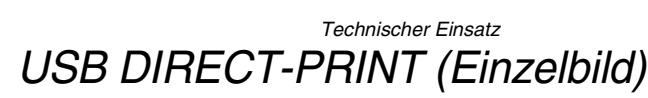

*[Vorbereitung]*

- *• Schließen Sie die Kamera an einen Drucker an. (S85)*
- *1* **Nur wenn DPOF bereits eingestellt wurde: Wählen Sie [SINGLE PICTURE] (**2**/**1**) und drücken dann** 4**/[REVIEW/ SET]-Taste.**
	- *• Wurde DPOF nicht eingestellt, wird diese Anzeige übersprungen.*
- *2* **Wählen Sie das zu druckende Bild.**   $(4)$ **Drücken Sie die** 4**/[REVIEW/SET] -Taste.**
	- *• Die Meldung "PLEASE SELECT THE PICTURE TO PRINT" erscheint für 2 s.*
- *3* **Wählen Sie die Druck-Anzahl. (**3**,**2**/**1**) Drücken Sie die** 4**/[REVIEW/SET] -Taste.**
- *4* **Wählen Sie [YES]. (**2**/**1**)**
	- *• Die Meldung "PLS CHECK THE PRINTER. START PRINTING ?" erscheint.*
- *5* **Drücken Sie die** 4**/[REVIEW/SET] -Taste.**
	- *• Der Druck beginnt.*
- *• Drücken Sie die Taste [MENU] zum Anhalten des Drucks.*

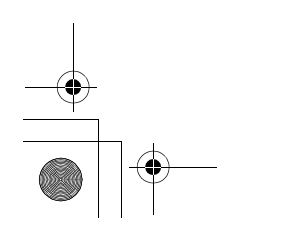

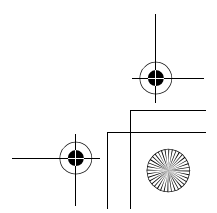

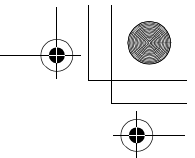

**DPOF** *SINGLE PICTURE SET SELECT 2 DIRECT PRINT*  $1600$  $100 - 0001$  $1/10$ *PLEASE SELECT THE PICTURE TO PRINT SELECT PRINT*

*DIRECT PRINT*

*1*

German.book 86

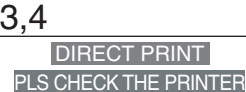

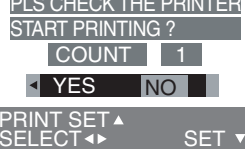

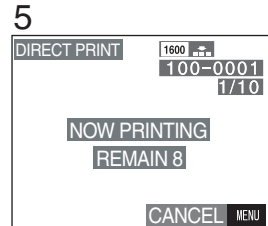

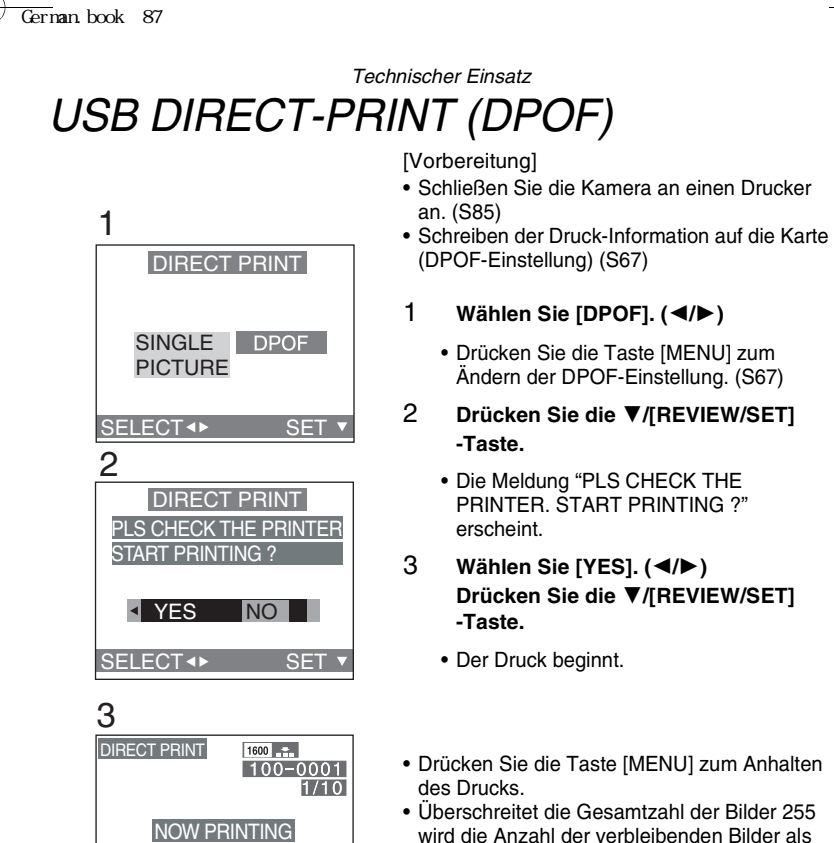

*REMAIN 8*

**CANCEL** MENU

*• Überschreitet die Gesamtzahl der Bilder 255 wird die Anzahl der verbleibenden Bilder als "----" angezeigt.*

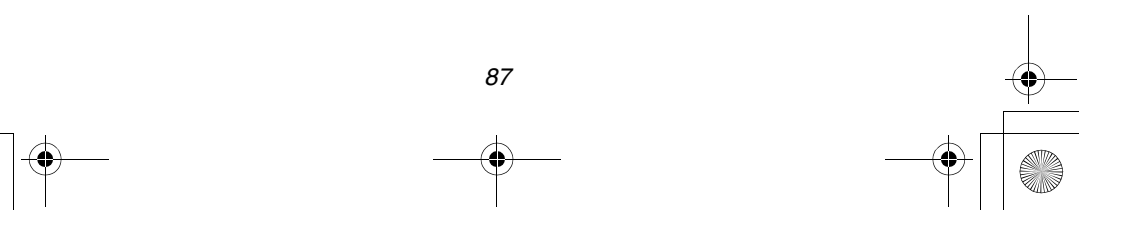

#### *Technischer Einsatz*

### *Nach Gebrauch*

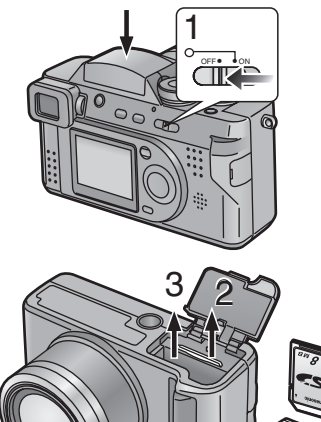

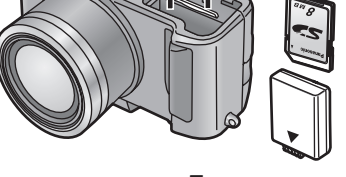

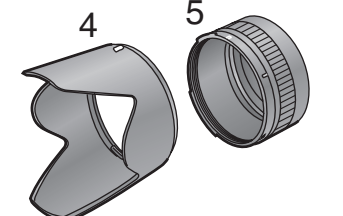

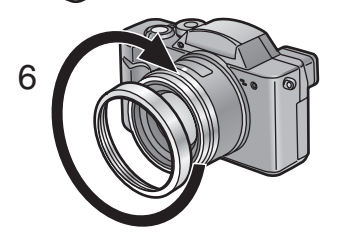

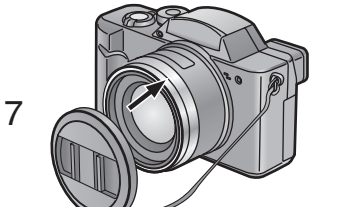

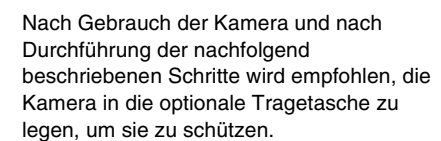

- *1* **Stellen Sie den Ein/Aus-Schalter auf [OFF]. (S17)**
	- *• Schließen Sie das Blitzlicht. (S36)*
- *2* **Stoßen Sie die Karte aus. (S15)**
- *3* **Nehmen Sie die Batterie heraus. (S12)**
- *4* **Entfernen Sie die Gegenlichtblende.**
- *5* **Entfernen Sie den Gegenlichtblenden-Adapter.**
- *6* **Entfernen Sie den Objektivring.**
- *7* **Bringen Sie den Objektivdeckel an. (S22)**
- *• Wenn Sie die Kamera über einen längeren Zeitraum nicht verwenden, nehmen Sie die Batterie heraus. (Wenn Sie die Batterie erneut einlegen, stellen Sie bitte Datum/Zeit ein.)*

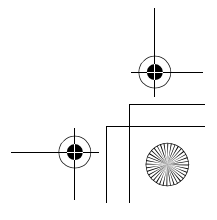

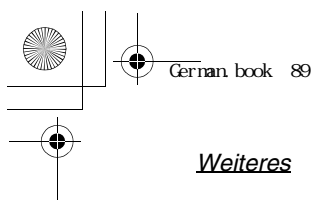

*Weiteres*

# *Die Menüpunkte*

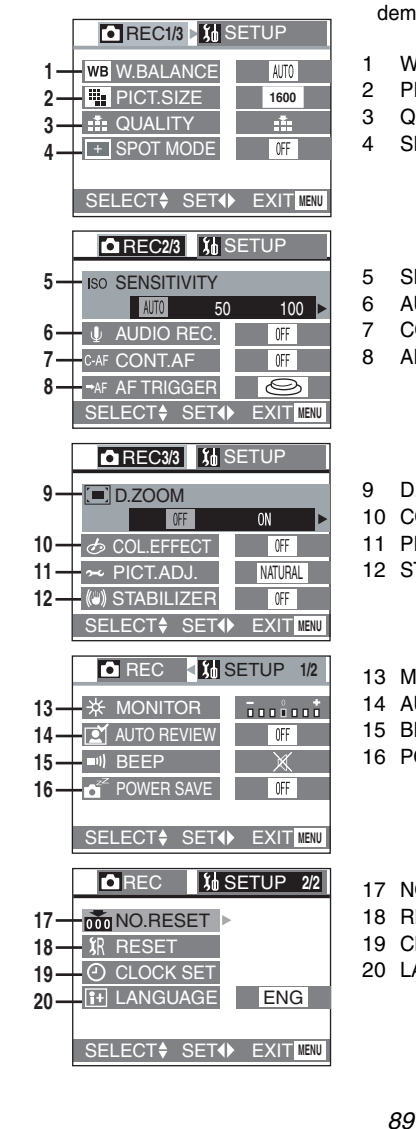

#### **Aufnahme-Modus-Menü**

- *• Bei Menüpunkten, die nicht mit einer Nummer versehen sind, beziehen Sie sich auf den mit dem selben Namen.*
- *1 W.BALANCE (S55)*
- *2 PICT. SIZE (S42)*
- *3 QUALITY (S43)*
- *4 SPOT MODE (S49)*
- *5 SENSITIVITY (S57)*
- *6 AUDIO REC. (S41)*
- *7 CONT.AF (S39)*
- *8 AF TRIGGER (S38)*
- *9 D. ZOOM (S34)*
- *10 COL.EFFECT (S53)*
- *11 PICT. ADJ. (S54)*
- *12 STABILIZER (S37)*
- *13 MONITOR/FINDER (S77)*
- *14 AUTO REVIEW (S78)*
- *15 BEEP (S79)*
- *16 POWER SAVE (S80)*
- 
- *17 NO. RESET (S81)*
- *18 RESET (S82)*
- *19 CLOCK SET (S27)*
- *20 LANGUAGE*

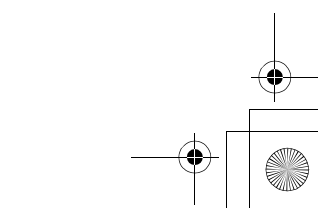

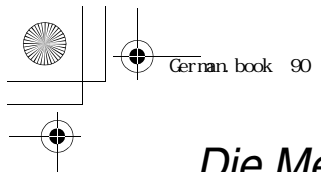

*Weiteres*

# *Die Menüpunkte (Fortsetzung)*

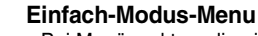

- **21**  $\bigcirc$ **BEEP AUTO REVIEW PICT.MODE @CLOCK SET** *ENLARGE 4"*k*6"/10*k*15cm SELECT SET EXIT* **MENU**
- *• Bei Menüpunkten, die nicht mit einer Nummer versehen sind, beziehen Sie sich auf den mit dem selben Namen.*
- *21 PICT.MODE (S30)*

#### **Wiedergabe-Modus-Menü**

*• Bei Menüpunkten, die nicht mit einer Nummer versehen sind, beziehen Sie sich auf den mit dem selben Namen.*

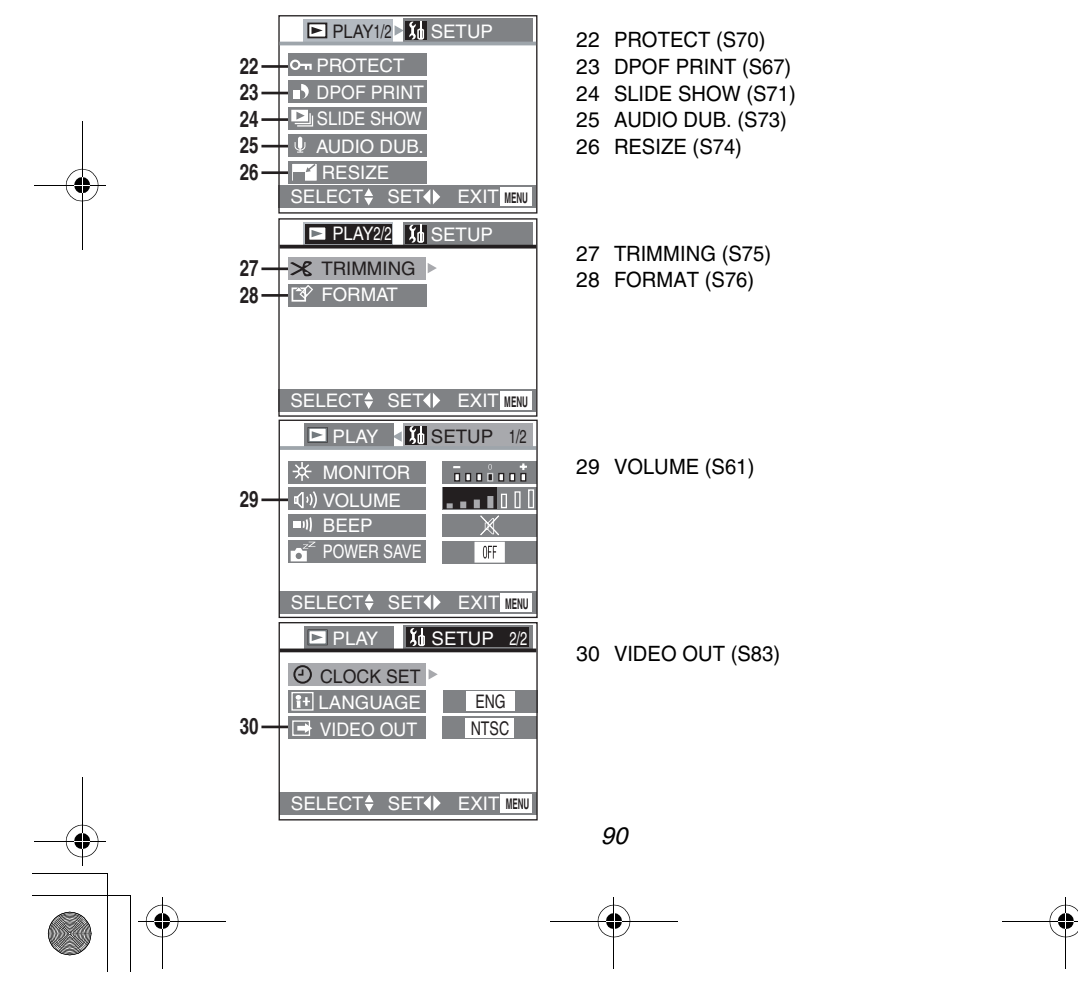

*Weiteres*

# *Vorsichtshinweise*

ª **Vorsichtshinweise Halten Sie die Digital-Kamera von magnetisierten Geräten (wie beispielsweise Mikrowellenherd, Fernsehgerät, Videospielgeräten usw.) fern.**

- *• Wenn Sie die Digital-Kamera auf oder in der Nähe eines Fernsehgerätes benutzen, können Bild und Ton durch die elektromagnetische Strahlung gestört werden.*
- *• Verwenden Sie die Digital-Kamera nicht in der Nähe eines Handys, da Interferenzgeräusche Bild und Ton beeinträchtigen können.*
- *• Bei starken, durch Lautsprecher oder große Motoren erzeugten Magnetfeldern können die Aufzeichnungen und Daten beschädigt oder die Bilder verzerrt werden.*
- *• Elektromagnetische, durch einen Mikroprozessor hervorgerufene Strahlungen können die Digital-Kamera negativ beeinträchtigen, und Bild-und Tonstörungen verursachen.*
- *• Wird die Digitalkamera durch magnetisch geladene Ausrüstung gestört und funktioniert nicht richtig, die Kamera ausschalten, die Batterie oder den Netzadapter trennen und dann wieder anschließen. Schalten Sie danach die Kamera ein.*

#### **Verwenden Sie die Digital-Kamera nicht in der Nähe einer Radio-Sendestation oder von Hochspannungsleitungen-.**

*• Wenn Sie in der Nähe einer Radio-Sendestation oder Hochspannungsleitungen aufnehmen, ist es möglich, dass die Qualität der Bildund Tonaufnahmen negativ beeinträchtigt wird.*

#### **Insektensprays oder flüchtige Chemikalien müssen von der Digital-Kamera fern gehalten werden.**

- *• Solche Chemikalien können das Gehäuse der Digital-Kamera verformen und Abblättern der*
- *Oberflächenbeschichtung verursachen. • Die Digital-Kamera darf nicht über einen langen Zeitraum in Kontakt mit Gegenständen aus Gummi oder Kunststoff gelassen werden.*

#### **Bei Benutzung der Digitalkamera am Strand oder einem ähnlichen Ort, lassen Sie keinen Sand oder Staub in die Kamera eindringen.**

*• Sand und Staub können die Digital-Kamera oder die Karte beschädigen. (Beim Einfügen und Herausnahme der Karte ist Vorsicht geboten)*

#### **Wenn Sie Ihre Digital-Kamera bei Regen, Schnee oder am Strand verwenden, vergewissern Sie sich, dass nie Wasser in die Kamera eintritt.**

- *• Wasser kann zu Fünktionsstörungen an der Digitalkamera oder Karte führen. (es kann dabei zu irreparablen Schäden kommen)*
- *• Falls Salzwasser auf die Digital-Kamera gerät, reinigen Sie sie vorsichtig mit einem feuchten (Süßwasser), gut ausgewrungenen und weichen Tuch. Danach trocken Sie die Kamera mit einem weichen sauberen Tuch sorgfältig ab.*

#### **Verwenden Sie die Digital-Kamera nicht für Überwachungs- oder andere industrielle Zwecke.**

- *• Wenn Sie die Digital-Kamera über einen längeren Zeitraum verwenden, steigt die Temperatur in deren Innern an, wodurch es zu Betriebsstörungen kommen kann.*
- *• Die Digitalkamera ist nicht für einen professionellen Einsatz vorgesehen.*

 $\overline{\text{German}}$  book 92

*Weiteres*

*92*

#### **Verwenden Sie, zur Reinigung der Digital-Kamera weder Benzinverdünnungsmittel noch Alkohol.**

- *• Diese Mittel könnten das Kameragehäuse verformen oder das Abblättern der Oberflächenbeschichtung verursachen.*
- *• Entfernen Sie vor dem Reinigen der Kamera die Batterie oder lösen Sie den Netzadapter vom Stromanschluß.*
- *• Wischen Sie die Digital-Kamera mit einem weichen, trockenen Tuch ab. Hartnäckige Flecken können Sie mit einem leiht mit mildem Reinigungsmittel und Wasser angefeuchtetem Tuch behandeln und danach mit einem trockenen Tuch nachwischen.*
- *• Zur Aufbewahrung und zum Transport der Digital-Kamera legen Sie sie in eine mit weichen Tüchern ausgelegte Tasche oder Kiste, um das Kamergehäuse zu schützen.*

#### **Entfernen Sie nach der Benutzung die Karte die Batterie oder lösen Sie den Netzadapter vom Stromanschluß.**

*• Wenn die Batterie über einen längeren Zeitraum in der Digital-Kamera gelassen wird, könnte sie sich übermäßig entladen, so dass ein erneuter Einsatz der Batterie, selbst nach Aufladen unmöglich würde.*

#### **<sup>***m***</sup> Optimaler Einsatz der Batterie** *Die Batterie ist eine aufladbare Lithiumbatterie, die Energie auf der Grundlage einer chemischen Reaktion schafft. Diese Reaktion unterliegt der Umgebungstemperatur und der Feuchtigkeit. Wenn die Umgebungstemperatur zu hoch oder niedrig ist, sinkt die Betriebsdauer der Batterie.*

#### **Gewährleisten Sie, daß die Batterie nach der Benutzung entfernt wird.**

*Vergewissern Sie sich, die Batterie von der Digital-Kamera entfernt zu haben. (Wenn die Batterie an der Digital-Kamera bleibt, wird auch bei ausgeschaltetem Gerät ein wenig Strom verbraucht.) Wenn die Batterie über einen langen Zeitraum an der Digital-Kamera bleibt, könnte sie sich übermäßig entladen. Die Batterie* 

*könnte selbst nach Aufladen nicht mehr einsetzbar sein.*

#### **Entsorgung einer unbrauchbaren Batterie.**

- *• Die Batterie hat eine begrenzte Lebensdauer.*
- *• Werfen Sie die nicht mehr leistungsfähige Batterie nicht ins Feuer, da es zu einer Explosion kommen könnte.*

#### **Halten Sie die Batteriestecker immer sauber.**

*Achten Sie darauf, dass die Anschlusskontakte nicht durch Staub, Schmutz oder andere Substanzen verschmutzt werden. Fällt die Batterie zu Boden überprüfen Sie, ob das Batteriegehäuse und die Stecker verformt sind. Der Anschluß einer verformten Batterie an die Digitalkamera kann zu deren Beschädigung führen.*

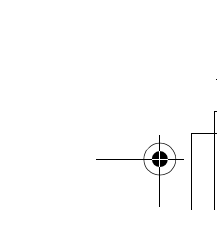

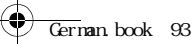

*Weiteres*

**Kondensation Beim Entstehen von Kondenswasser: Schalten Sie die Kamera aus, indem Sie den Ein/Aus-Schalter auf [OFF] stellen. Daraufhin lassen Sie die Digital-Kamera zirka 1 Stunde lang ausgeschaltet. Wenn die Kamera die Umgebungstemperatur erreicht, verschwindet das Phänomen von selbst.**

#### ª **Vorsichtshinweise für die Aufbewahrung**

*Nehmen Sie vor dem Einlagern der Kamera die Karte heraus und trennen Sie die Batterie.*

*Lagern Sie alle Komponenten an einem trockenen Ort mit relativ konstanter Temperatur.*

*(Empfohlene Temperatur:* 15 bis 25 °C,

*Empfohlene Feuchtigkeit: 40 bis 60 %)*

#### **Digital-Kamera**

- *• Hüllen Sie die Kamera in ein weiches Tuch, um sie vor Staub zu schützen.*
- *• Lagern Sie die Kamera nicht an Orten, an denen Sie hohen Temperaturen ausgesetzt ist.*

#### **Batterie**

- *• Extrem hohe oder niedrige Temperaturen verkürzen die Lebensdauer der Batterie.*
- *• Wenn die Batterie an rauchigen oder staubigen Orten aufbewahrt wird, können die Anschlusskontakte rosten und somit Betriebsstörungen verursachen.*
- *• Achten Sie darauf, dass die Anschlusskontakte der Batterie nicht mit Metallgegenständen (wie Halsschmuck, Haarnadeln usw.) in Berührung kommen, was zu Kurzschluss oder Erhitzung und, beim Berühren, zu schweren Brandwunden führen kann.*

#### *• Lagern Sie die Batterie in vollständig entladenem Zustand. Wenn Sie die Batterie über einen längeren Zeitraum lagern, empfehlen wir, sie mindestens einmal pro Jahr aufzuladen und die Ladekapazität vollständig aufzubrauchen.*

#### **Karte**

- *• Wenn die Karte gelesen wird, entfernen Sie diese nicht. Schalten Sie die Kamera aus oder setzen Sie sie Schwingungen oder Stößen aus.*
- *• Lagern Sie die Karte nicht an Orten mit hoher Temperatur, in direktem Sonnenlicht, oder an Orten, an denen elektromagnetische Wellen oder statische Energie vorhanden ist.*
- *• Lassen Sie die Karte nicht fallen. Die Karte oder ihr Inhalt könnten dadurch beschädigt werden.*
- *• Gewährleisten Sie, daß nach der Benutzung die Karte aus der Digitalkamera entfernt wird.*
- *• Berühren Sie die Anschlusskontakte auf der Rückseite der Karte nicht mit den Fingern. Vermeiden Sie, dass Schmutz, Staub oder Wasser eindringen können.*

#### **Netzadapter**

- *• Ist die Batterie warm erfordert das Aufladen mehr Zeit als normal.*
- *• Bei Benutzung des Netzadapters in der Nähe eines Radios, kann der Radioempfang gestört werden. Halten Sie den Netzadapter 1 m oder mehr vom Radio entfernt.*
- *• Bei Benutzung des Netzadapters kann dieser Summgeräusche erzeugen. Jedoch ist dies normal.*
- *• Lösen Sie nach der Benutzung das AC-Kabel. (Bleibt es angeschlossen wird eine geringfügige Strommenge verbraucht.)*
- *• Halten Sie die Elektroden des Netzadapters und der Batterie immer sauber.*

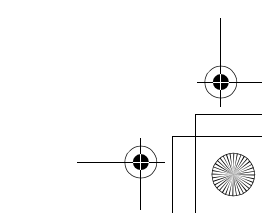

#### ª **LCD-Monitor/Sucher/ Objektivring**

#### **LCD Monitor**

- *• An Orten mit starken Temperaturschwankungen kann Kondenswasser auf dem LCD-Monitor auftreten. Wischen Sie ihn mit einem trockenen Tuch ab.*
- *• Wenn die Digital-Kamera beim Einschalten extrem kalt ist, kann das Bild auf dem LCD-Monitor zuerst etwas dunkler als üblich sein. Beim Anstieg der internen Temperatur erreicht der Monitor allerdings seine normale Helligkeit.*

*Der LCD-Monitor wird auf der Grundlage höchster technologischer Präzision gefertigt und erreicht eine Gesamtzahl von zirka 114.000 Pixel. Das Ergebnis sind mehr als 99,99% aktive Pixel mit nur 0,01% inaktiver oder dauernd beleuchteter Pixel. Dies ist jedoch keine Funktionsstörung und hat keine* 

*Einfluss auf das aufgezeichnete Bild.*

#### **Sucher**

*• Setzen Sie den Sucher oder das Objektiv nicht direkter Sonneneinstrahlung aus. Dies könnte zu schweren Schäden an den internen Teilen führen.*

*Der Sucher wird auf der Grundlage höchster technologischer Präzision gefertigt und erreicht eine Gesamtzahl von zirka 114.000 Pixel. Das Ergebnis sind mehr als 99,99% aktive Pixel mit nur 0,01% inaktiver oder dauernd beleuchteter Pixel. Dies ist jedoch keine* 

*Funktionsstörung und hat keine Einfluss auf das aufgezeichnete Bild.*

### *Weiteres*

#### **Objektivring** *• Wenn Sie den Zoom-Hebel in Richtung W drücken, während mit dem an der Digital-Kamera angebrachten Filter oder Konvertierungs-Objektiv aufgenommen wird, ist es möglich, dass die 4 Ecken des Bildes dunkel werden (Vignetten-Effekt). Für Details nehmen Sie auf die Gebrauchsanweisungen*

*Ihrer Zubehörteile Bezug. • Vergewissern Sie sich, dass der Objektivring an der Digital-Kamera so ist, dass kein störenden Licht eintreten kann.*

#### **SD-Dia-Show**

*Wenn die SD Dia-Show mit dem [SD Viewer for DSC] eingestellt wird, der sich auf der mitgeliefert CD-ROM befindet, erscheint bei der Wiedergabe die Meldung "START SD SLIDE SHOW?". Wählen Sie [YES] und drücken Sie dann die* 4*/[REVIEW/ SET]-Taste, um die SD Dia-Show zu starten. Wählen Sie [NO] und drücken Sie die* 4*/[REVIEW/SET]-Taste für eine normale Wiedergabe.*

#### **Verzeichnisstruktur**

*Wenn die Speicherkarte mit aufgezeichneten Daten in den PC eingelegt wird, werden die unten gezeigten Verzeichnisse angezeigt.*

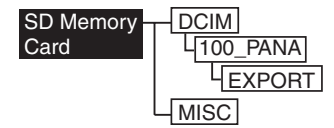

- *• Im Verzeichnis 100\_PANA können bis zu 999 Bilder gespeichert werden.*
- *• Im Verzeichnis MISC können die Dateien mit DPOF-Einstellungen gespeichert werden.*

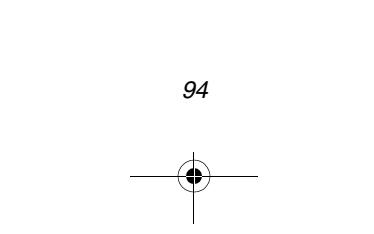

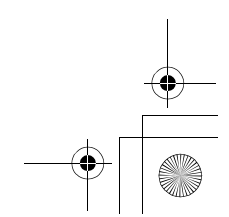

*Weiteres*

# *Warnanzeiges*

**[NO MEMORY CARD]** *Legen Sie die Speicherkarte ein.*

#### **[THIS MEMORY CARD IS PROTECTED]**

*Löschen Sie die Speicherkarten-Sperre.*

#### **[NO VALID IMAGE TO PLAY]**

*Führen Sie die Wiedergabe nach Aufnahme oder nach Einlegen der Speicherkarte mit einem gespeicherten Bild aus.*

#### **[MEMORY CARD FULL]/[NO ENOUGH MEMORY IN THE CARD]**

*Legen Sie eine neue Speicherkarte ein oder löschen Sie unnötige Daten.*

#### **[REMOVE LENS CAP AND PRESS SET BUTTON]**

*Entfernen Sie die Objektivhaube. Daraufhin drücken Sie die* 4*/[REVIEW/ SET]-Taste.*

#### **[MEMORY CARD ERROR]**

*Der Zugriff auf die Speicherkarte ist misslungen. Legen Sie die Karte ein.*

#### **[READ ERROR]**

*Daten-Lesefehler. Führen Sie eine erneute Wiedergabe durch.*

#### **[WRITE ERROR]**

*Daten-Schreibfehler.*

*Schalten Sie die Kamera [OFF] und entfernen Sie die Karte. Legen Sie die Karte dann wieder ein und schalten Sie die Kamera wieder auf [ON]. Überprüfen Sie, ob die Kamera auf [OFF] geschaltet wurde, bevor Sie die Karte entfernen, um deren Beschädigung zu vermeiden.*

#### **[PLEASE SET THE DATE/TIME]**

*Diese Meldung erscheint bei erstmaliger Benutzung der Kamera oder nach einem längeren Stillstand. Richten Sie die Uhrzeit neu ein.*

#### **[THIS PICTURE IS PROTECTED]**

*Nach dem Löschen der Schutzeinstellung können Sie das Bild löschen oder überschreiben.*

#### **[THIS PICTURE CAN'T BE DELETED] / [SOME PICTURES CAN'T BE DELETED]**

*Basiert das Bild nicht auf DCF-Standard, kann es nicht gelöscht werden.*

#### **[NUMBER OF PRINT IS OVER]**

*Sie haben die Anzahl der Bilder, die mit Multi-Löschen, Schutz- und DPOF-Einstellungen gleichzeitig eingestellt werden können, überschritten.*

#### **[CAN'T BE SET ON THIS PICTURE] / [CAN'T BE SET ON SOME PICTURES]**

*Wenn das Bild nicht auf DCF-Standard basiert, kann DPOF nicht eingestellt werden.*

#### **[MEMORY CARD ERROR FORMAT THIS CARD?]**

*Die Kamera kann das Format der Karte nicht erkennen. Formatieren Sie die Karte mit der Kamera erneut.*

#### **[REC MODE DIAL IS NOT IN THE PROPER POSITION]**

*Diese Meldung erscheint, wenn Sie die Kamera bei in falscher Position befindlichem Modusschalter einschalten. Drehen Sie den Modusschalter in die richtige Position.*

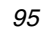

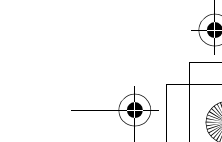

*Weiteres*

# *Fehlersuche*

- **1: Die Kamera kann nicht eingeschaltet werden.**
- *1-1: Sind die Batterie und der Netzadapter korrekt angeschlossen? Kontrollieren Sie den Anschluss.*
- *1-2: Ist die Batterie ausreichend geladen? Verwenden Sie eine Batterie, die ausreichend geladen ist.*
- **2: Die Kamera schaltet sich sofort wieder aus.**
- *2-1: Ist die Batterieladung für den Einsatz der Kamera unzureichend? Laden Sie die Batterie oder tauschen Sie sie mit einer ausreichend geladenen Batterie aus.*
- *2-2: Ist es zur Kondensbildung gekommen? Wenn die Digital-Kamera von einem kalten an einen warmen Ort gebracht wird, dass sich im Innern der Kamera Kondenswasser bildet. Warten Sie, bis die Kondensation verschwindet.*
- **3: Das Bild kann nicht gespeichert werden.**
- *3-1: Befindet sich die Speicherkarte in der Kamera?*
- *3-2: Wurde der Modusschalter richtig eingestellt? Überprüfen Sie die Einstellung.*
- *3-3: Keine Kartenkapazität vorhanden. Löschen Sie vor der Aufnahme einige Bilder.*
- **4: Das Bild wird nicht auf dem LCD-Monitor angezeigt.**
- *4: Wird das Bild im Sucher angezeigt ? Drücken Sie die Taste [DISPLAY] zum Umschalten zur LCD-Monitoranzeige.*
- **5: Der LCD-Monitor/Sucher ist zu hell oder zu dunkel.**
- *5: Regulieren Sie die Helligkeit des LCD-Monitor/Sucher.*
- **6: Das Blitzlicht funktioniert nicht.**
- *6: Ist das Blitzlicht geschlossen ? Drücken Sie die Taste [* $\angle$  *OPEN] zum Öffnen des Blitzlichts.*
- **7: Die Anzeigen oder Bilder auf dem LCD-Monitor/Sucher sind nicht fokussiert.**
- *7: Stellen Sie den Modusschalter auf die dem Abstand zum Objekt entsprechende Betriebsart ein.*
- **8: Das Bild kann nicht wieder gegeben werden.**
- *8-1: Befindet sich die Speicherkarte in der Kamera?*
- *8-2: Es befindet sich kein Bild auf der Speicherkarte.*
- *8-3: Der Modusschalter steht nicht auf Wiedergabe*  $[\triangleright]$ .
- **9: Das Bild wird nicht auf dem Fernsehbildschirm dargestellt.**
- *9-1: Ist die Kamera korrekt mit dem Fernsehen verbunden? Kontrollieren Sie.*
- *9-2: Stellen Sie das Fernsehgerät auf Video-Eingabe-Modus.*
- **10: Bei der Verbindung mit dem PC können Bilder nicht übertragen werden.**
- *10-1:Überprüfen Sie, ob die Kamera richtig an den PC angeschlossen wurde.*
- *10-2:Wurde die Kamera durch den PC richtig erkannt?*
- **11: Die Uhrzeiteinstellung wurde zurück gesetzt.**
- *11-1:Benutzen Sie die Kamera über längere Zeit nicht, kann die Uhrzeiteinstellung zurück gesetzt werden. Stellen Sie die Uhrzeit beim Erscheinen der Meldung [PLEASE SET THE DATE/TIME] neu ein.*
- *11-2:Bei Aufnahme eines Bilder vor dem Einrichten der Uhrzeit wird [0.0.0 0:00] aufgezeichnet.*

German.book 97  $\sim$ 

 $\overrightarrow{\bigoplus}$ 

*Weiteres*

### *Spezifikationen*

**Digital-Kamera** *Sicherheitshinweise*

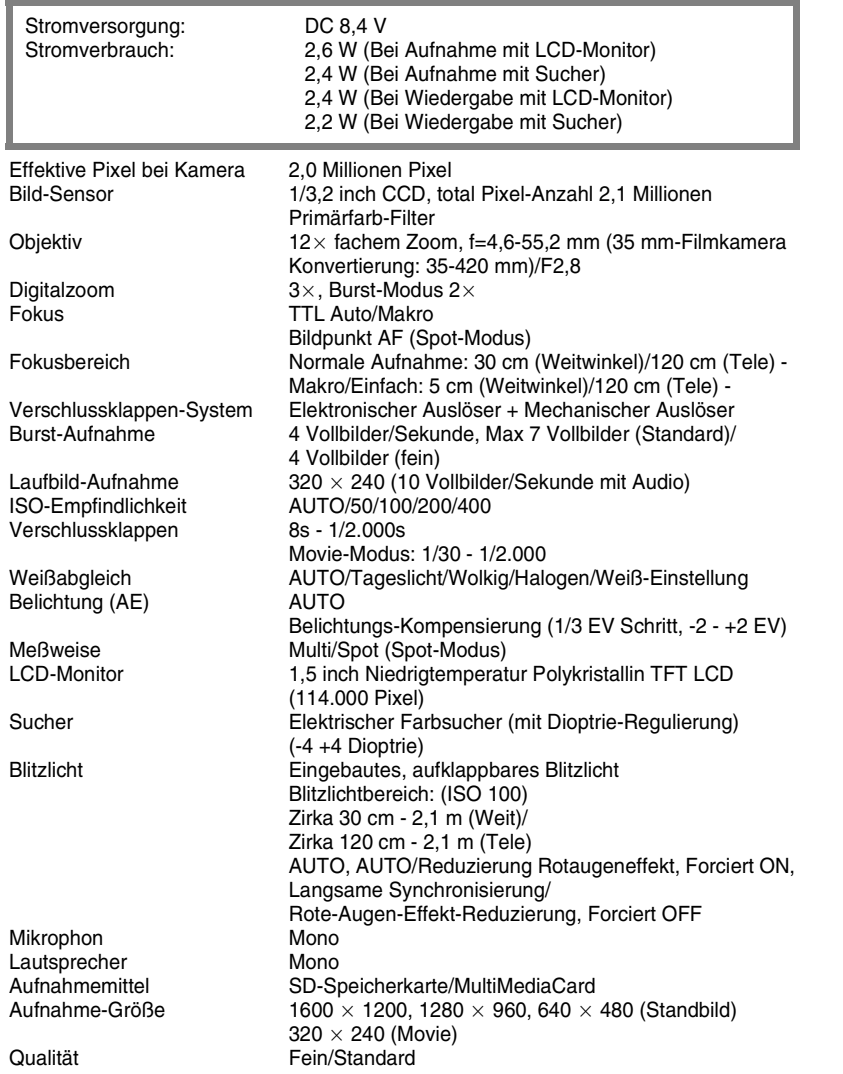

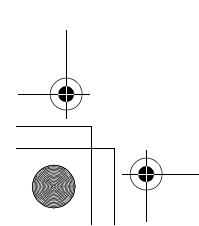

*97*

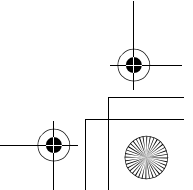

 $\begin{picture}(120,10) \put(0,0){\line(1,0){10}} \put(15,0){\line(1,0){10}} \put(15,0){\line(1,0){10}} \put(15,0){\line(1,0){10}} \put(15,0){\line(1,0){10}} \put(15,0){\line(1,0){10}} \put(15,0){\line(1,0){10}} \put(15,0){\line(1,0){10}} \put(15,0){\line(1,0){10}} \put(15,0){\line(1,0){10}} \put(15,0){\line(1,0){10}} \put(15,0){\line($ 

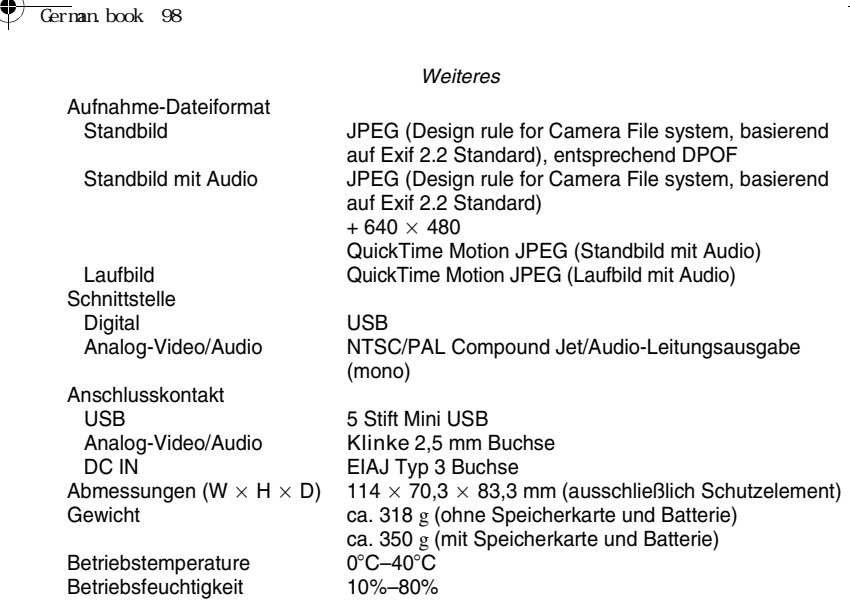

#### **Batterieladegerät/Netzadapter (Panasonic DE-928B)** *Sicherheitshinweise*

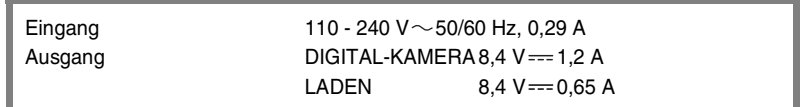

**Batterieblock (Lithiumion***)* **(Panasonic CGA-S002A)** *Sicherheitshinweise*

*Spannung/Kapazität 7,2 V, 680 mAh*

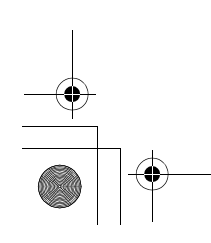

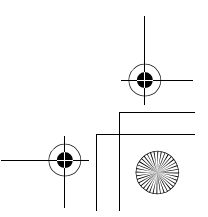

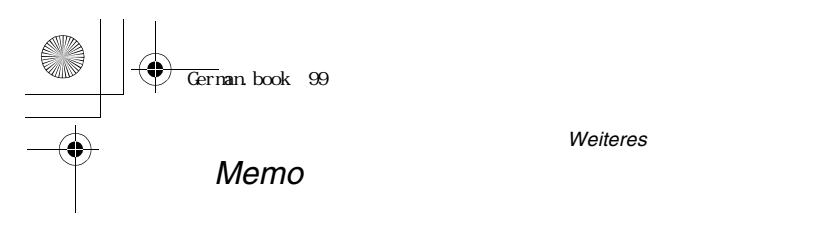

*Weiteres*

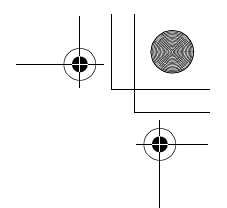

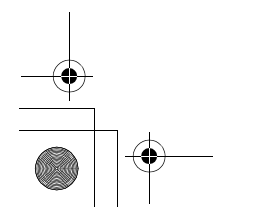

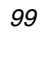

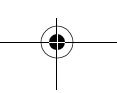

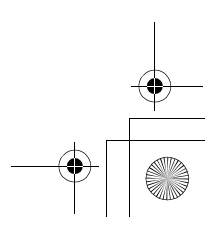

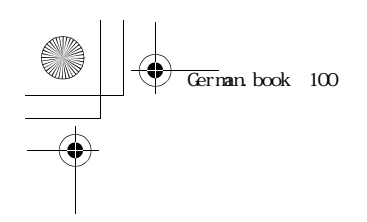

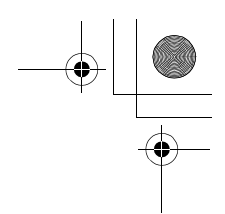

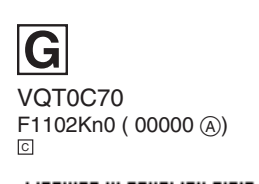

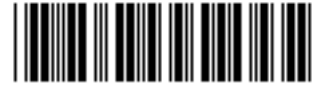

**Matsushita Electric Industrial Co., Ltd.** *Web Site:http://www.panasonic.co.jp/global/* 

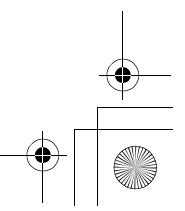